# **L07: SQL & SparkSQL**

ANLY 502: Massive Data Fundamentals

Simson Garfinkel & Marck Vaisman March 27, 2017

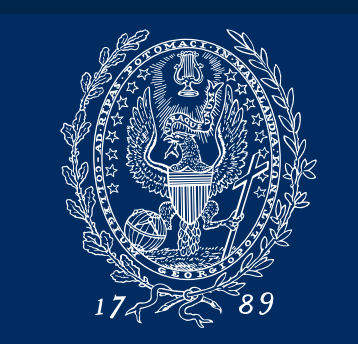

GEORGETOWN UNIVERSITY

## **Outline for today's class — Databases!**

### Administrivia

Final projects

#### **Databases**

- Database data models: records, tables, relational, object, document
- Database access models: Embedded, Client/Server, Distributed
- Database persistence/durability models: ephemeral, durable, streaming
- Database options at Amazon

### **SQL**

- Flavors of SQL
- Database Normalization
- Worked example: tracking files with SQLite.

#### Lab:

• Accessing Forensicswiki logs in SQL server

#### **SparkSQL**

- Building a database from text files
- Building a database from MySQL

#### **Hive**

## **Administrivia**

- $AS It's out!$
- A4 It's graded!
- Project Groups Due tomorrow!
	- Email your group NAME and MEMBERSHIP to anly502@nitroba.org
	- Your group will be created on Canvas
	- Submit your proposal by Wednesday 5pm
	- We will comment on your proposals!

## **1 Week March + 4 Weeks in April 2017 + 1 day in May!**

April 2017 EC.  $T$ oday  $\Box$ Wed Sun Mon Tue Thu Fri 26 27 28 29 30 31 Apr 1 Chapter 9, "Machine Le... Final Project Group Pro... A5: Something with Pig... Q09 [ANLY-502-01] · LD9: Scalable... 0:30 PM  $\overline{2}$ 6 7 3 TBD: Required Reading... TOMORROW! Q10 [ANLY-502-01] . L10: Streaming... 6:30 PM Group Proposals Due You need a group of 2-4  $\frac{15}{15}$  People and 1-2 pages 13 14 aster Break (ANLY-50... Easter Break (ANLY-50... Easter Break [ANLY-50... Final Project Online ClinicFinal project slides due! 16  $17$ 18 19 Faster Break [ANLY-50... | Online Clinic 4 [ANLY-5... Easter Break [ANLY-50... Faster Break [ANLY-50... ine Clinie Seores Du... Final projects presented 23 26 27 28 Q11 [ANLY-502-01] Final Project Slices----S... 30  $\overline{z}$ 4 May' з 5 Chapter 10, "Summary:... Final Project Presentati... . L12: Final Proje... 6:30 PM

**Massive Data Fundamentals**

6

Sat

8

15

22

29

## Connecting to Jupyter & Hue web-based interfaces SparkSQL **Hive**

# Part 2

# Sizing your cluster

## **How big should your cluster be?**

Most of our clusters have been 1 node:

- Spark Master
- HDFS Manager
- Job distribution
- Many JVMs.
- $\bullet$  ...

The m3.xlarge is not large enough for this!

Amazon EMR VMs are configured without virtual memory.

- Processes fail to start
- Java processes freeze, waiting for more memory
- Some processes are killed.

So we contacted Amazon Tech Support and asked:

• Why do you support m4.xlarge if it isn't large enough?

## **Amazon to ANLY502: you need to use bigger clusters**

## Remember — Amazon is running Spark on top of Yarn

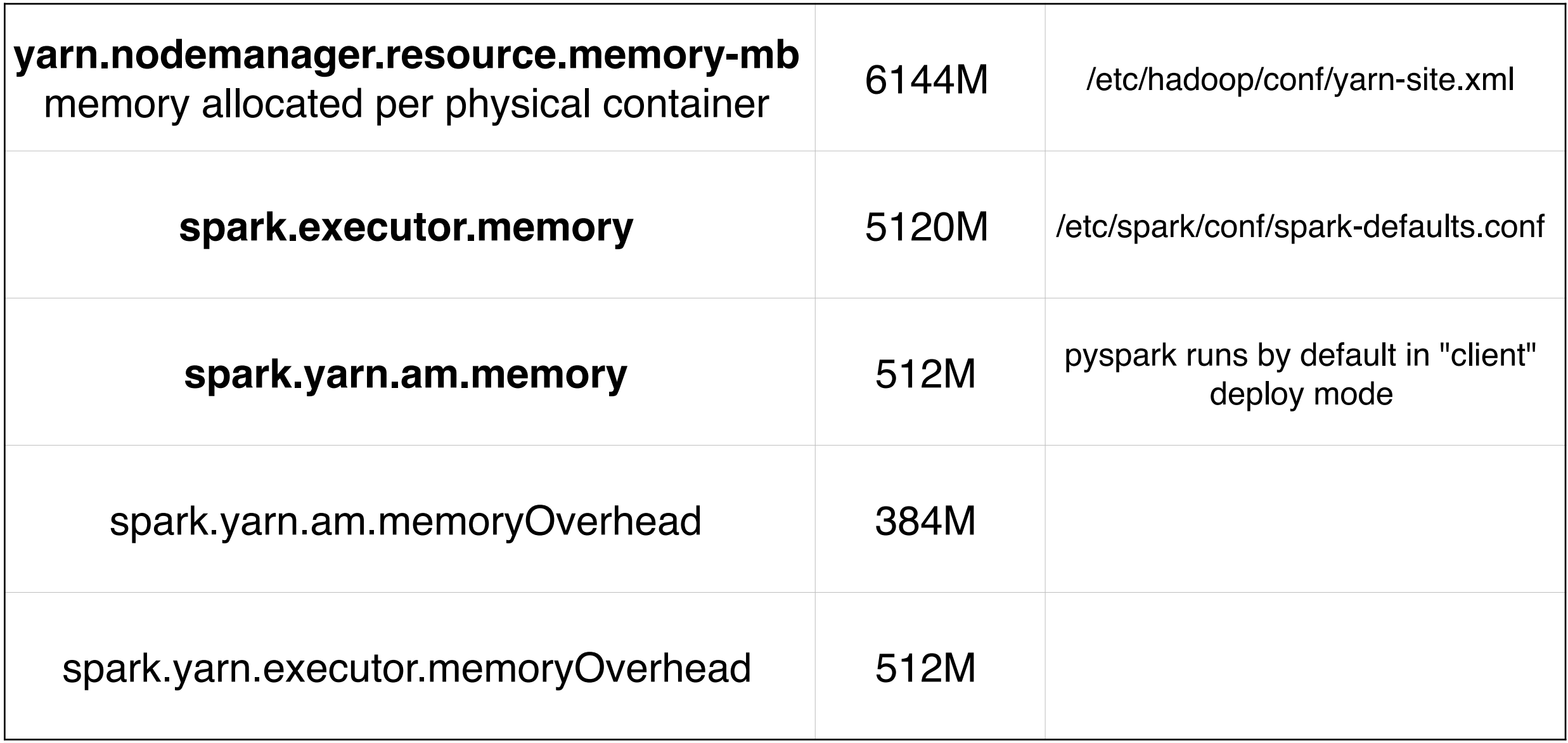

After executor was allocated, there wasn't sufficient memory.

See <http://spark.apache.org/docs/latest/running-on-yarn.html>

## *Remember the Space about RDDs*

A RDD may be on multiple nodes.

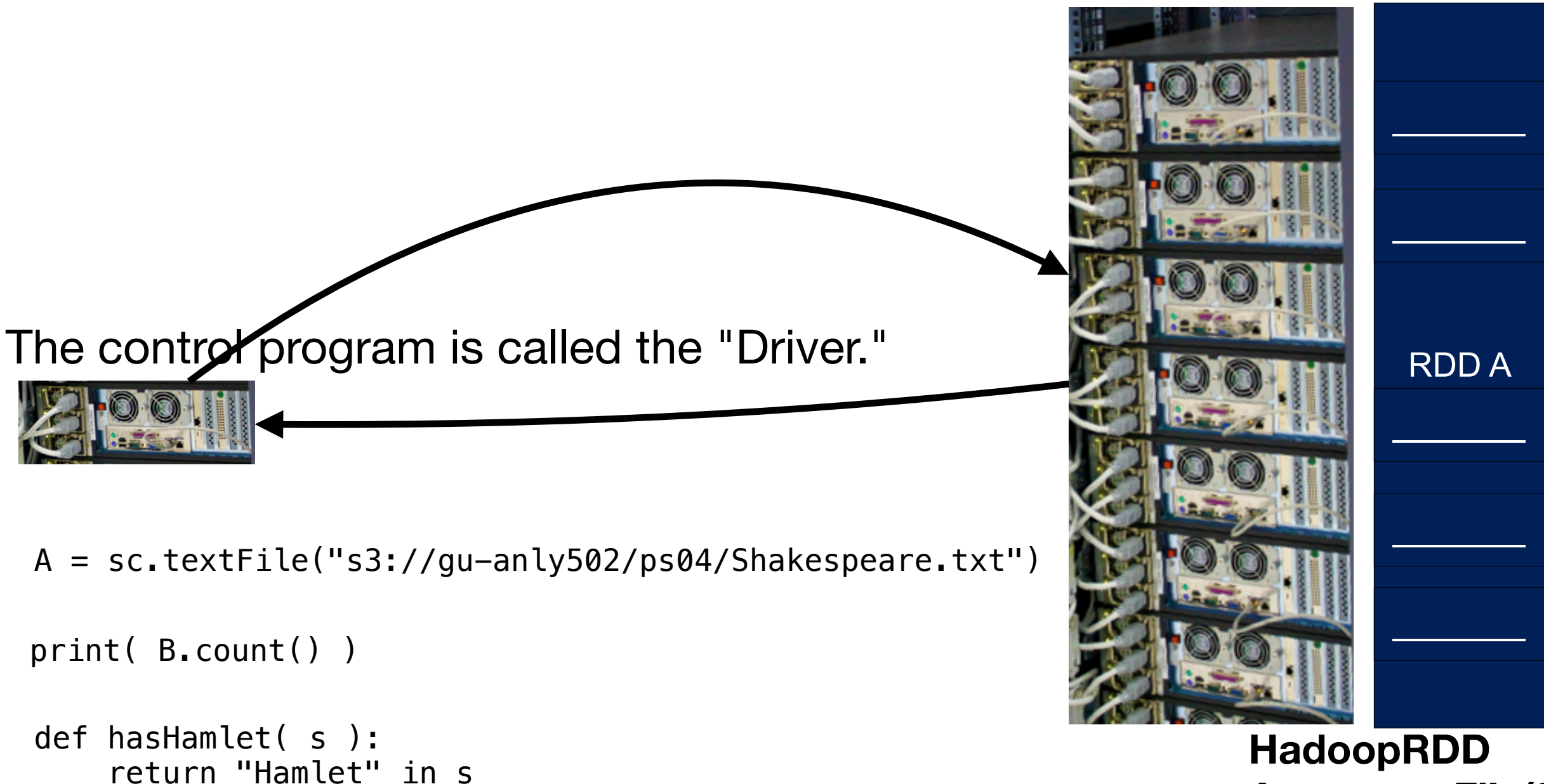

 $B = A$ . filter( has Hamlet )

**A = sc.textFile(fn)**

## **There are two ways for the "Driver" to run on YARN**

### **cluster mode** — The Driver runs inside an application master (AM)

• managed by YARN.

### **client mode** — The driver runs inside the client process.

• The AM requests YARN resources for the workers.

## AWS runs pyspark in "client" mode.

- Driver always runs
- Additional YARN resources not always available!

### AWS runs with log aggregation enabled.

- Logs are collected at the head from other nodes.
- Debug with "yarn logs -applicationID  $\langle$ app ID $\rangle$ "

### Information on debugging:

- A RDD may be on multiple nodes. **More about RDDs Massive Data Fundamentals HadoopRDD A = sc.textFile(fn)** RDD A  $\mathcal{L}$  $\mathcal{L}=\mathcal{L}$  $\mathcal{L}$  $\mathcal{L}=\mathcal{L}$ A = sc.textFile("s3://gu-anly502/ps04/Shakespeare.txt") def hasHamlet( s ): return "Hamlet" in s B = A.filter( hasHamlet ) print( B.count() ) The control program is called the "Driver."
- <http://spark.apache.org/docs/latest/running-on-yarn.html#debugging-your-application>
- Information on configuration on AWS:
	- <http://docs.aws.amazon.com/emr/latest/ReleaseGuide/emr-configure-apps.html>

*34*

## **From Amazon:**

"EMR offers a huge amount of configuration option compared to our other managed services."

- Intended for advance users who require customizations.
- Only Amazon service where you can **ssh** into the EC2 instances and have full root access.
- Presume that you know what you are doing.

**m3.xlarge** instance is the default because it offers balance resources.

- **•** Not appropriate in every case, why is why other options are available.
- **• r3.\*, r4.\*, m2.\*, cr1.\*** types provide more memory

See how much memory is available with this table:

• <http://docs.aws.amazon.com/emr/latest/ReleaseGuide/emr-hadoop-task-config.html>

## **Compare m3.xlarge and r4.xlarge: (Note: R4 is only available on EMR 5.4.0 and later)**

#### m3.xlarge

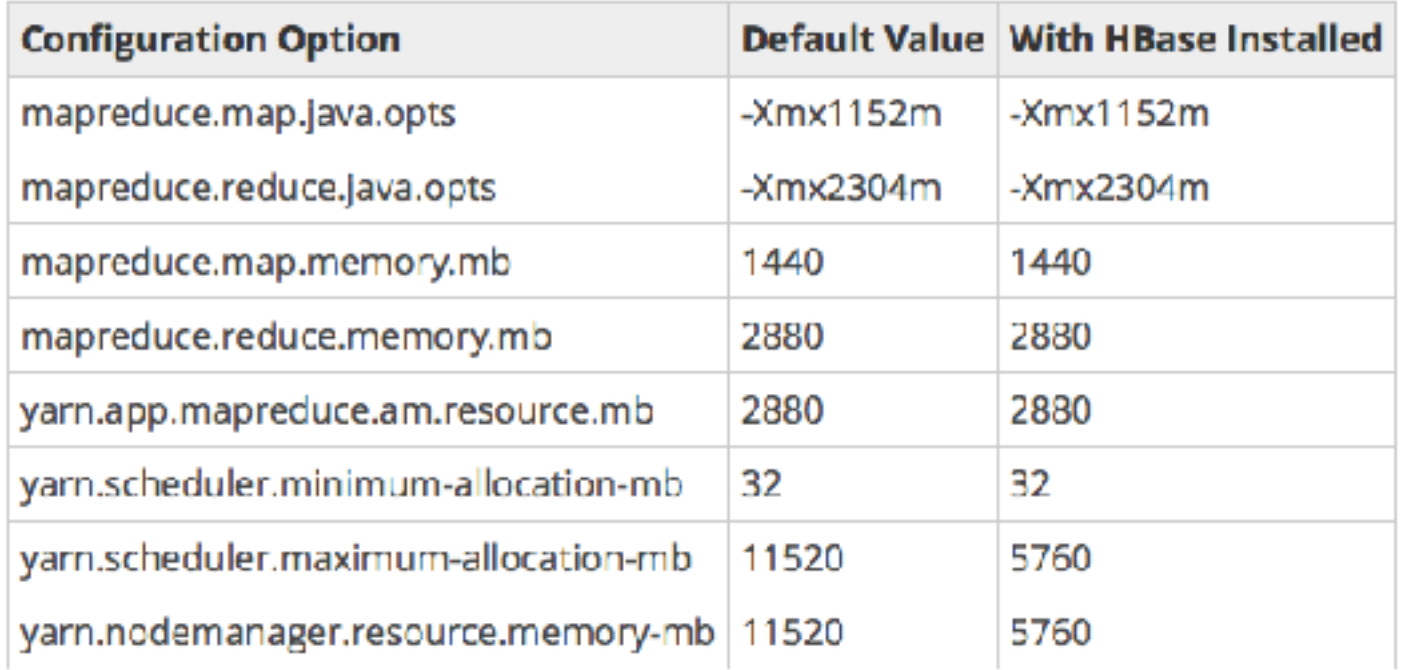

#### r4.xlarge

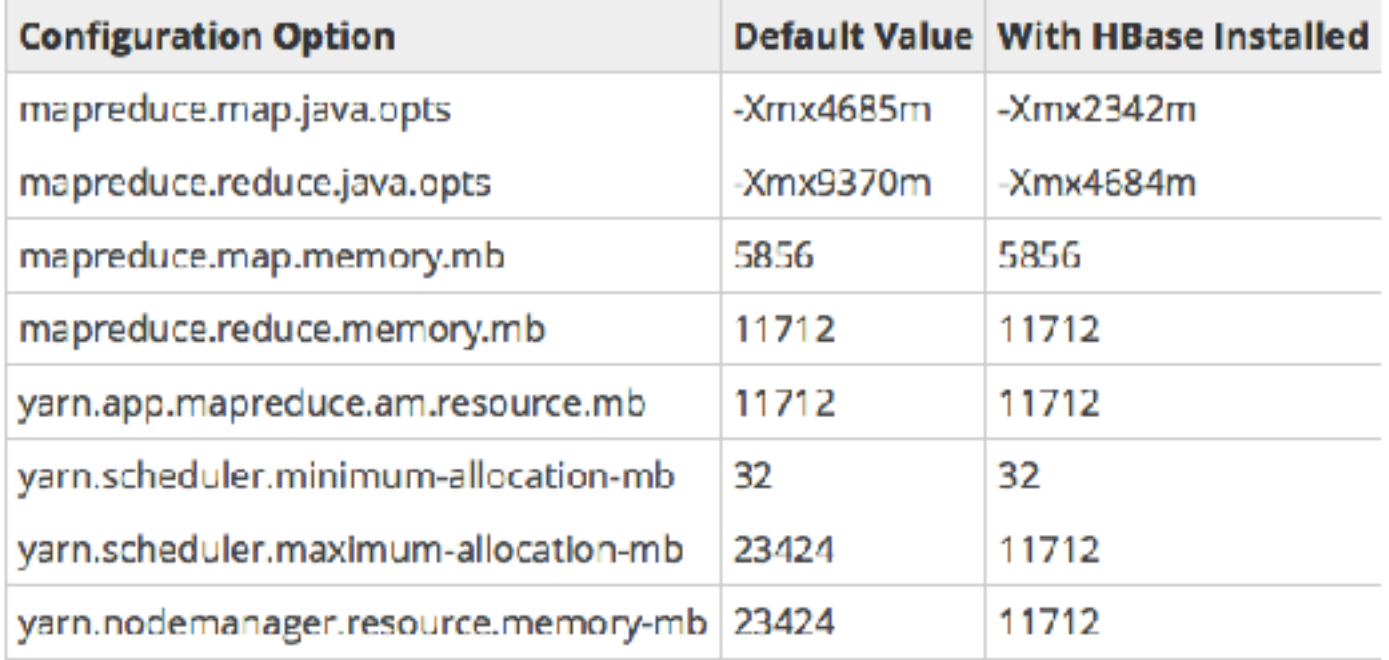

With HBase installed, there is less memory for Spark.

## **-Xmxsize controls the size of the Java memory pool!**

#### $$$  man java

-Xmxsize 

Specifies the maximum size (in bytes) of the memory allocation pool in bytes. This value must be a multiple of 1024 and greater than 2 MB. Append the letter k or K to indicate kilobytes, m or M to indicate megabytes, g or G to indicate gigabytes. The default value is chosen at runtime based on system configuration. For server deployments, -Xms and -Xmx are often set to the same value. See the section "Ergonomics" in *Java SE HotSpot Virtual Machine Garbage Collection Tuning Guide* at http://docs.oracle.com/javase/8/docs/ technotes/guides/vm/gctuning/index.html. 

The following examples show how to set the maximum allowed size of allocated memory to 80 MB using various units:

 **-Xmx83886080** 

 **-Xmx81920k** 

**-Xmx80m** 

The **-Xmx** option is equivalent to **-XX:MaxHeapSize**.

With HBase installed, there is less memory available to YARN applications.

If you need NoSQL database, look at DynamoDB — it offers numerous advantages over HBase.

Recommend that you read "Plan and Configure Clusters"

- What region to run the cluster in, where and how to store data, and how to output results:
	- *—<http://docs.aws.amazon.com/emr/latest/ManagementGuide/emr-plan.html>*
- Long-Running vs. Transient Clusters

*[—http://docs.aws.amazon.com/emr/latest/ManagementGuide/emr-plan-longrunning](http://docs.aws.amazon.com/emr/latest/ManagementGuide/emr-plan-longrunning-transient.html)[transient.html](http://docs.aws.amazon.com/emr/latest/ManagementGuide/emr-plan-longrunning-transient.html)*

• What software you run:

*—<http://docs.aws.amazon.com/emr/latest/ManagementGuide/emr-plan-software.html>*

• Choosing the hardware and networking options:

*—http://docs.aws.amazon.com/emr/latest/ManagementGuide/emr-plan-instances.html*

• More:

*—<http://docs.aws.amazon.com/emr/latest/ManagementGuide/emr-plan.html>*

## **Running single-node clusters is not recommended (by Amazon)**

#### Runs all master daemons on the master:

• namenode, clustermanager, base master, hue, etc.

Runs all of the slave daemons on the master:

• tasknode, nodemanager, regionserver

One a 2+ node cluster:

- the master only runs the master daemons
- The Core nodes run all the salve daemons
- The Task nodes don't run node manager because they are not part of HDFS.

### Bottom line: If you are going to run HBase:

- You need core nodes
- And probably task nodes.

## **For more information**

## Amazon Whitepaper, EMR Best Practices:

• <https://aws.amazon.com/whitepapers/emr-best-practices/>

## Specific scenarios for:

- Moving large amounts of data from HDFS to S3
- Moving large amounts of local data to S3
- Moving large amounts of data from S3 to HDFS
- Data Collection
- Data Aggregation
- Processing data with EMR
- Optimizing for Cost
- Performance Optimization

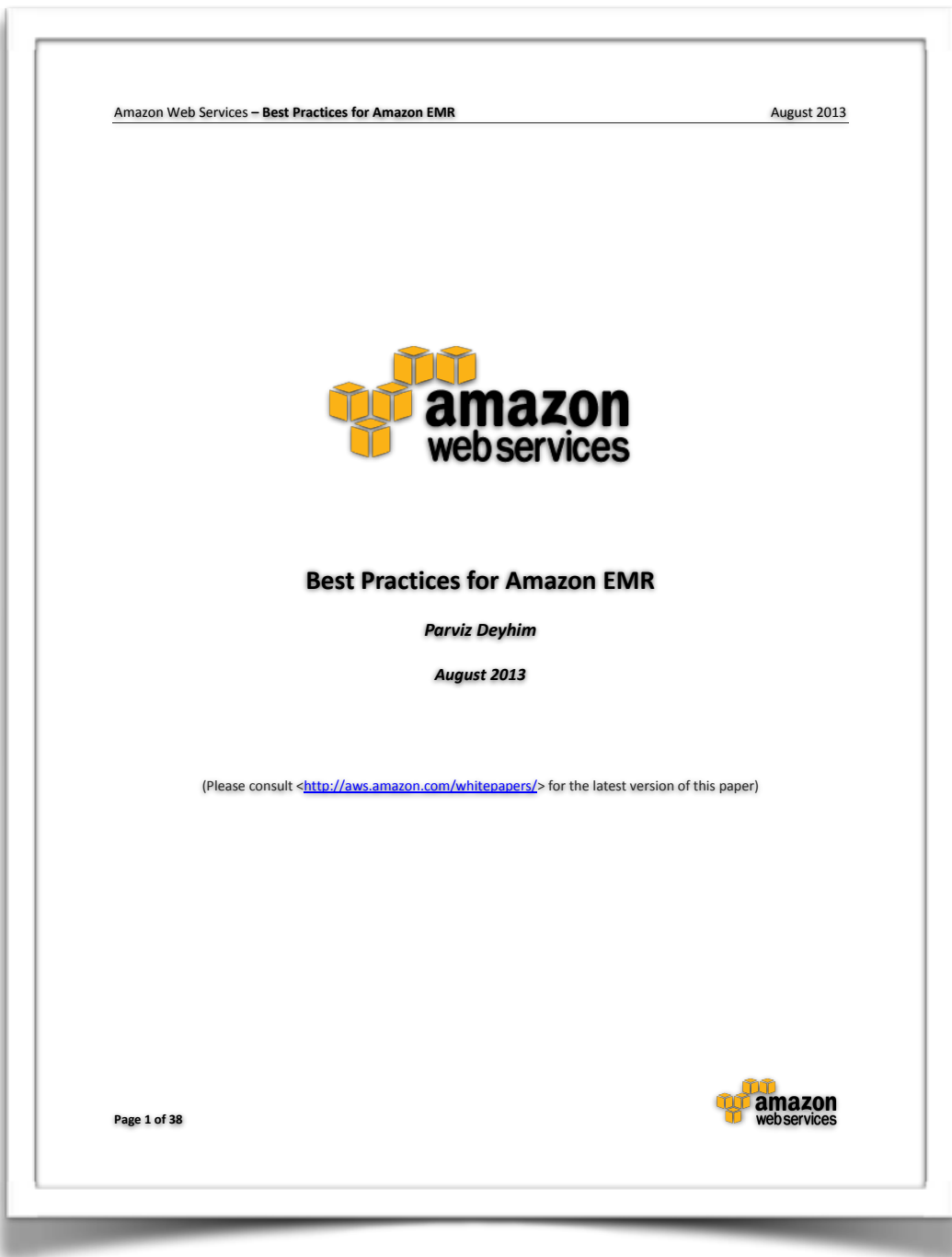

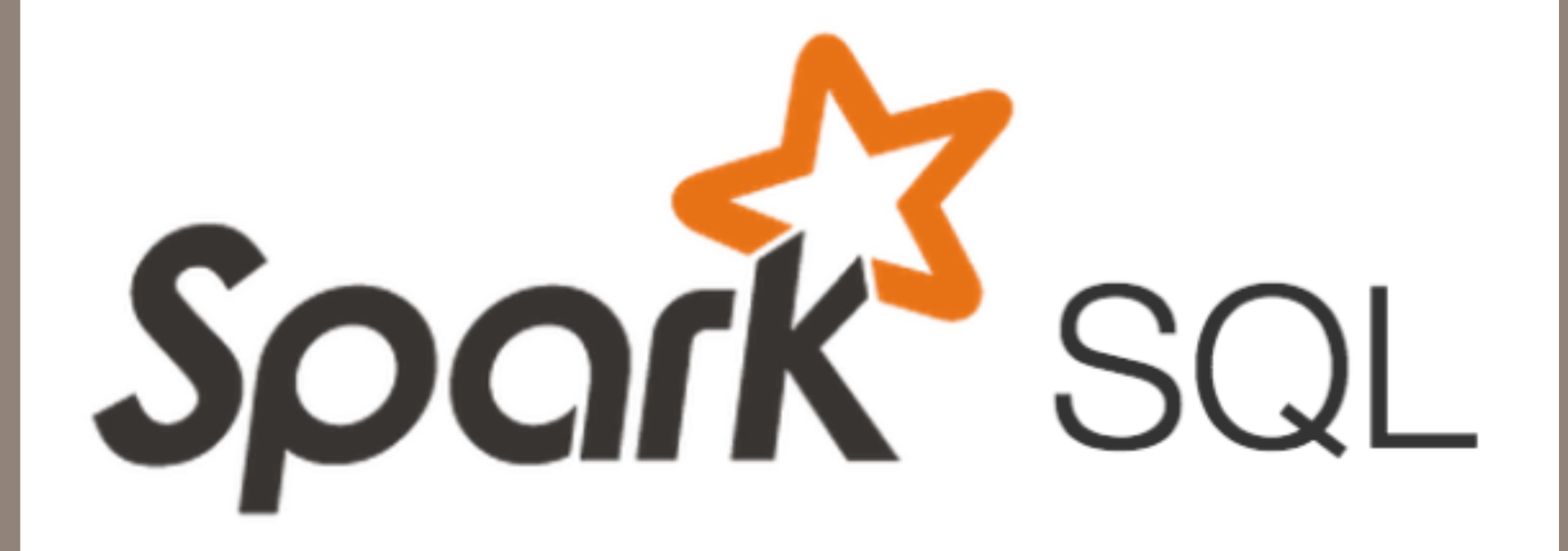

# More stuff!

## **Spark and SparkSQL— what you need to know at this point**

### Spark computes with RDD — Resilient Distributed Datasets

- RDD consists of records.
- Records can be interpreted as Key/Value pairs.

RDDs are arranged in a directed, acyclic graph (DAG)

RDDs are evaluated with "lazy evaluation" — only when needed.

RDDs can be created by:

- Reading text files from HDFS or S3 (**sc.textFile(), sc.wholeTextFiles(), etc.)**
- Loading a saved RDD (**RDD.saveAsPickleFile** and **sc.pickleFile()** )
- Operations on other RDDs

DataFrames store rows of structured data (Datasets in Scala and Java)

- Spark API: df.select(df['name'], df['age']).filter("df['age'] > 21).show()
- SQL API: spark.sql("select name, age from ages where age>21").show()

## **Feeling lost? Be sure to** *read the documentation.*

## Programming guides:

- Quick Start
- Spark Programming Guide
- DataFrames, Datasets and SQL

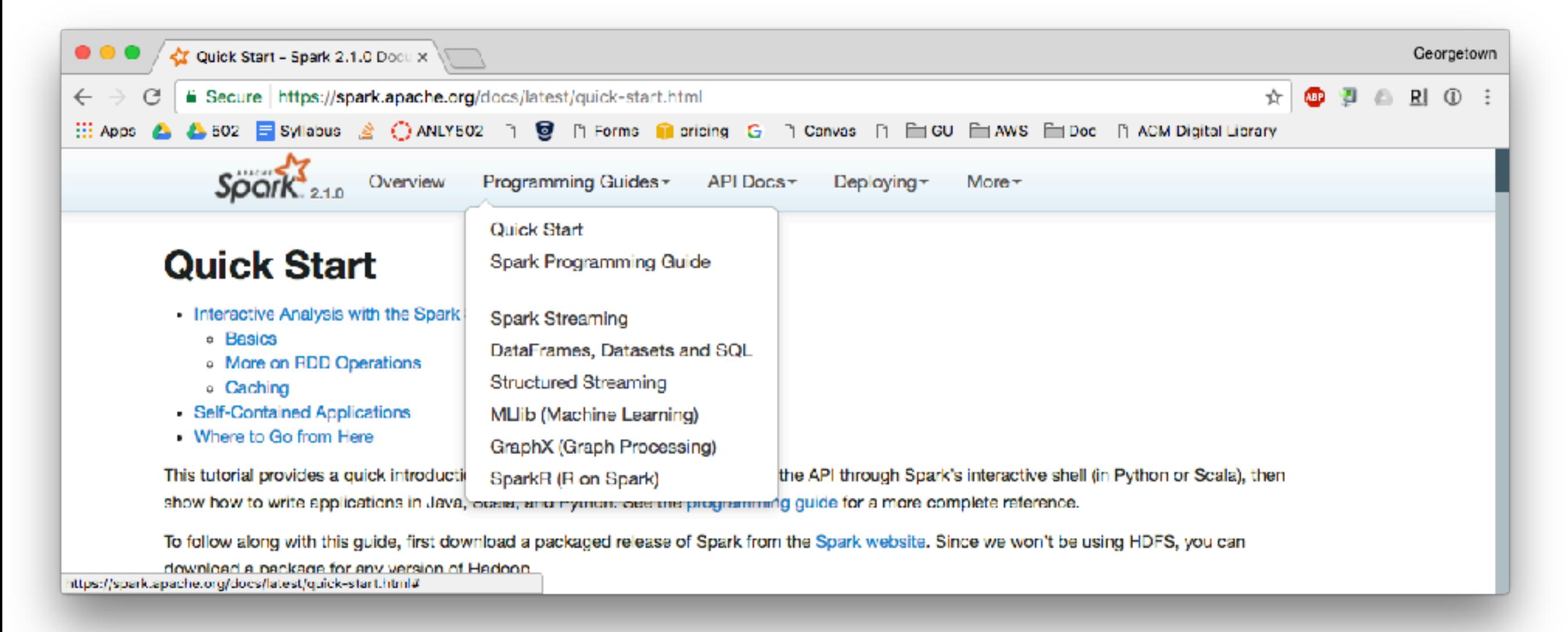

## **Running Python & Spark**

ipyspark — Revised in bootstrap2-ipython.sh:

- Environment variables: PYSPARK\_PYTHON=python3 PYSPARK DRIVER PYTHON=ipython3
- Executable: pyspark
- IPython combines a REPL and a kernel
	- Sort of like this:

```
while True:
    code = input(">>"')				print(eval(code))
```
- The Python kernel runs in a different process.
- The same kernel is used for Jupyter and Qt.

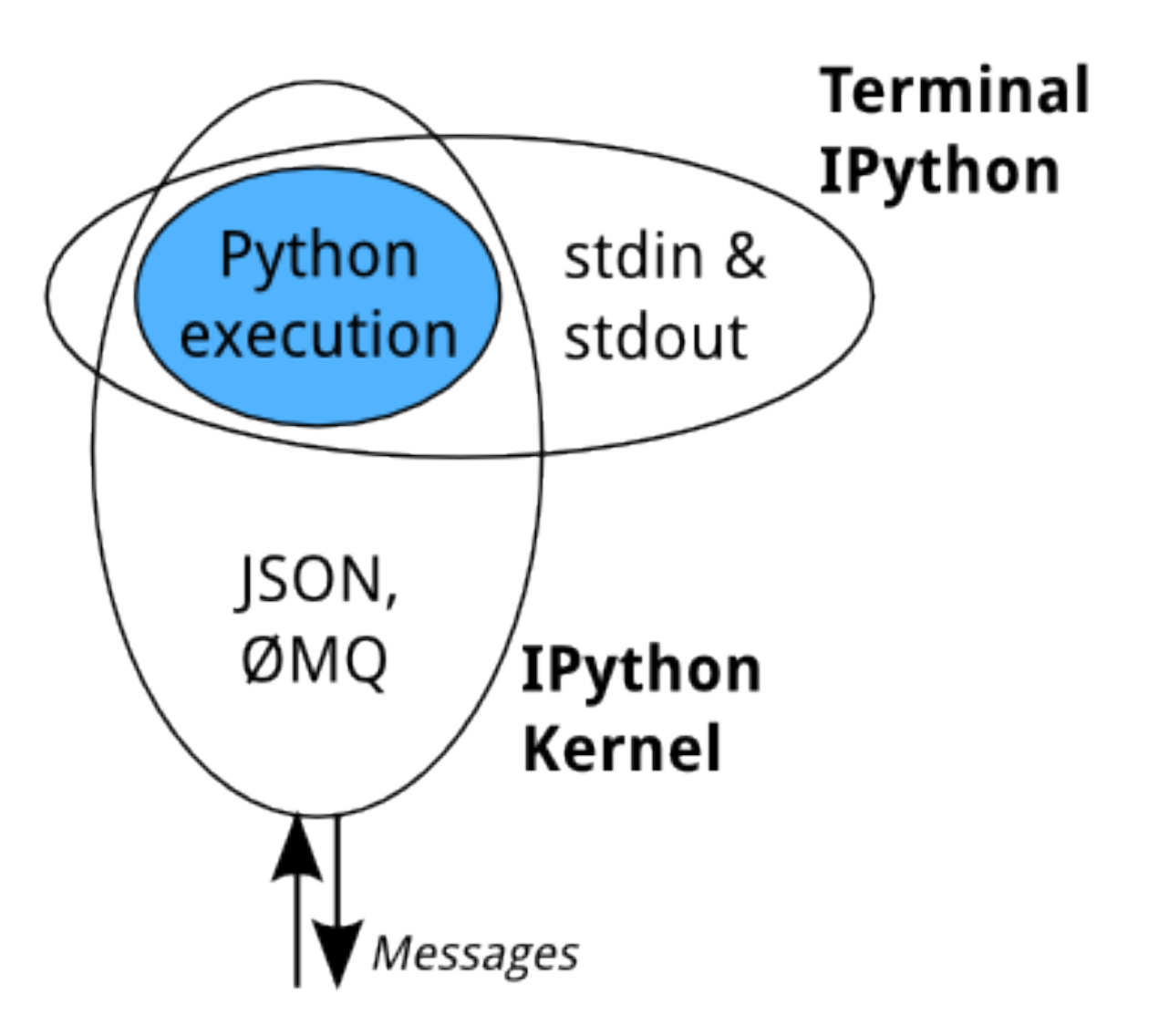

## **What's going on with pyspark?**

## pyspark

- runs on the Master Only installed on the head-end
- Communicates with the Spark Driver
- Sets up environment variables for iPython and then runs spark-submit.
- spark-submit runs Java (JRE) and the Scala Spark runtime, connected to IPython kernel
- IPython kernel communicates with Scala using ZMQ (0MQ)

### pyspark uses Py4J to bridge between Python and Java

- Allows Python programs to dynamically access Java objects in the Java Virtual Machine.
- Lets Java collections be used as Python collections
- Allows call-backs, so Java programs can call Python objects.

## **What's going on with pyspark?**

Best way to learn about a program — read the documentation:

```
[hadoop@ip-172-31-41-157 \sim ]$ pyspark --help
Usage: ./bin/pyspark [options]
```
Options: 

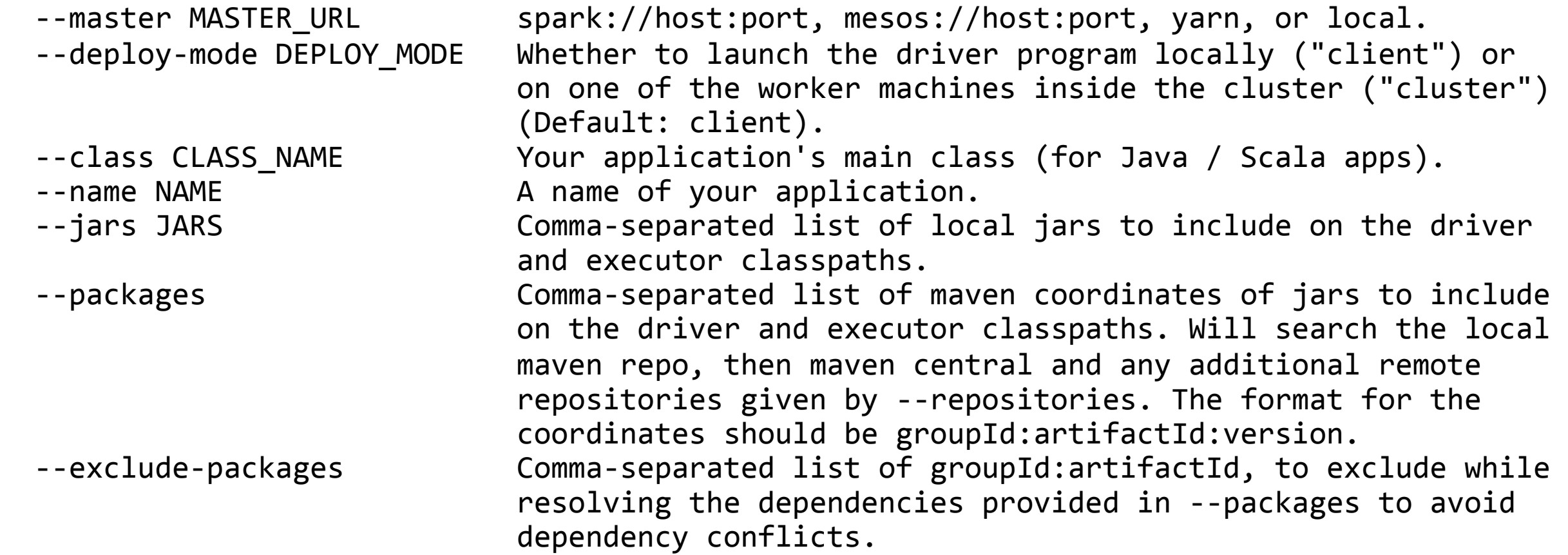

## **pyspark is running a JVM** *and* **a Python interpreter**

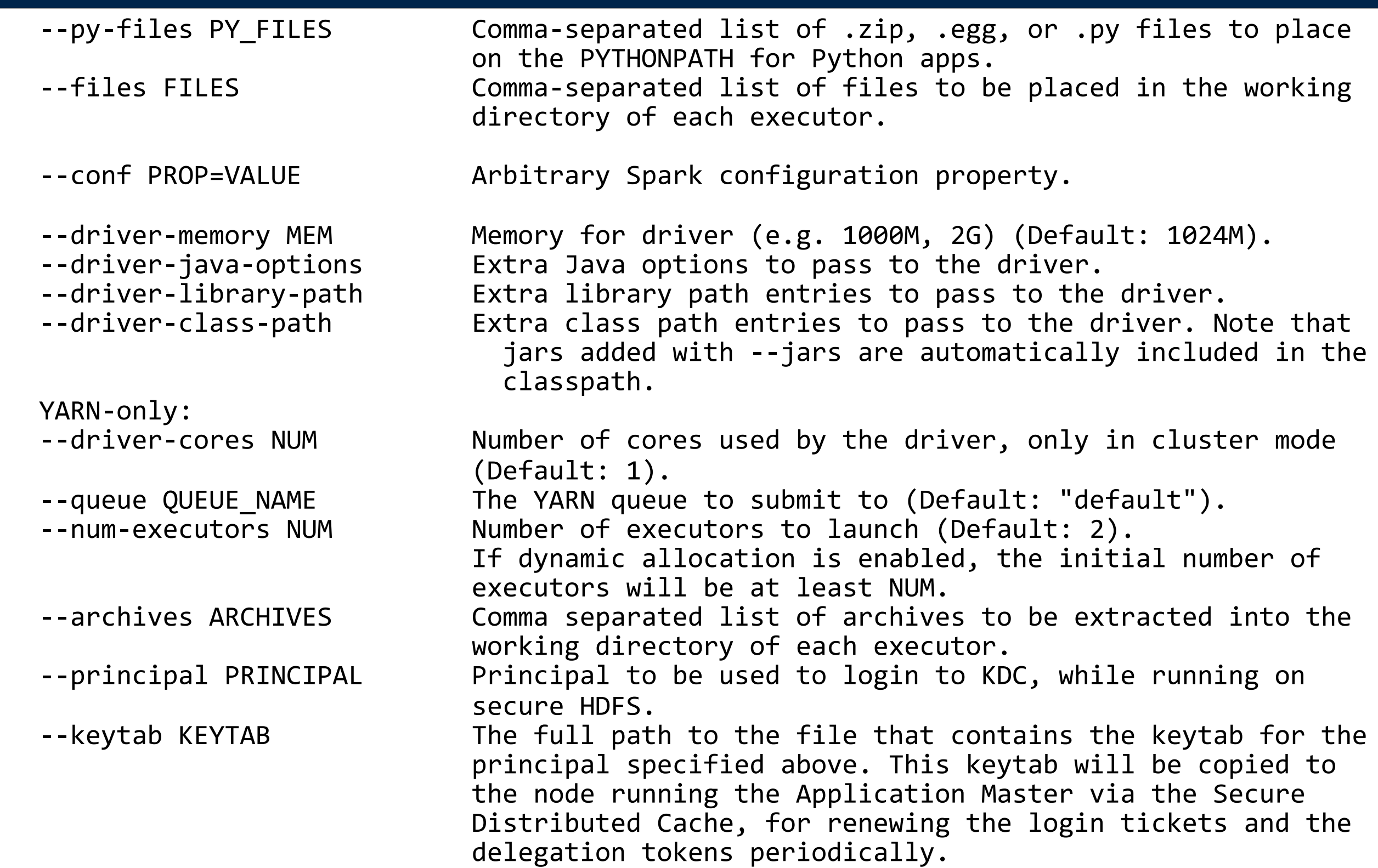

## **spark-submit — the "non-interactive" version.**

pyspark — creates the SparkSession and context objects.

spark-submit — You need to create them yourself

```
#!/usr/bin/env python34
#	A5/demo.py
# Run this program with: $ spark-submit demo.py
import	sys,os,datetime,re,operator	
from pyspark.sql import SparkSession
if name ==" main ":
    				spark	=	SparkSession.builder.appName("quazyilx").getOrCreate()	
    sc = spark.sparkContext
    				sc.setLogLevel("ERROR")																				#	Lower	logging	
    print( "You are using Spark {}".format( spark.version ) )
   # Put the numbers 1 to a million in an RDD and add them
    rdd = sc.parallelice( range( 1, 1000001 ) )print( "The numbers 1 to a million added together are: \{\}".
            format( rdd.reduce( operator.add ) ) )
    # Print the current time with SQL
    now = spark.sql("select now()")}.take(1)[0][0]print("Today is: {}".format( now.isoformat() ) )
    				spark.stop()
```
## **Spark History Server: port 18080**

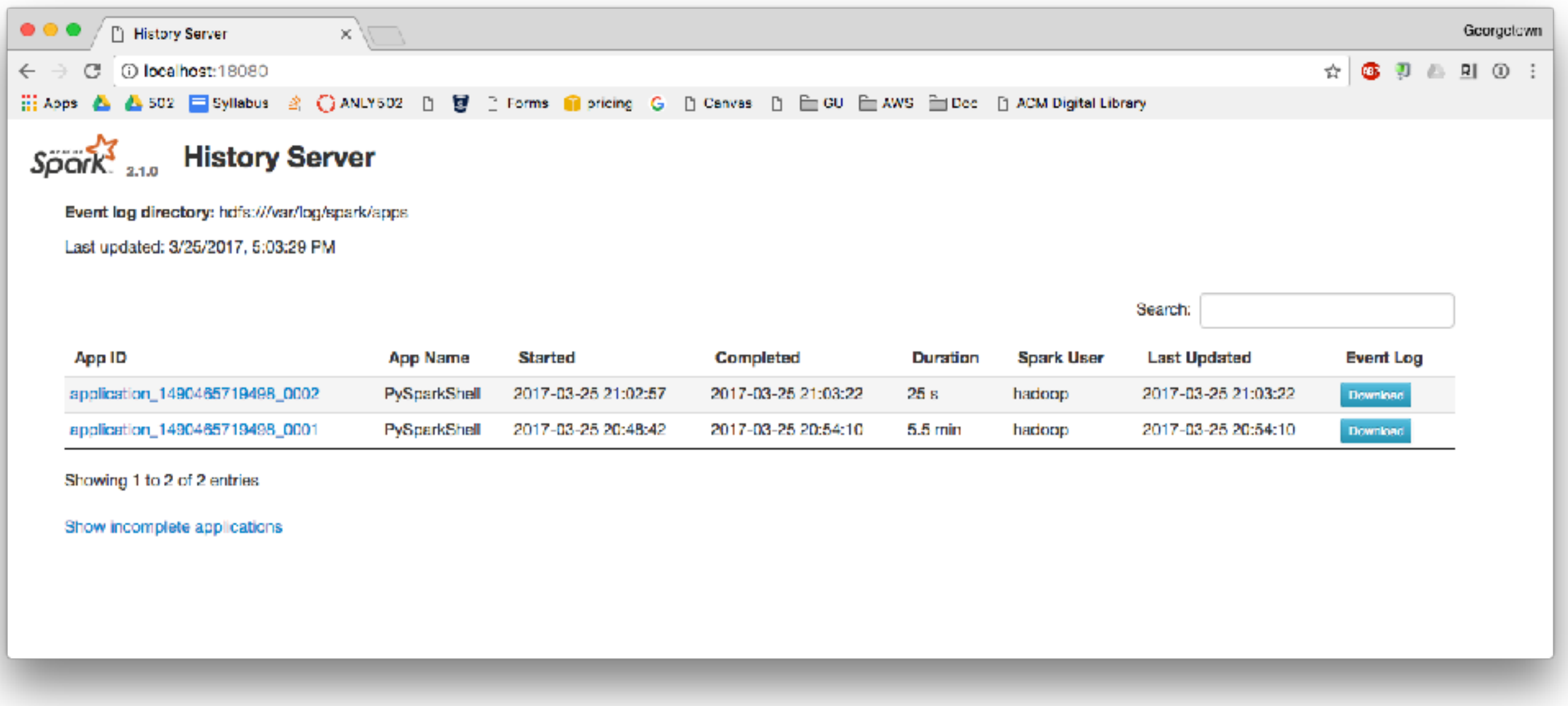

\$ ssh -A -L18080:localhost:18080 hadoop@*remotehostname*

## **Look at stats on logfile...**

\$ **ipyspark --py-files=fwiki.py** Python 3.4.3 (default, Sep 1 2016, 23:33:38) Type "copyright", "credits" or "license" for more information. IPython 5.1.0 -- An enhanced Interactive Python. -> Introduction and overview of IPython's features. %quickref -> Quick reference. help -> Python's own help system. object? -> Details about 'object', use 'object??' for extra details. Setting default log level to "WARN". To adjust logging level use sc.setLogLevel(newLevel). For SparkR, use setLogLevel(newLevel). 17/03/25 22:41:36 WARN Client: Neither spark.yarn.jars nor spark.yarn.archive is set, falling back to uploading libraries under SPARK\_HOME. Welcome to  $\frac{1}{2}$   $\frac{1}{2}$ 

$$
\frac{\sqrt{\frac{1}{1-\frac{1}{1-\frac{1}{1
$$

Using Python version 3.4.3 (default, Sep 1 2016 23:33:38) SparkSession available as 'spark'.

In  $[1]$ : logs = sc.textFile("s3://gu-anly502/logs/forensicswiki.2012.txt")

```
In	[2]:	logs.take(1)
Out[2]: ['77.21.0.59 - - [01/Jan/2012:00:35:03 -0800] "GET /wiki/Write Blockers HTTP/1.1"
200 5742 "-" "Mozilla/5.0 (Macintosh; Intel Mac OS X 10 6 8) AppleWebKit/534.52.7 (KHTML,
like	Gecko)	Version/5.1.2	Safari/534.52.7"	']
```

```
In	[3]:
```
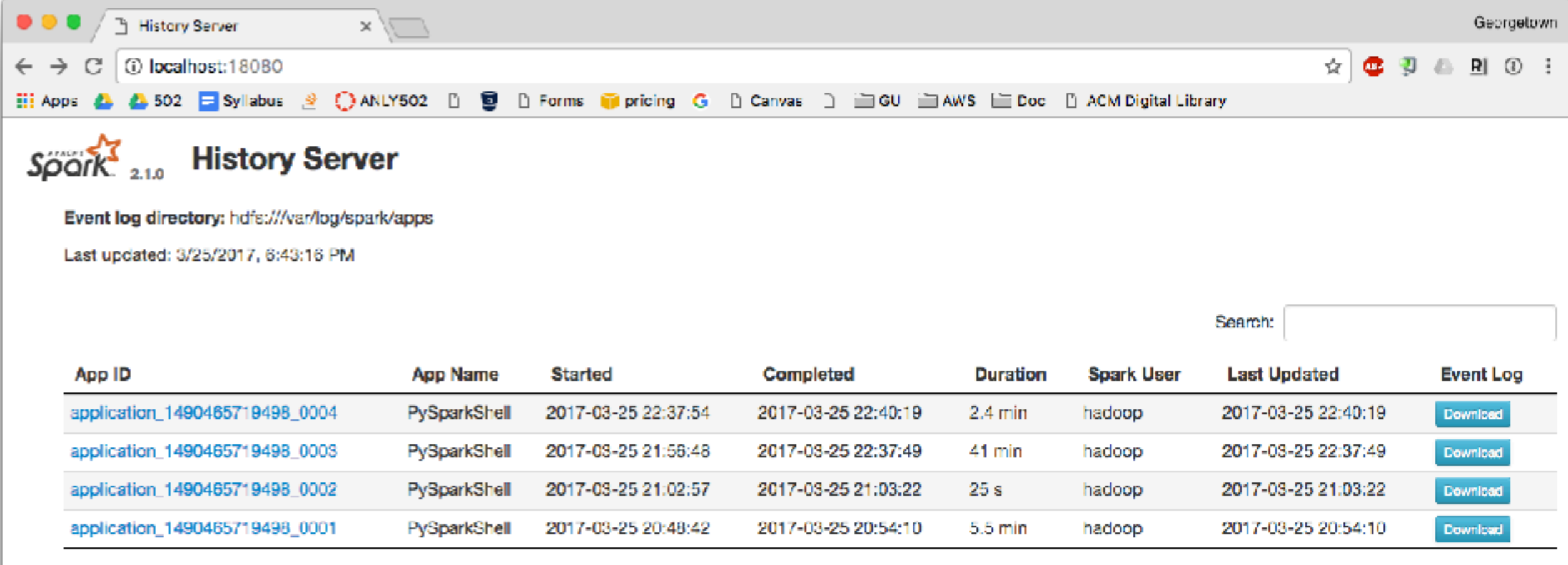

Showing 1 to 4 of 4 entries

Show incomplete applications

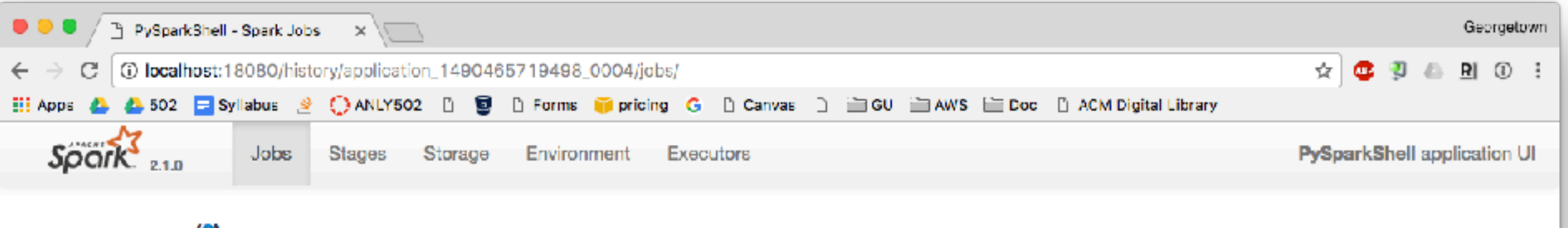

#### Spark Jobs<sup>(?)</sup>

#### User: hadoop Total Uptime: 2.4 min **Scheduling Mode: FIFO** Completed Jobs: 1

#### $\blacktriangleright$  Event Timeline

#### **Completed Jobs (1)**

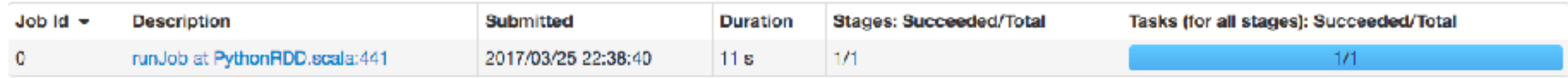

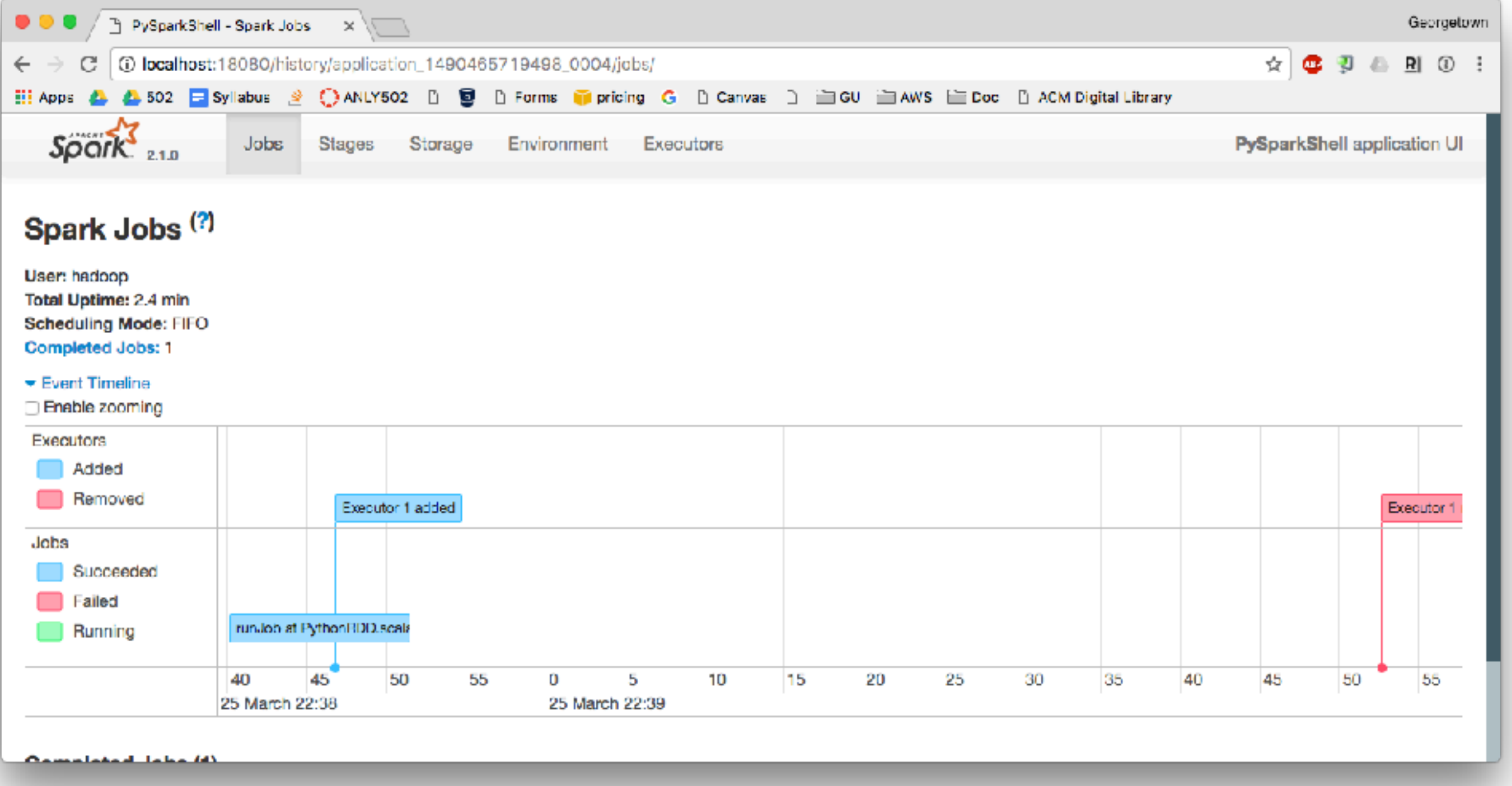

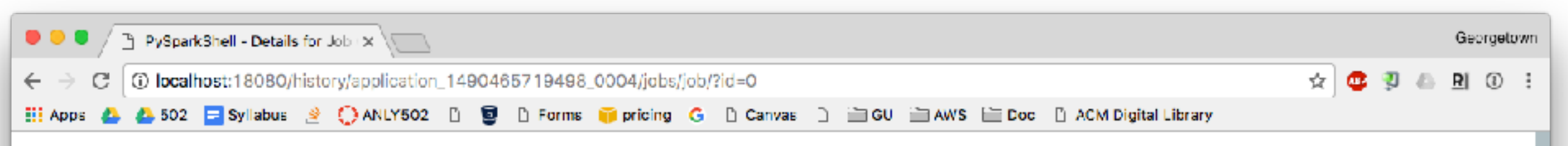

#### **Details for Job 0**

Status: SUCCEEDED **Completed Stages: 1** 

- Event Timeline
- ▼ DAG Visualization

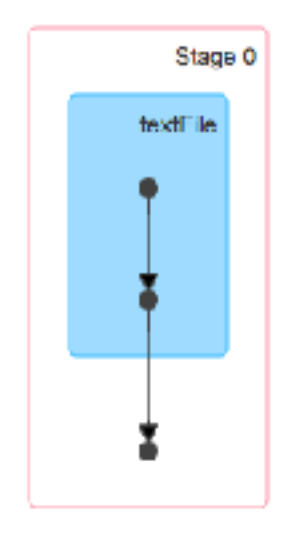

#### **Completed Stages (1)**

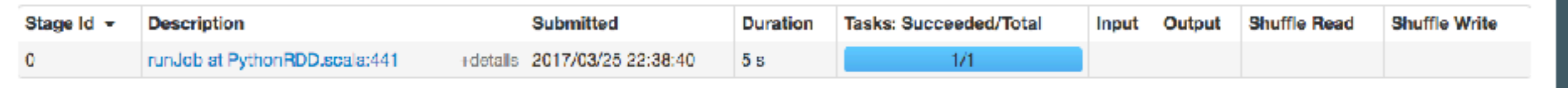

In  $[1]$ :  $\log s = sc.textFile("s3://gu-anly502/logs/forensicswithi.$ 2012.txt") 

```
In [2]: logs.take(1)Out[2]: ['77.21.0.59 - - [01/Jan/2012:00:35:03 -0800] "GET /wiki/
Write Blockers HTTP/1.1" 200 5742 "-" "Mozilla/5.0 (Macintosh; Intel
Mac OS X 10 6 8) AppleWebKit/534.52.7 (KHTML, like Gecko) Version/
5.1.2	Safari/534.52.7"	']
```

```
In [3]: import fwiki
```
In  $[4]$ : logObjects = logs.map(lambda line: fwiki.LogLine(line))

In  $[5]:$  logDF = spark.createDataFrame( logObjects.map( lambda obj:  $obj.Row()$  ) )

```
In	[6]:	logDF.cache()	
Out[6]: DataFrame[agent: string, bytes: bigint, datetime: timestamp,
ipaddr: string, method: string, path: string, refer: string, result:
bigint]
```

```
In	[7]:	logDF.count()	
Out[7]:	15949554
```
In [8]: logDF.registerTempTable("log") 

```
In [9]: spark.sql("select count(*) from log").show()
+--------+	
|count(1)|+--------+	
|15949554|	
+--------+
```

```
In [11]: spark.sql("select count(*) from log where month(datetime)=3").show()
+--------+	
|count(1)|+--------+	
 |	1279546|	
+--------+
```
In [13]: spark.sql("select year(datetime),month(datetime),count(\*) from log group by year(datetime),month(datetime) order by 1,2").show()

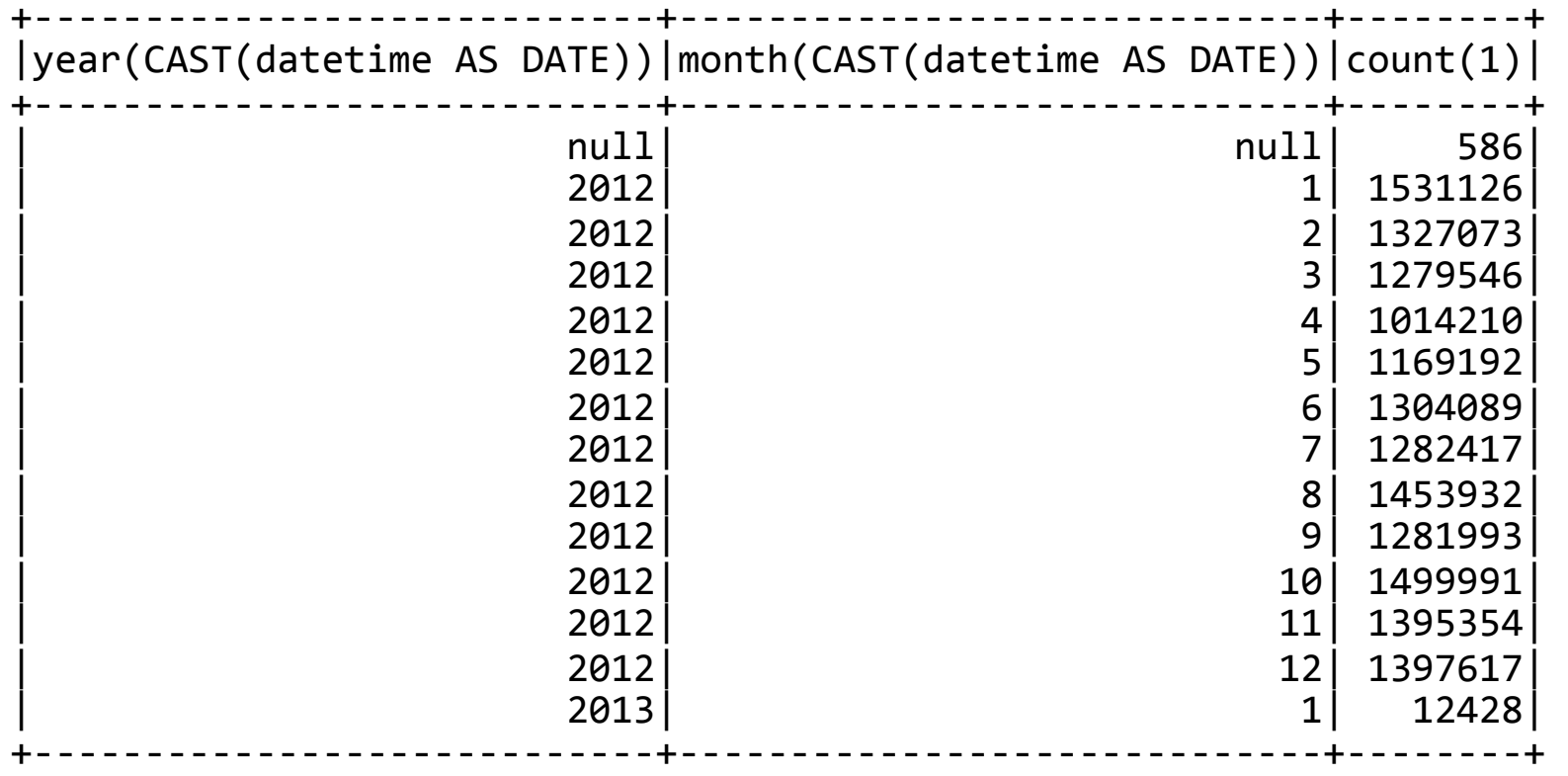

In [14]: quit();

#### **Don't forget to quit()!**

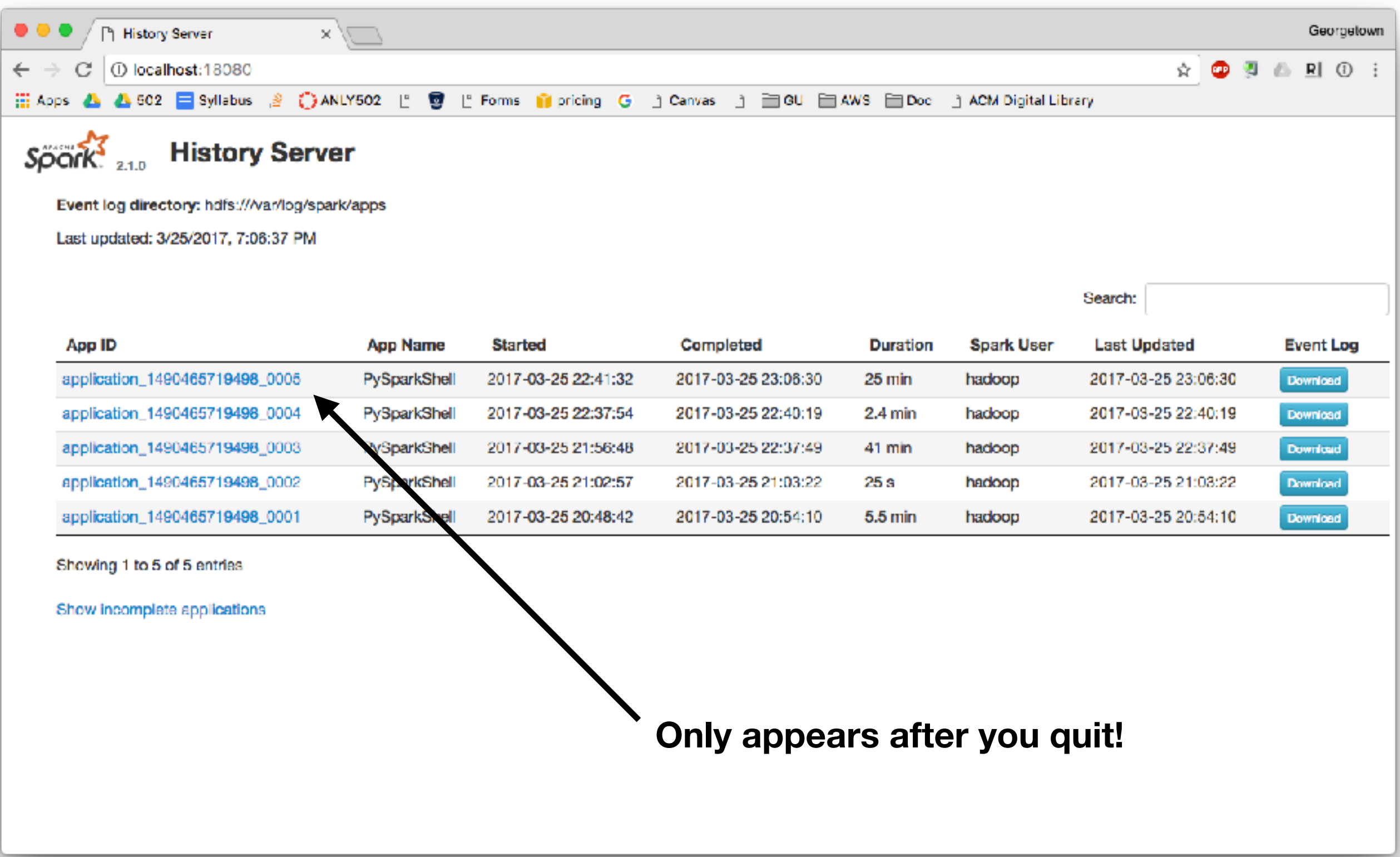

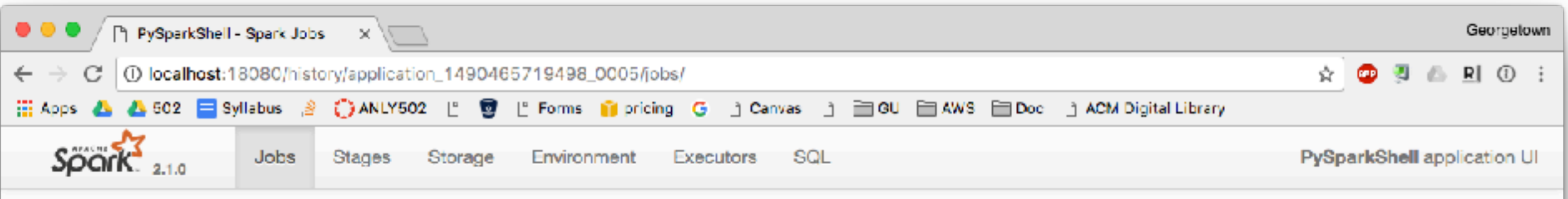

#### Spark Jobs<sup>(?)</sup>

User: hadcop Total Uptime: 25 min **Scheduling Mode: FIFO** Completed Jobs: 11

#### Event Timeline

#### Completed Jobs (11)

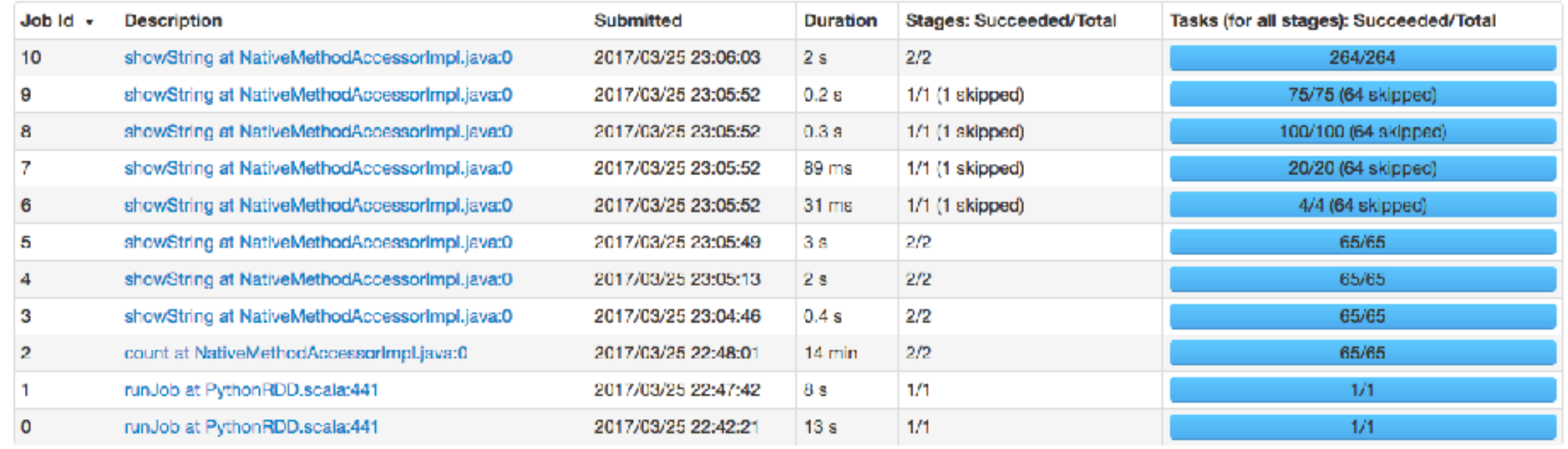

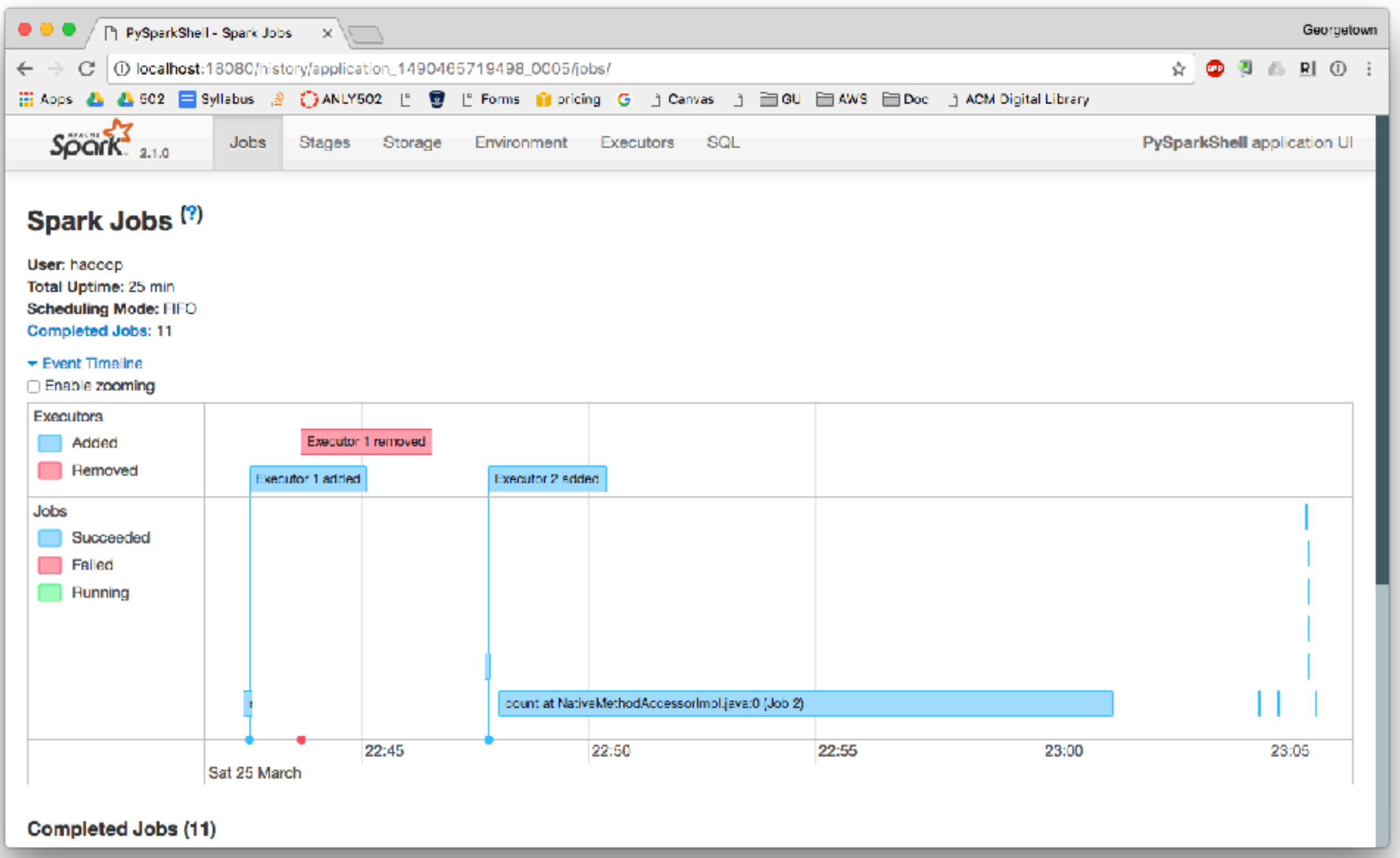

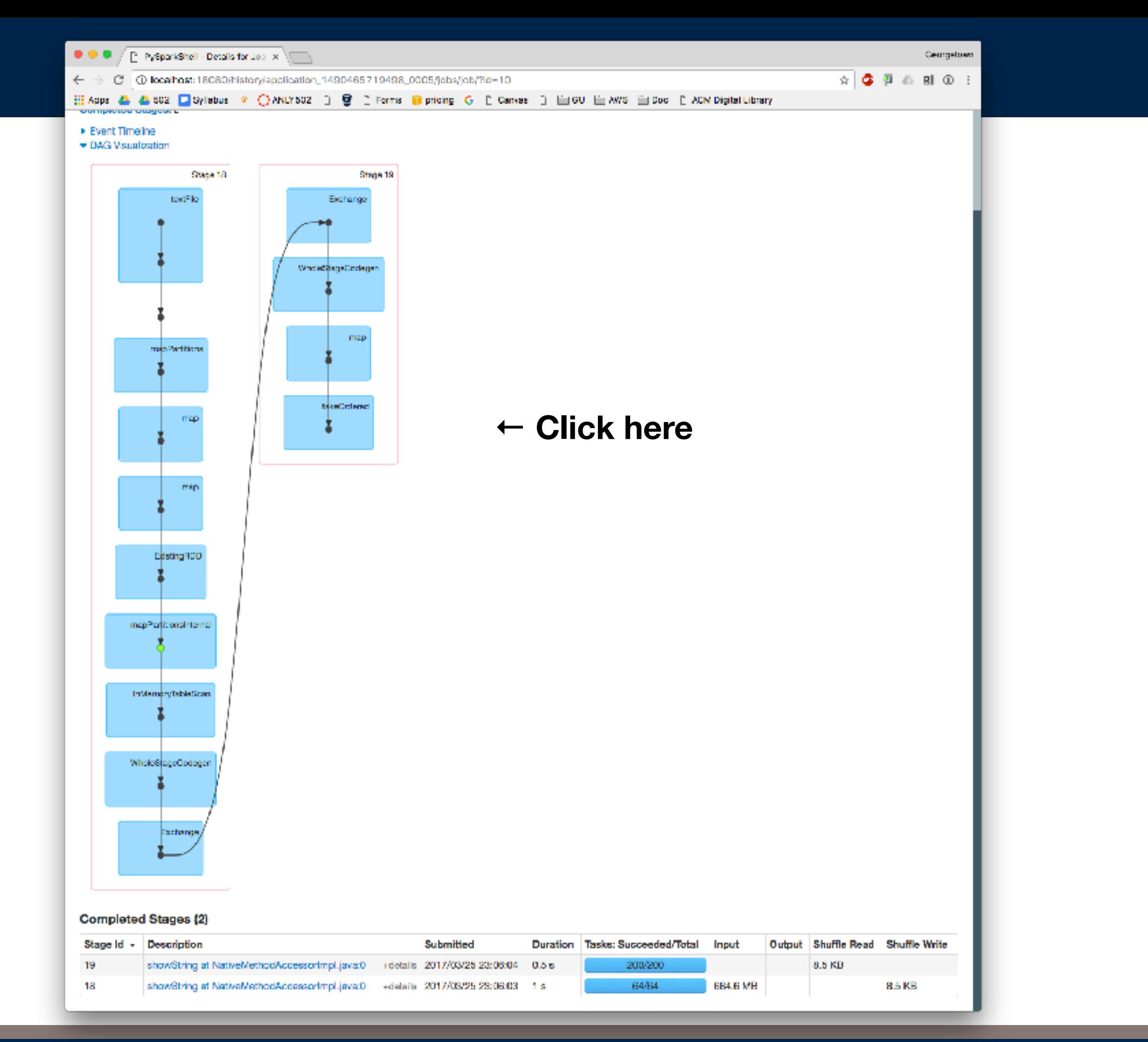

#### **Massive Data Fundamentals**
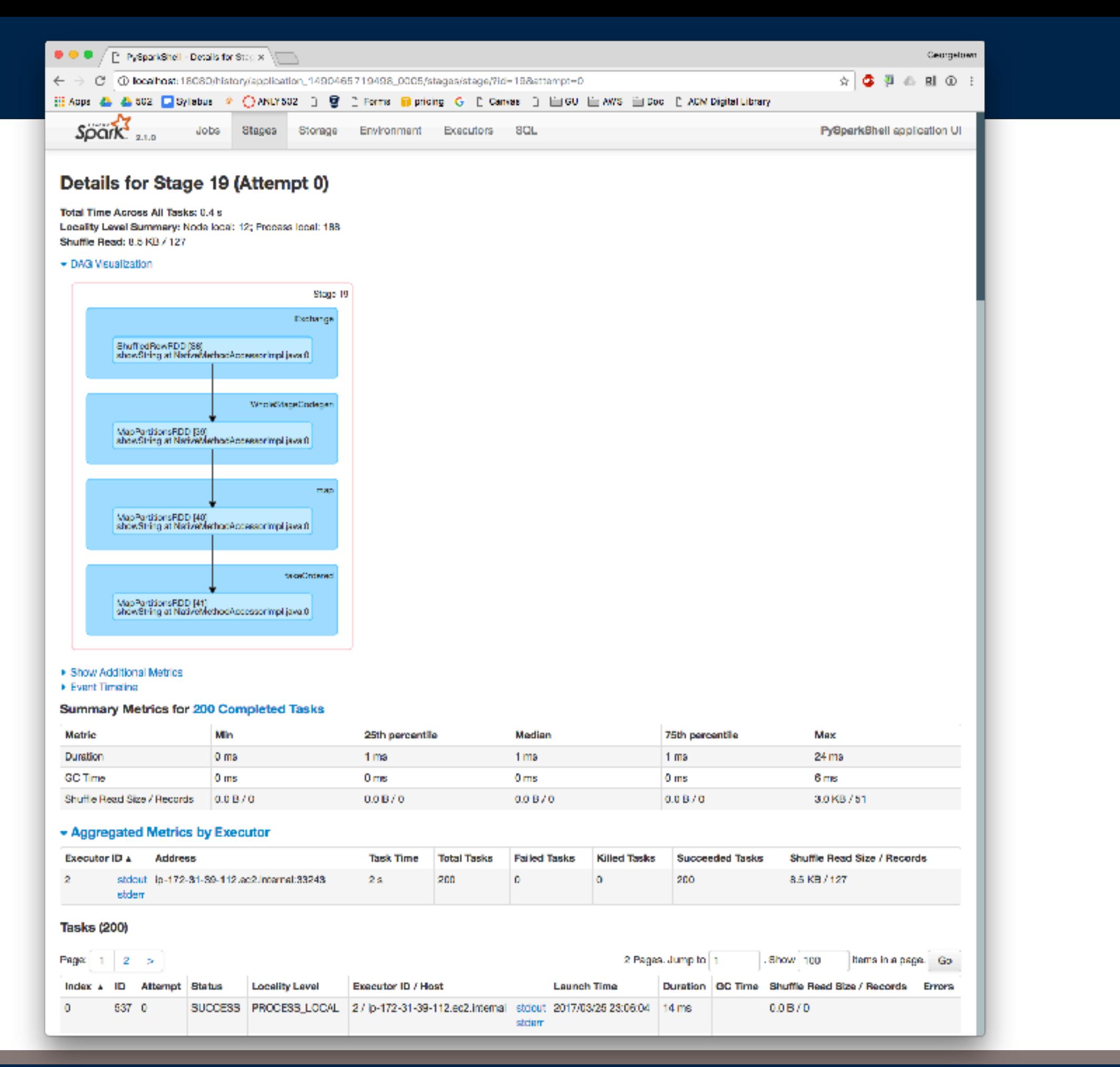

**Massive Data Fundamentals**

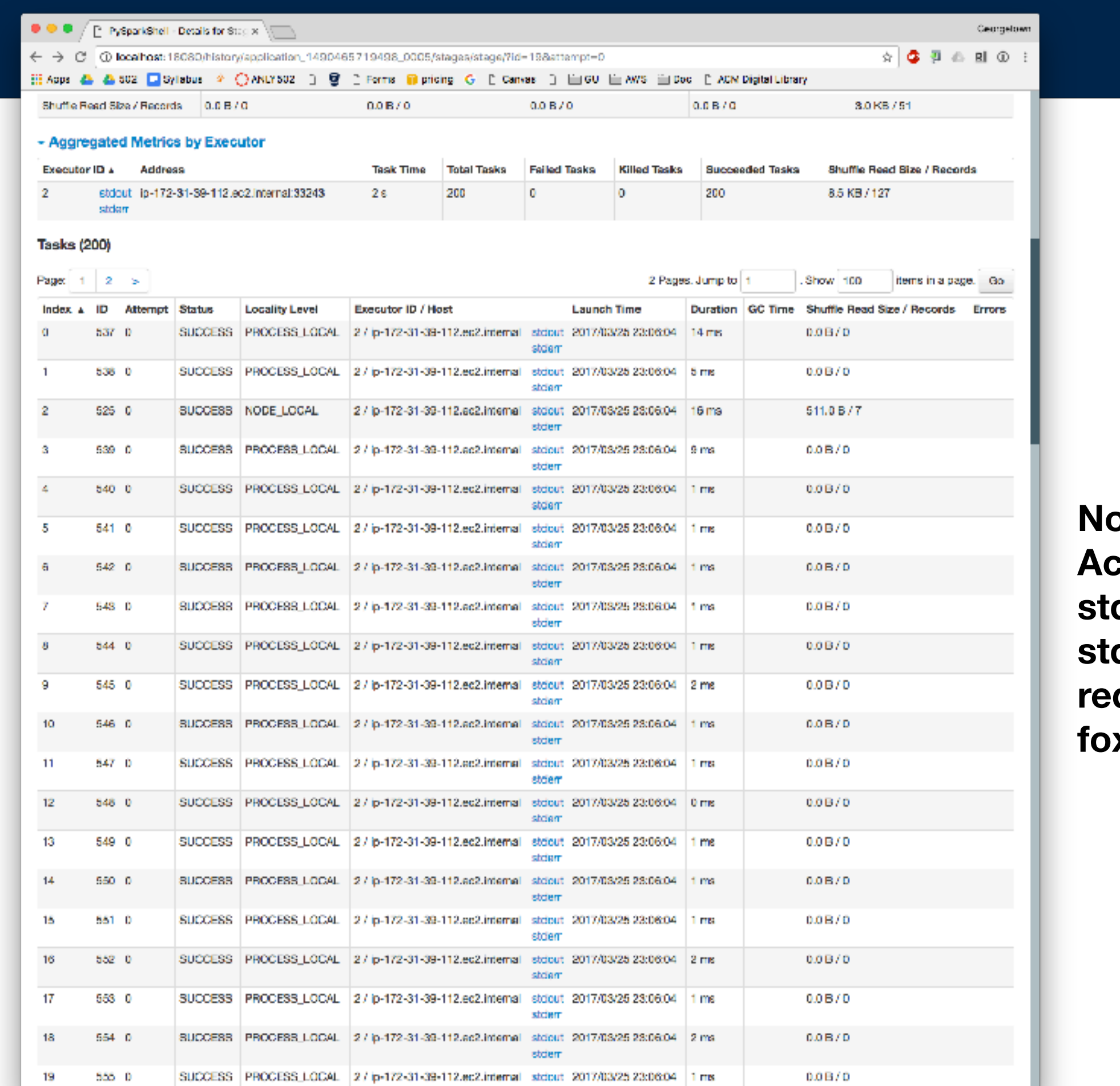

bte: **Access to dout & stderr quires foxyproxy** 

# **Proxy options**

[http://docs.aws.amazon.com/emr/latest/ManagementGuide/emr-connect](http://docs.aws.amazon.com/emr/latest/ManagementGuide/emr-connect-master-node-proxy.html)[master-node-proxy.html](http://docs.aws.amazon.com/emr/latest/ManagementGuide/emr-connect-master-node-proxy.html)

## FoxyProxy — I can't get it to work anymore

SwitchySharp — ?

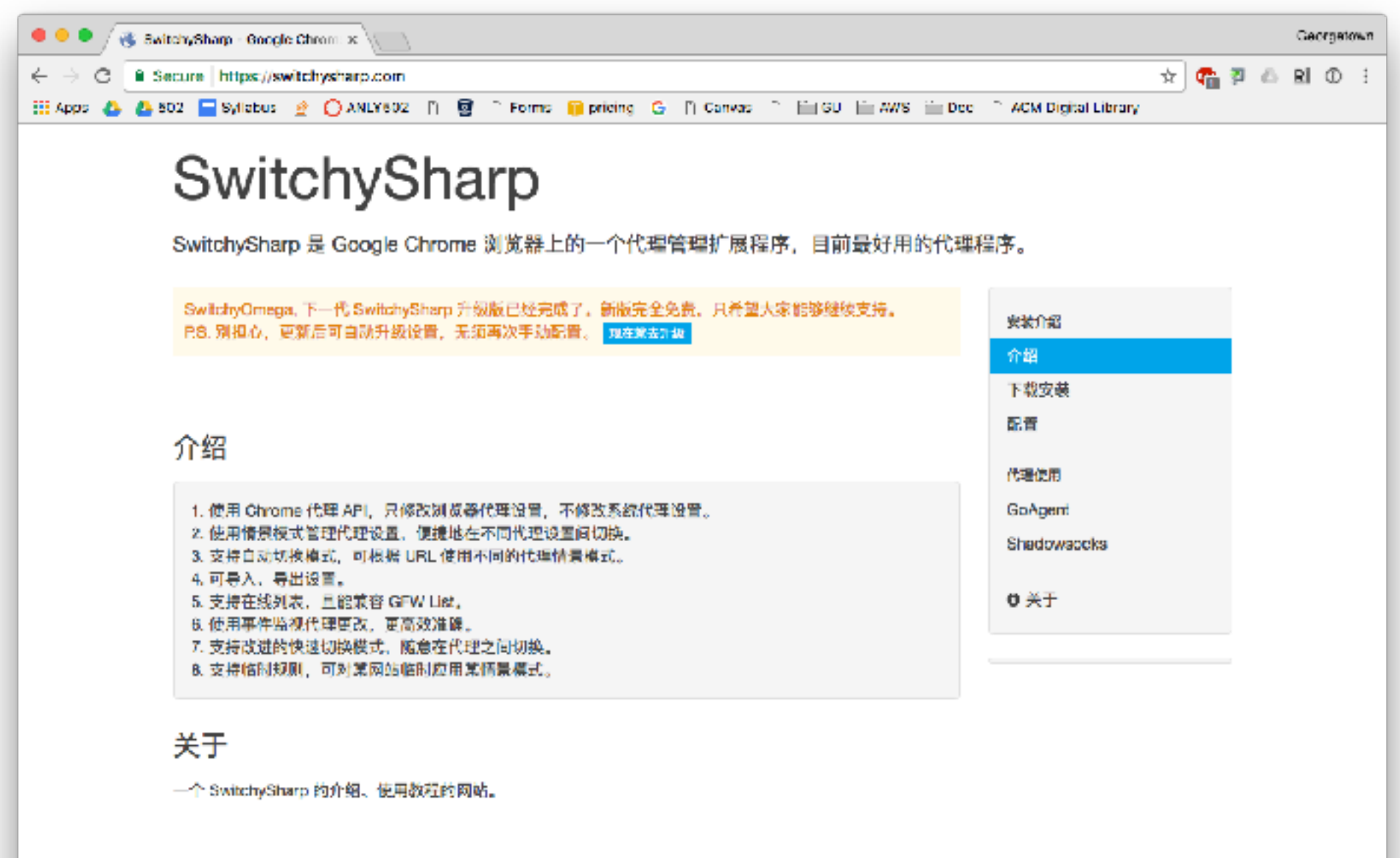

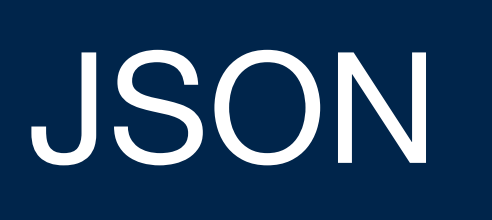

What it is Demo Lab

## **JSON — JavaScript Object Notation Data Interchange format**

JSON — Compact representation format for hierarchical data

Basic data types:

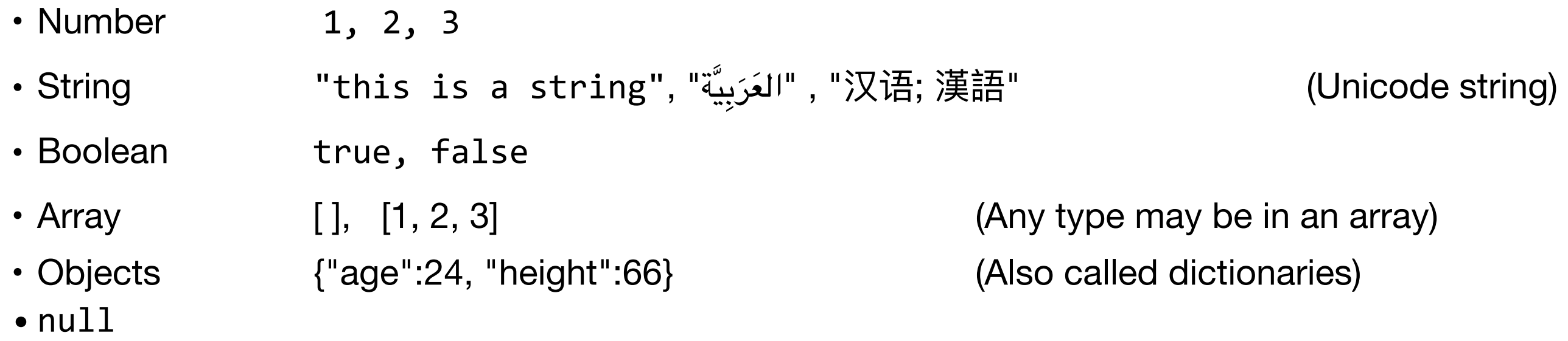

JSON specified by RFC 7159 and ECMA-404.

Implementations for reading & writing in most languages.

• python: import json

Limitations:

- Numbers: No scientific notation, Infinity, NaN
- Can only represent a "tree" of objects; no loops.

# **Some sample JSON**

Some students:

```
students = ["Alice","Bob","Charlie","Debra"]
```
# **Student enrollments**

students = ["Alice","Bob","Charlie","Debra"]

- Alice is enrolled in ANLY502 and ANLY503
- Bob is enrolled in ANLY502
- Charlie is enrolled in ANLY502
- Debra is not enrolled in any course.

```
In \lceil 1 \rceil: students = \{\}
```
- In  $[2]$ : students $['Alice"] = {'course" : ['ANLY502", "ANLY503"]}$
- In  $[3]$ : students $['Bob"] = \{''\text{courses}":['ANLY502"]$
- In  $[4]$ : students $['Charlie"] = \{''course" : ['ANLY502"] \}$
- In  $[5]$ : students $['Debra''] = \{''courses'':[]}$

```
In	[7]:	students
Out[7]:	
{'Alice':	{'courses':	['ANLY502',	'ANLY503']},	
 	'Bob':	{'courses':	['ANLY502']},	
 	'Charlie':	{'courses':	['ANLY502']},	
 'Debra': { 'courses': []}}
```
In [8]: **import json**

```
In	[9]:	json.dumps(students)	
Out[9]:	'{"Alice":	{"courses":	["ANLY502",	"ANLY503"]},	"Bob":	
{\{``covers":~[``ANLY502'']\},``Charlie":~{\{``covers":~[``ANLY502'']\},}"Debra":	{"courses":	[]}}'
```
In [10]: json.dump(students,fp=open("students.json","w"))

```
In [12]: json.load(fp=open("students.json","r"))
Out[15]:	
{'Alice':	{'courses':	['ANLY502',	'ANLY503']},	
 	'Bob':	{'courses':	['ANLY502']},	
 	'Charlie':	{'courses':	['ANLY502']},	
 'Debra': \{ 'course': [\ ] \}
```
# **Advantages of JSON: it's easy to extend**

In  $[16]$ : students $['Alice"]$ ["email"] = "alice@georgetown.edu"

```
In [17]: students
Out[17]:	
{'Alice':	{'courses':	['ANLY502',	'ANLY503'],	
           'email': 'alice@georgetown.edu'},
 'Bob': { 'courses': ['ANLY502']},
 	'Charlie':	{'courses':	['ANLY502']},	
 'Debra': \{ 'course': [\ ] \}
```
In [18]: 

# **JSON compared to other data interchange formats**

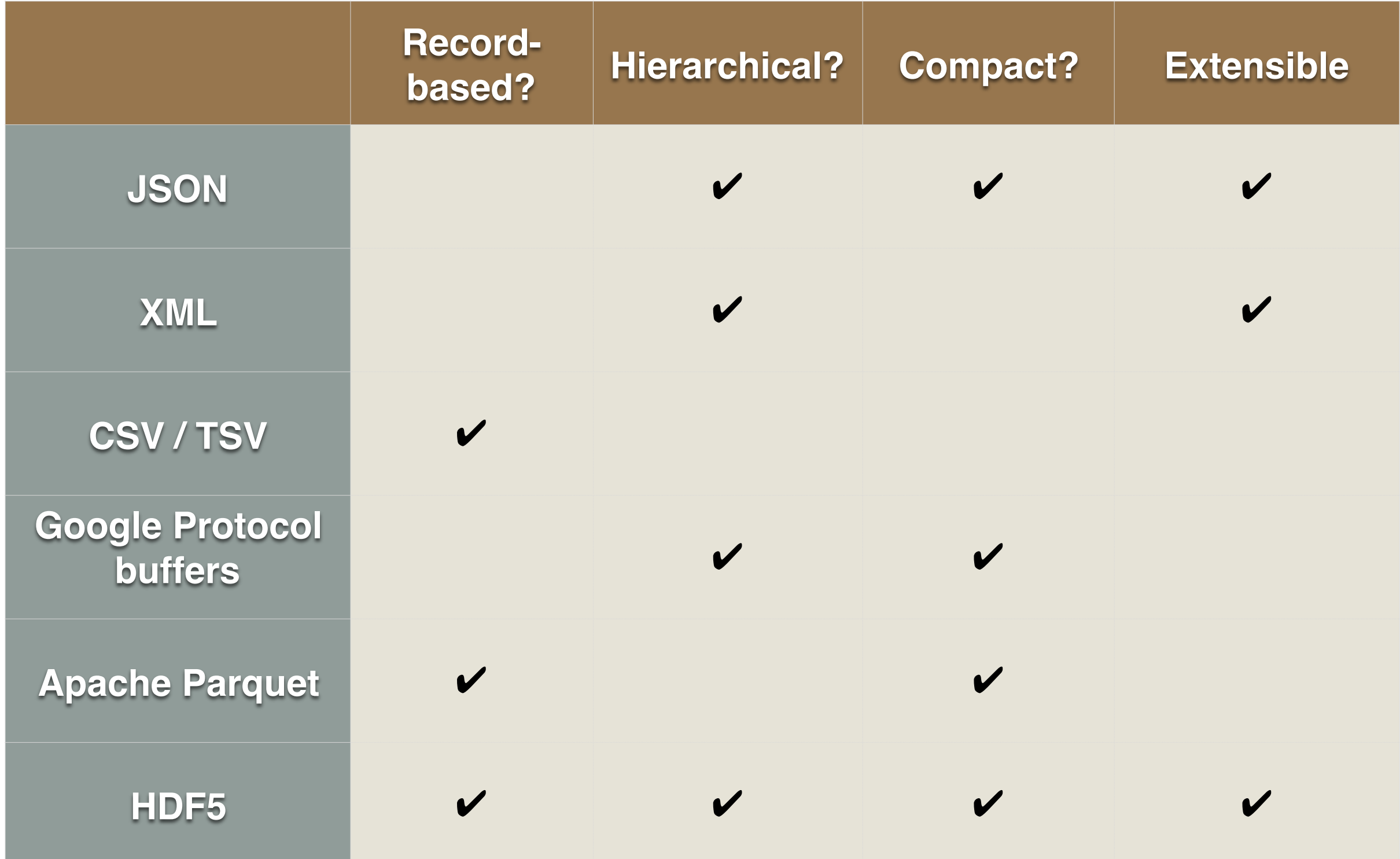

# **JSON is commonly used for web APIs**

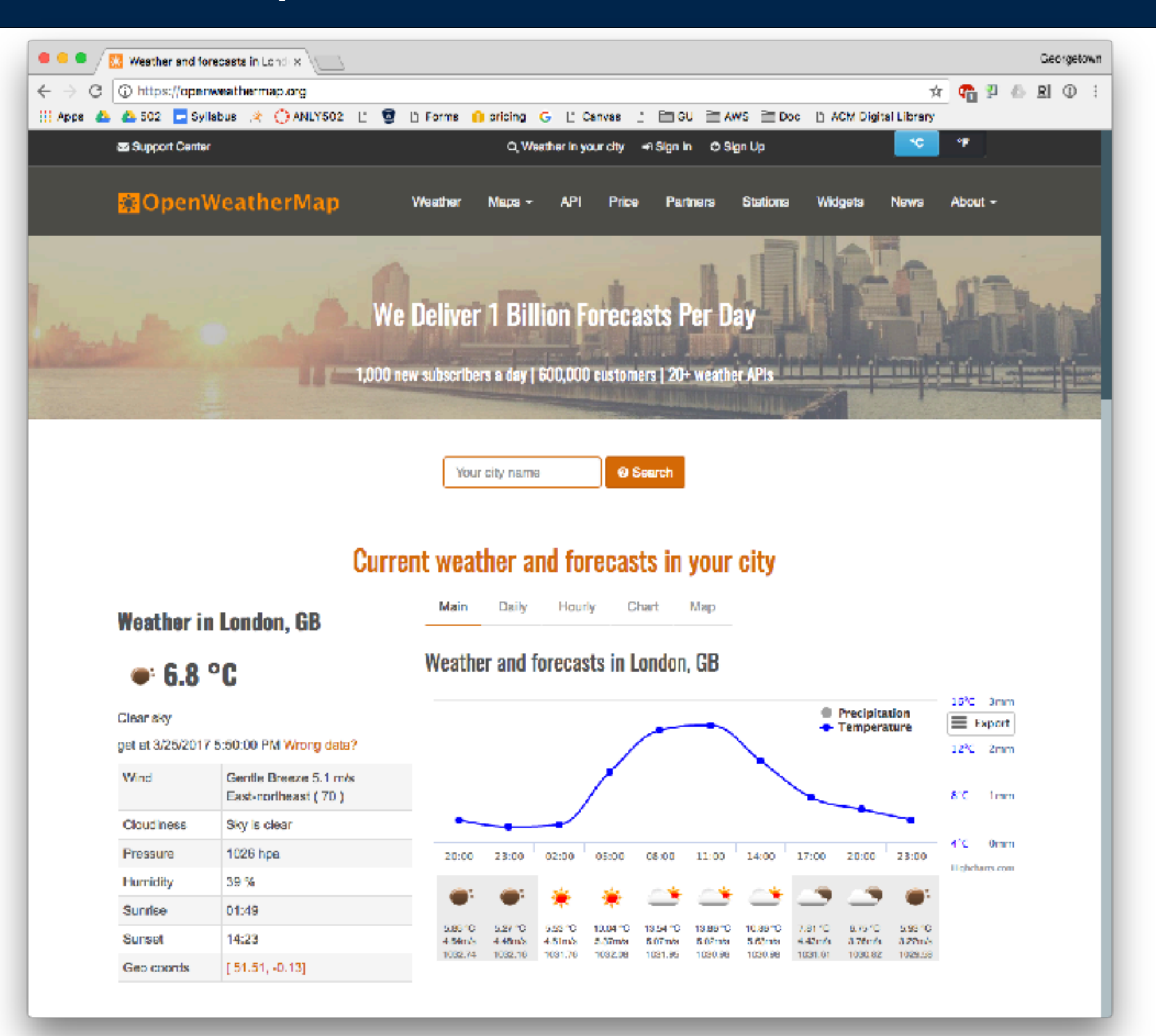

**Massive Data Fundamentals**

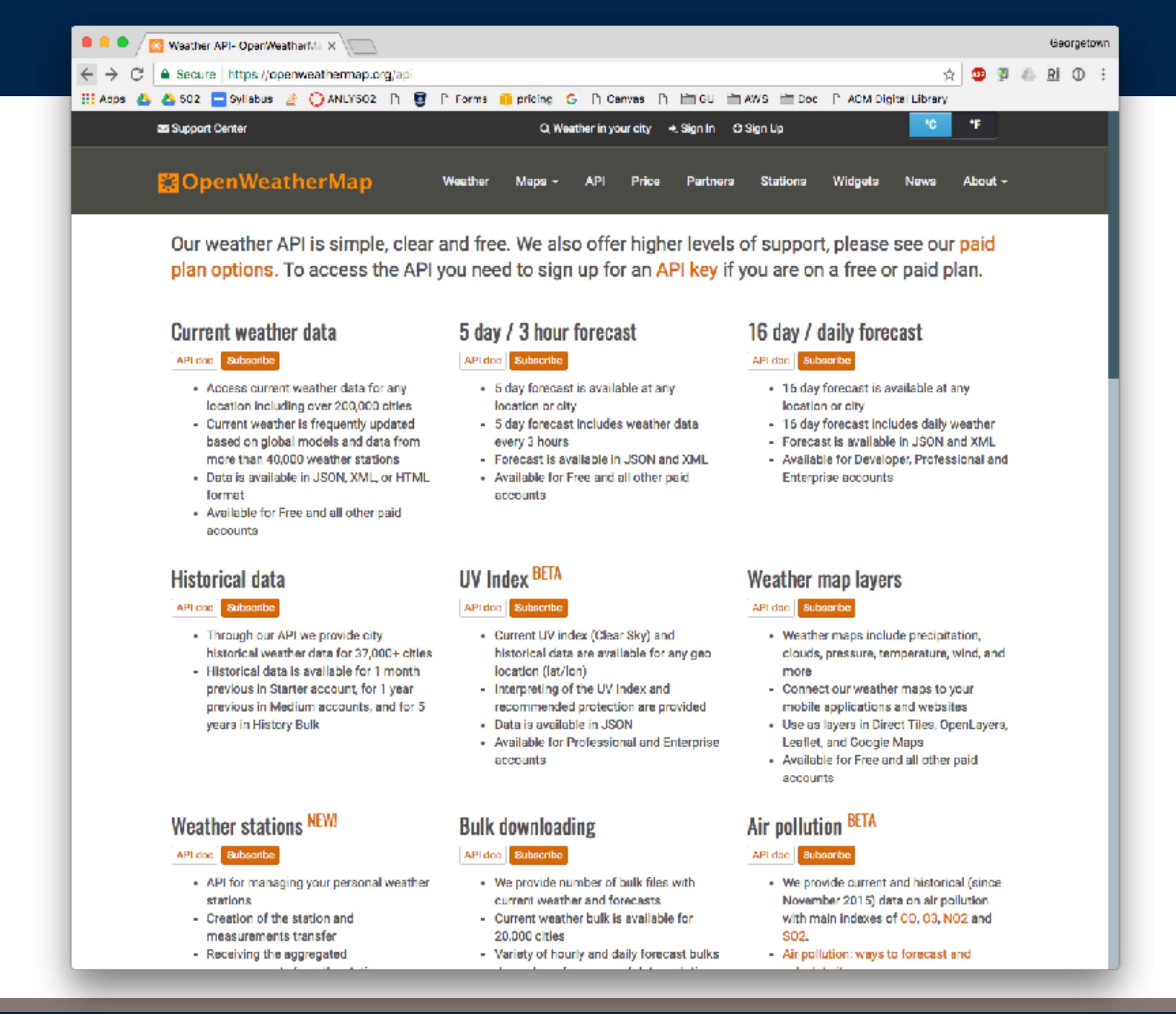

### **Massive Data Fundamentals**

#### GEORGETOWN UNIVERSITY *48*

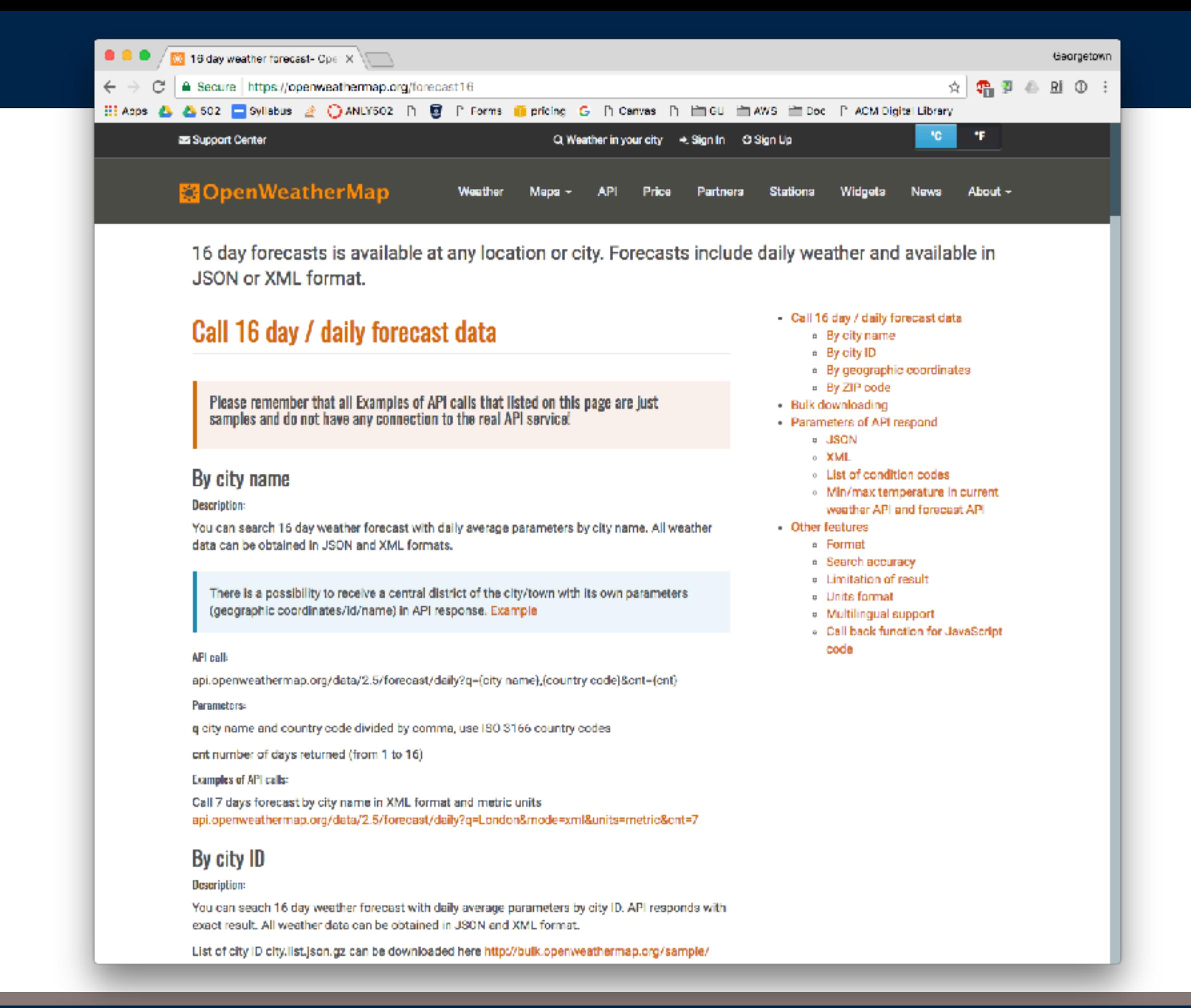

### **Massive Data Fundamentals**

# **OpenWeatherMap JSON API format**

```
{"cod":"200","message":0.0032,
"city":{"id":1851632,"name":"Shuzenji",
"coord": {"lon": 138.933334, "lat": 34.966671},
"country":"JP"},
"cnt":10,
"list": [{
    "dt":1406080800,
    "temp":\{"day":297.77,
        "min":293.52,
        "max":297.77,
        "night":293.52,
        "eve":297.77,
        "morn":297.77},
    "pressure": 925.04,
    "humidity":76,
    "weather": [{"id":803,"main":"Clouds","description":"broken clouds","icon"
        1
```
### **Parameters:**

- city
	- o city.id City ID
	- o city.name City name
	- o city.coord
		- city.coord.lat City geo location, latitude
		- city.coord.lon City geo location, longitude
	- o city.country Country code (GB, JP etc.)
- · cod Internal parameter
- · message Internal parameter
- cnt Number of lines returned by this API call
- · list
	- o list.dt Time of data forecasted
	- ∘ list.temp
		- List, temp, day Day temperature. Unit Default: Kelvin, Metric: Celsius, Imperial: Fahrenheit.
		- It is t. temp. min Min daily temperature. Unit Default: Kelvin, Metric: Celsius, Imperial: Fahrenheit.
		- . list, temp, nax Max daily temperature. Unit Default: Kelvin, Metric: Celsius, Imperial: Fahrenheit.
		- list, temp, night Night temperature. Unit Default: Kelvin, Metric: Celsius, Imperial: Fahrenheit.
		- 11st. temp. eve Evening temperature. Unit Default: Kelvin, Metric: Celsius, Imperial: Fahrenheit.
		- List, temp, norn Morning temperature. Unit Default: Kelvin, Metric: Celsius, Imperial: Fahrenheit.

### **Massive Data Fundamentals**

# **JSON is more compact than XML**

```
<weatherdata>
<location>
 <name>London</name>
<type/>
<country>GB</country>
 <timezone/>
<location altitude="0" latitude="51.50853" longitude="-0.12574" geobase='
</location>
<credit/>
<meta>
<lastupdate/>
 <calctime>0.0091</calctime>
<nextupdate/>
</meta>
<sun rise="2015-06-04T03:46:26" set="2015-06-04T20:11:17"/>
<forecast>
<time day="2015-06-04">
 <symbol number="802" name="scattered clouds" var="03d"/>
 <precipitation/>
 <windDirection deg="148" code="SSE" name="South-southeast"/>
 <windSpeed mps="5.12" name="Gentle Breeze"/>
 <temperature day="23.65" min="17.27" max="23.74" night="17.27" eve="22.94
 <pressure unit="hPa" value="1032.24"/>
 <humidity value="70" unit="%"/>
 <clouds value="scattered clouds" all="36" unit="%"/>
 \lt/time>
</forecast>
</weatherdata>
```
# **JSON and Spark**

Spark can read a JSON dataset as a DataFrame (or Dataset)

Option 1 — Read the JSON on the Driver and "parallelize"

- Reading of JSON is single-threaded; may be slow.
- Easy for small datasets.

Option 2 — Store the JSON into S3 / HDFS and load it.

- Better for large datasets
- Great if the dataset is changing over time (ie: more data being stored in bucket)

## **Demo: parallelize**

In  $[1]$ : data =  $[]$ 

```
In [2]: data.append({"color":"red", "height":150})
```

```
In [3]: data.append({"color":"blue", "height":125})
```

```
In [4]: data.append({"color":"green", "height":75})
```

```
In [5]: df = spark.read.json( sc.parallelize( data ))
```
In  $[6]$ : df.show() +-----+------+ |color|height| +-----+------+  $\lceil \cdot \cdot \cdot \rceil \rceil$  150  $blue$  125 |green| 75| +-----+------+ 

```
In [7]: df.select("height").show()
  +------+	
|height|	
+------+	
     |			150|	
     |			125|	
       |				75|	
     +------+
```
In [8]: df.createOrReplaceTempView("data")

In [9]: spark.sql("select color, height from data " "if height>100").show()

# **whoops...**

In [8]: df.createOrReplaceTempView("data") In [9]: spark.sql("select color,height from data if height>100").show() --------------------------------------------------------------------------- Py4JJavaError Traceback (most recent call last) /usr/lib/spark/python/pyspark/sql/utils.py in deco(\*a, \*\*kw) 62 try:  $---> 63$  return  $f(*a, **kw)$  64 except py4j.protocol.Py4JJavaError as e: /usr/lib/spark/python/lib/py4j-0.10.4-src.zip/py4j/protocol.py in get\_return\_value(answer, gateway\_client, target\_id, name)<br>318 TAn error occurred while calling {0}{1}{2}.\n". "An error occurred while calling  ${0}{1}{2}.\n\tan$ --> 319 format(target\_id, ".", name), value) else: Py4JJavaError: An error occurred while calling o42.sql. : org.apache.spark.sql.catalyst.parser.ParseException: mismatched input 'height' expecting {<EOF>, ',', 'WHERE', 'GROUP', 'ORDER', 'HAVING', 'LIMIT', 'JOIN', 'CROSS', 'INNER', 'LEFT', 'RIGHT', 'FULL', 'NATURAL', 'LATERAL', 'WINDOW', 'UNION', 'EXCEPT', 'MINUS', 'INTERSECT', 'SORT', 'CLUSTER', 'DISTRIBUTE', 'ANTI'}(line 1, pos 33)  $==$  SQL  $==$ select color, height from data if height>100 ----------------------------------^^^ at org.apache.spark.sql.catalyst.parser.ParseException.withCommand(ParseDriver.scala:197) at org.apache.spark.sql.catalyst.parser.AbstractSqlParser.parse(ParseDriver.scala:99) at org.apache.spark.sql.execution.SparkSqlParser.parse(SparkSqlParser.scala:45) at org.apache.spark.sql.catalyst.parser.AbstractSqlParser.parsePlan(ParseDriver.scala:53) at org.apache.spark.sql.SparkSession.sql(SparkSession.scala:592) at sun.reflect.NativeMethodAccessorImpl.invoke0(Native Method) at sun.reflect.NativeMethodAccessorImpl.invoke(NativeMethodAccessorImpl.java:62) at sun.reflect.DelegatingMethodAccessorImpl.invoke(DelegatingMethodAccessorImpl.java:43) at java.lang.reflect.Method.invoke(Method.java:498) at py4j.reflection.MethodInvoker.invoke(MethodInvoker.java:244) at py4j.reflection.ReflectionEngine.invoke(ReflectionEngine.java:357) at py4j.Gateway.invoke(Gateway.java:280) at  $py4$ j.commands.AbstractCommand.invokeMethod(AbstractCommand.java:132) at py4j.commands.CallCommand.execute(CallCommand.java:79) at py4j.GatewayConnection.run(GatewayConnection.java:214) at java.lang.Thread.run(Thread.java:745) During handling of the above exception, another exception occurred: ParseException Traceback (most recent call last) <ipython-input-9-0a2f7c5ec795> in <module>() ----> 1 spark.sql("select color, height from data if height>100").show() /usr/lib/spark/python/pyspark/sql/session.py in sql(self, sqlQuery)<br>539 [Row(f1=1, f2=u'row1'), Row(f1=2, f2=u'row2'), Row  $[Row(f1=1, f2=u'row1')$ ,  $Row(f1=2, f2=u'row2')$ ,  $Row(f1=3, f2=u'row3')]$ 540 --> 541 return DataFrame(self.\_jsparkSession.sql(sqlQuery), self.\_wrapped) 542<br>543  $@since(2.0)$ /usr/lib/spark/python/lib/py4j-0.10.4-src.zip/py4j/java\_gateway.py in \_\_call\_\_(self, \*args) 1131 answer = self.gateway\_client.send\_command(command)<br>1132 return value = get return value( 1132 return\_value = get\_return\_value(<br>
-> 1133 answer. self.gateway client. answer, self.gateway\_client, self.target\_id, self.name) 1134<br>1135 for temp\_arg in temp\_args: /usr/lib/spark/python/pyspark/sql/utils.py in deco(\*a, \*\*kw) 71 raise AnalysisException(s.split(': ', 1)[1], stackTrace) 

### **Massive Data Fundamentals**

# **Relevant part of the error:**

In  $[8]$ : df.createOrReplaceTempView("data")

```
In [9]: spark.sql("select color,height from data if
height>100").show()
```
Py4JJavaError: An error occurred while calling o42.sql. : org.apache.spark.sql.catalyst.parser.ParseException: mismatched input 'height' expecting {<EOF>, ',', 'WHERE', 'GROUP', 'ORDER', 'HAVING', 'LIMIT', 'JOIN', 'CROSS', 'INNER', 'LEFT', 'RIGHT', 'FULL', 'NATURAL', 'LATERAL', 'WINDOW', 'UNION', 'EXCEPT', 'MINUS', 'INTERSECT', 'SORT', 'CLUSTER', 'DISTRIBUTE', 'ANTI'}(line 1, pos 33)

 $==$  SQL  $==$ select color, height from data if height>100 -------------------------------<sup>^^^</sup>

ParseException: "\nmismatched input 'height' expecting {<EOF>, ',', 'WHERE', 'GROUP', 'ORDER', 'HAVING', 'LIMIT', 'JOIN', 'CROSS', 'INNER', 'LEFT', 'RIGHT', 'FULL', 'NATURAL', 'LATERAL', 'WINDOW', 'UNION', 'EXCEPT', 'MINUS', 'INTERSECT', 'SORT', 'CLUSTER', 'DISTRIBUTE', 'ANTI'}(line 1, pos 33)\n\n==  $SQL$  ==\nselect color, height from data if height>100\n---------------------------------^^^\n" 

# **Corrected query.**

In [10]: spark.sql("select color, height from data " "where height>100").show()

```
+-----+------+	
|color|height|	
+-----+------+	
|		red|			150|	
|	blue|			125|	
+-----+------+
```

```
In [11]: df.printSchema()
root	
  -- color: string (nullable = true)
  -- height: long (nullable = true)
```
In [12]: 

# **Hierarchical JSON can be a bit more challenging**

```
In [26]: df2 = spark.read.json( sc.parallelize(
 [ {"father":"fred",
    				"children":	[{"name":"sam",	"age":10},	
                  {\{ "name": "better", "age": 20 }\}
			}	
	]	)	)
In [29]: df2.printSchema()
root	
  -- children: array (nullable = true)
| | |-- element: struct (containsNull = true)
\vert \vert \vert -- age: long (nullable = true)
\vert \vert \vert -- name: string (nullable = true)
  -- father: string (nullable = true)
```
In [30]: 

In [30]: df2.createOrReplaceTempView("families")

```
In [31]: spark.sql("select * from families").show()
      +--------------------+------+	
  children|father|
+--------------------+------+	
|[[10,sam],	[20,be...|		fred|	
+--------------------+------+
```
In [32]: spark.sql("select father,children.name from families").show() +------+------------+ |father| name| +------+------------+ | fred|[sam, betty]| +------+------------+ 

In [33]: spark.sql("select father, children.age from families").show() +------+--------+ |father| age| +------+--------+ | fred|[10, 20]| +------+--------+ 

# **Lab: [catalog.data.gov/datasets?res\\_format=JSON](http://catalog.data.gov/datasets?res_format=JSON)**

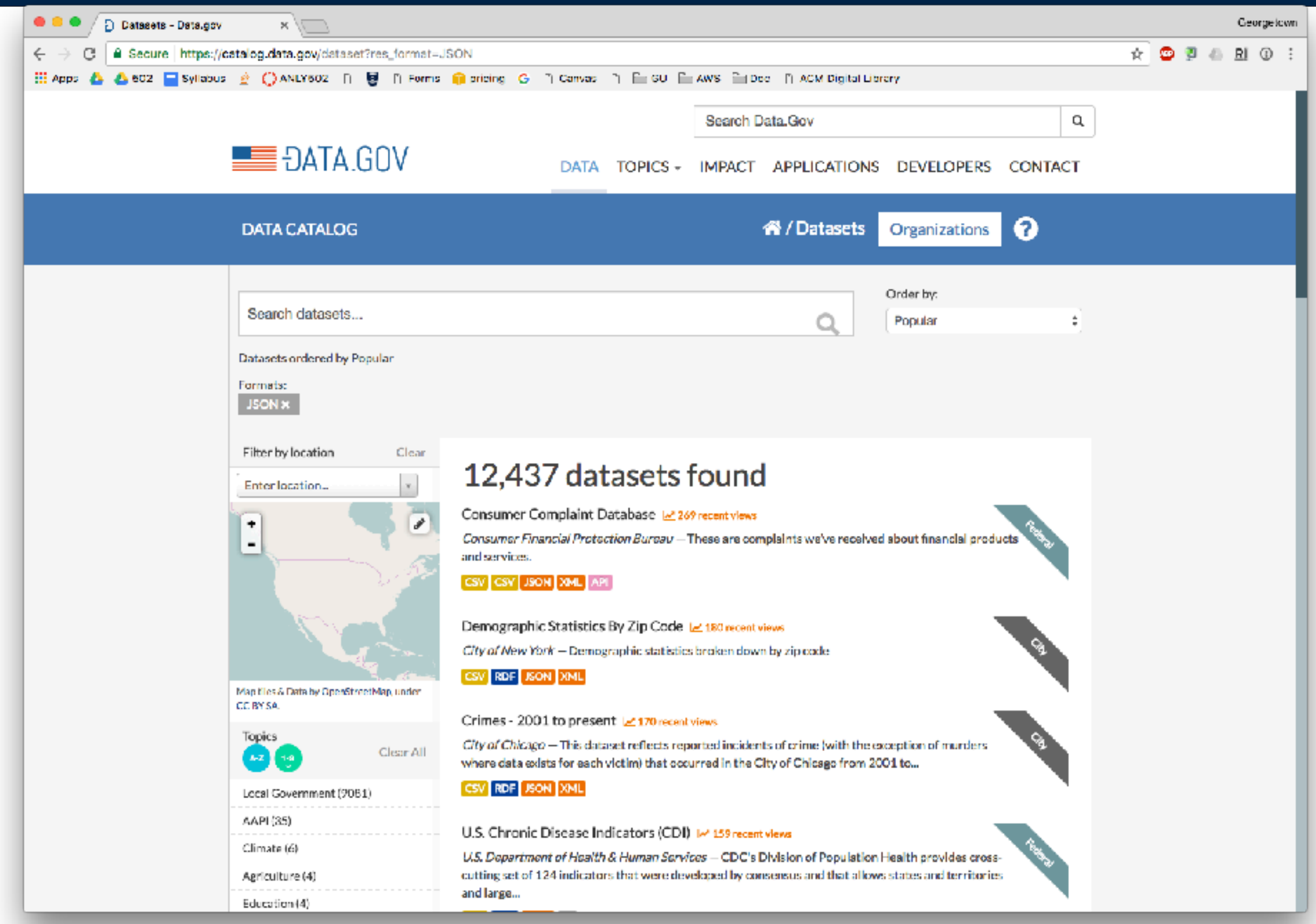

# **Working with JSON**

### There are two ways to represent a JSON dataset:

- One line per record, each line a JSON value.
- 

• One huge JSON record *This is what ConsumerFinance uses* 

from pyspark.sql import Row from collections import OrderedDict

```
def convert_to_row(d: dict) -> Row:
    return Row(**OrderedDict(sorted(d.items())))
```
*—Converting a local array of dictionaries:* 

df = sc.parallelize(array\_of\_dicts).map(convert\_to\_row).toDF()

*—Converting an S3 list of JSON lines:* 

```
df	=	spark.read.format('json').load('s3://bucket/data.json')
df	=	spark.read.json('s3://bucket/data.json')
```

```
—Reading parquet: 
 df = spark.read.parquet( URL )
  df = spark.read.text()
```
# NoSQL databases and Amazon DB

# **NoSQL Databases — Different from traditional databases**

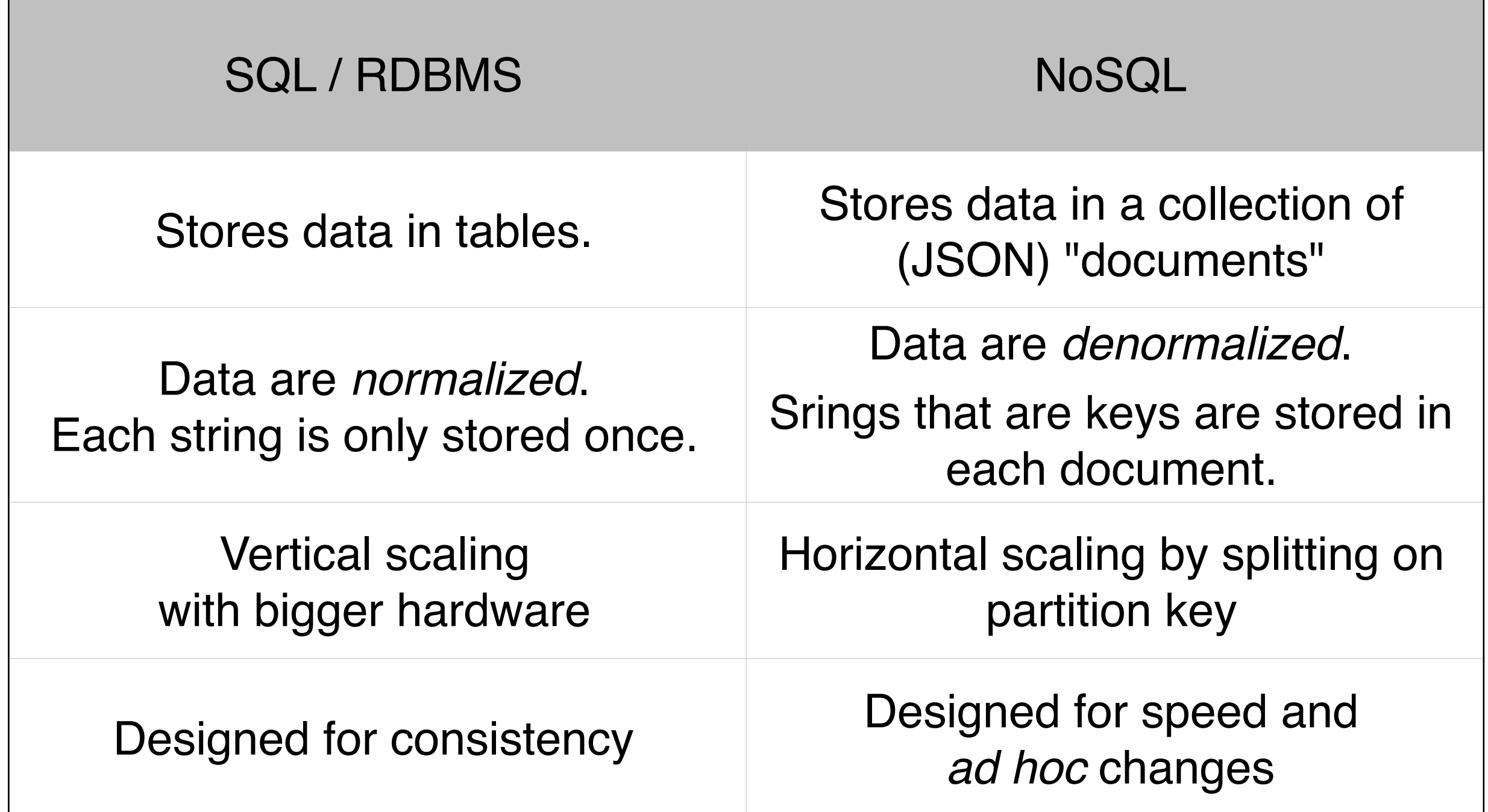

"NoSQL" is a misnomer. They are really "non-relational databases."

Many "NoSQL" databases can now be queries with SQL!

# **Comparison of NoSQL databases**

## Kinds of NoSQL database:

- **Column-based** Accumulo, Cassandra, HBase data stored tuples consisting of:
	- *—Unique name (references the column)*
	- *—Value (e.g. Ascii, Long, Object)*
	- *—Timestamp used to determine if the data are valid.*
- **Document-based** CouchDB, MongoDB, DynamoDB
	- *—Stores a collection of documents.*
	- *—Some attributes can be indexed.*
	- *—Query language returns documents or part of documents.*
- **Key-value based** BerkeleyDB, DynamoDB
- **Graph-based** Neo4J

Most were built for a specific purpose and then generalized.

## Interface  $\neq$  Implementation

• The database may appear to store JSON but actually store data in binary structures.

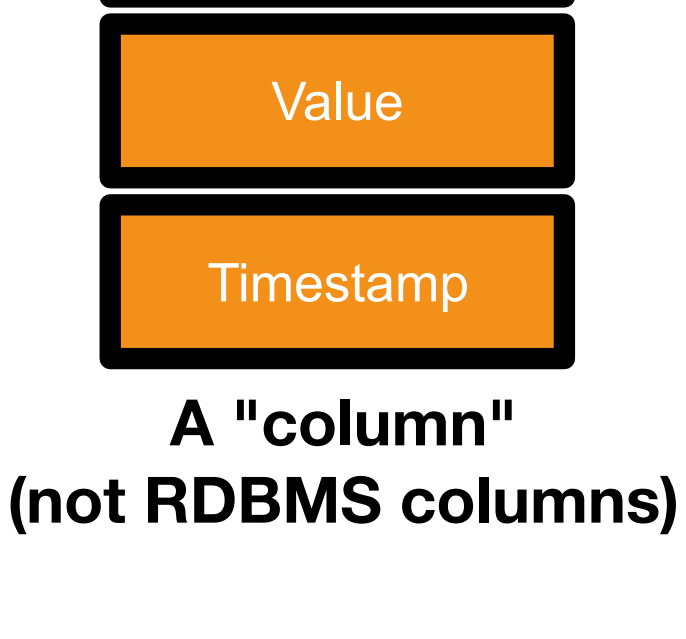

Name

# **Amazon's DynamoDB**

### Cloud-hosed NoSQL database service.

- *—Originally designed for Amazon's shopping cart.*
- Provides both Key/Value model and Document model.
- Each document must have a "partition key" (like a primary key)
- Database scales by adding nodes and rebalancing along partitions.
	- *—"Name" could be the partition key*

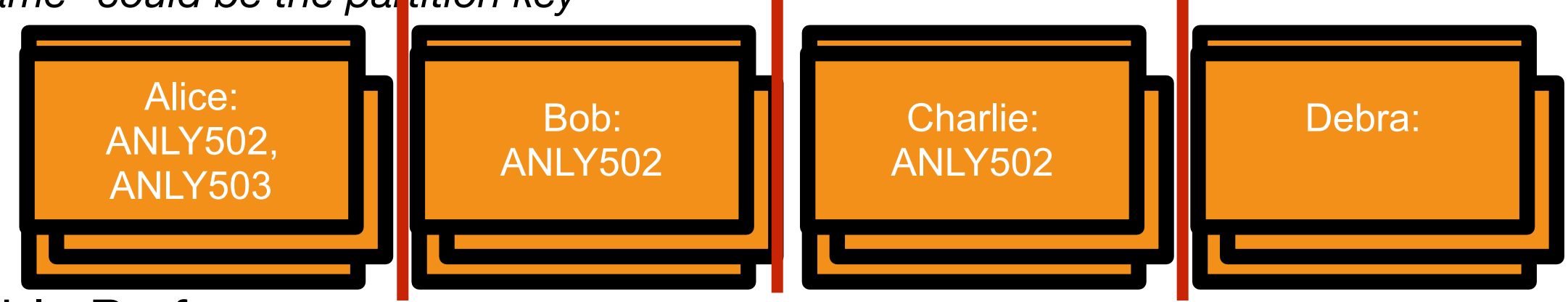

### Predictable Performance

• You specify the number of Read & Write units you require.

## Limitations:

- Documents limited to 200K
- Indexing with Local Secondary Index (LSI) & Global Secondary Index (GSI) (max 5).
- Not designed as a "data lake" remove data that you don't need, or be prepared to spend more \$\$ as the amount of data stored increases.

# **Using DynamoDB**

## Create a table!

- Key-Value pairs and Documents are stored in a Table.
- You can have as many tables as you wnat.

### Local Version

• You can download a small-scale DynamoDB and run it on your laptop! (It's in Java)

### Web GUI

• You can create tables and execute queries

### Elastic Map Reduce (EMR)

- Access through Hive Query Language (HiveQL) with a DynamoDB connector
	- *—note: we are using SQL to access a NoSQL database!*
- Copy data between DynamoDB and an S3 bucket or HDFS
- Execute Joins

# **Accessing DynamoDB through HQL**

*[—http://docs.aws.amazon.com/amazondynamodb/latest/developerguide/](http://docs.aws.amazon.com/amazondynamodb/latest/developerguide/EMRforDynamoDB.Tutorial.CopyDataToDDB.html) [EMRforDynamoDB.Tutorial.CopyDataToDDB.html](http://docs.aws.amazon.com/amazondynamodb/latest/developerguide/EMRforDynamoDB.Tutorial.CopyDataToDDB.html)*

```
CREATE EXTERNAL TABLE ddb_features
    				(feature_id			BIGINT,	
    feature_name STRING,
    feature class STRING,
    state_alpha STRING,
    prim lat dec DOUBLE,
    				prim_long_dec	DOUBLE,	
    elev in ft BIGINT)
STORED BY 'org.apache.hadoop.hive.dynamodb.DynamoDBStorageHandler'
TBLPROPERTIES(	
    				"dynamodb.table.name"	=	"Features",
    "dynamodb.column.mapping"="feature id:Id,feature name:Name,"\
    				"feature_class:Class,state_alpha:State,"\	
    "prim lat dec:Latitude,prim long dec:Longitude,"\
    				"elev_in_ft:Elevation"	
);
```
Submitting this through Hive will require submitting a MapReduce job. (Slow)

# **Running DynamoDB at Amazon**

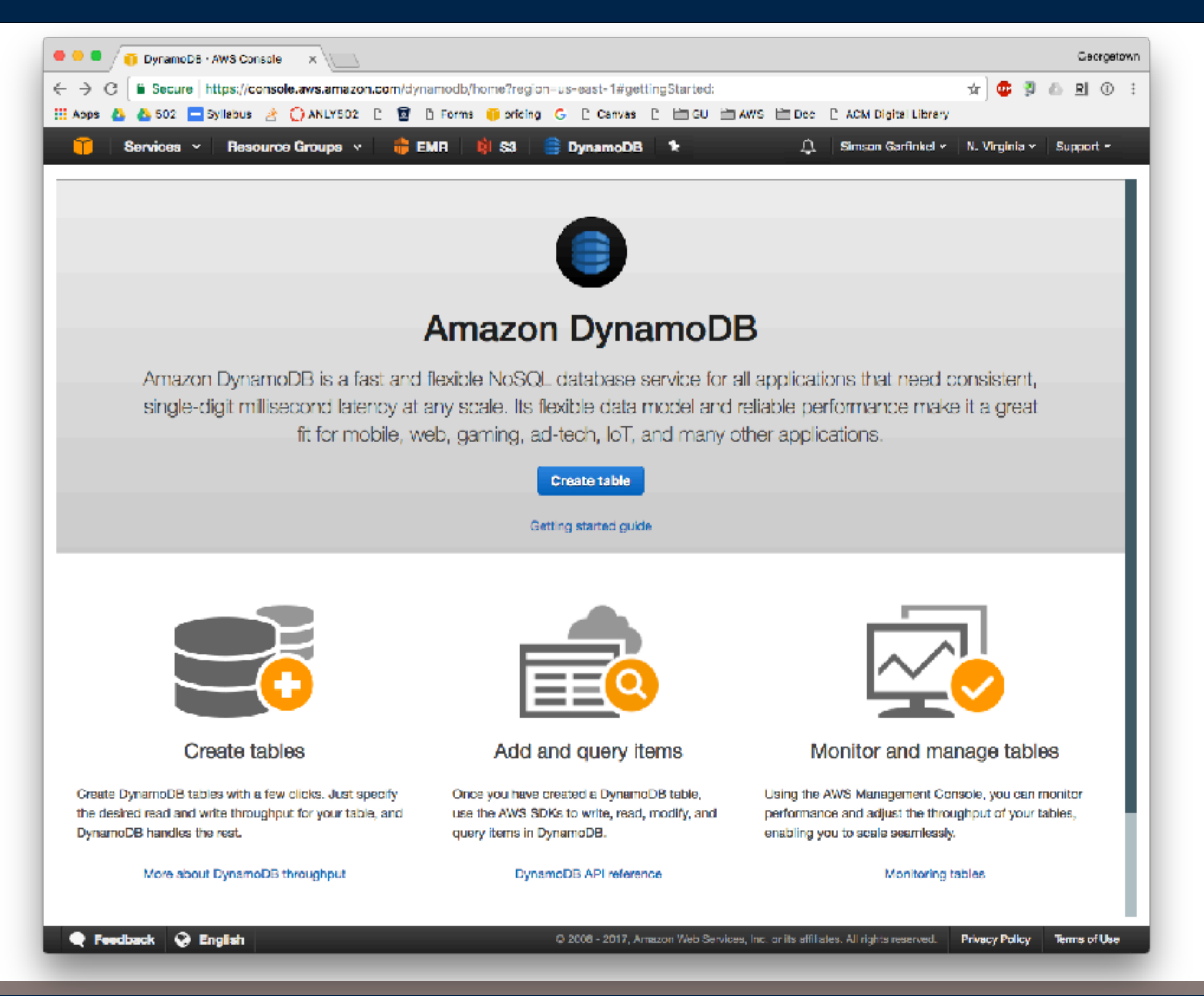

**Massive Data Fundamentals**

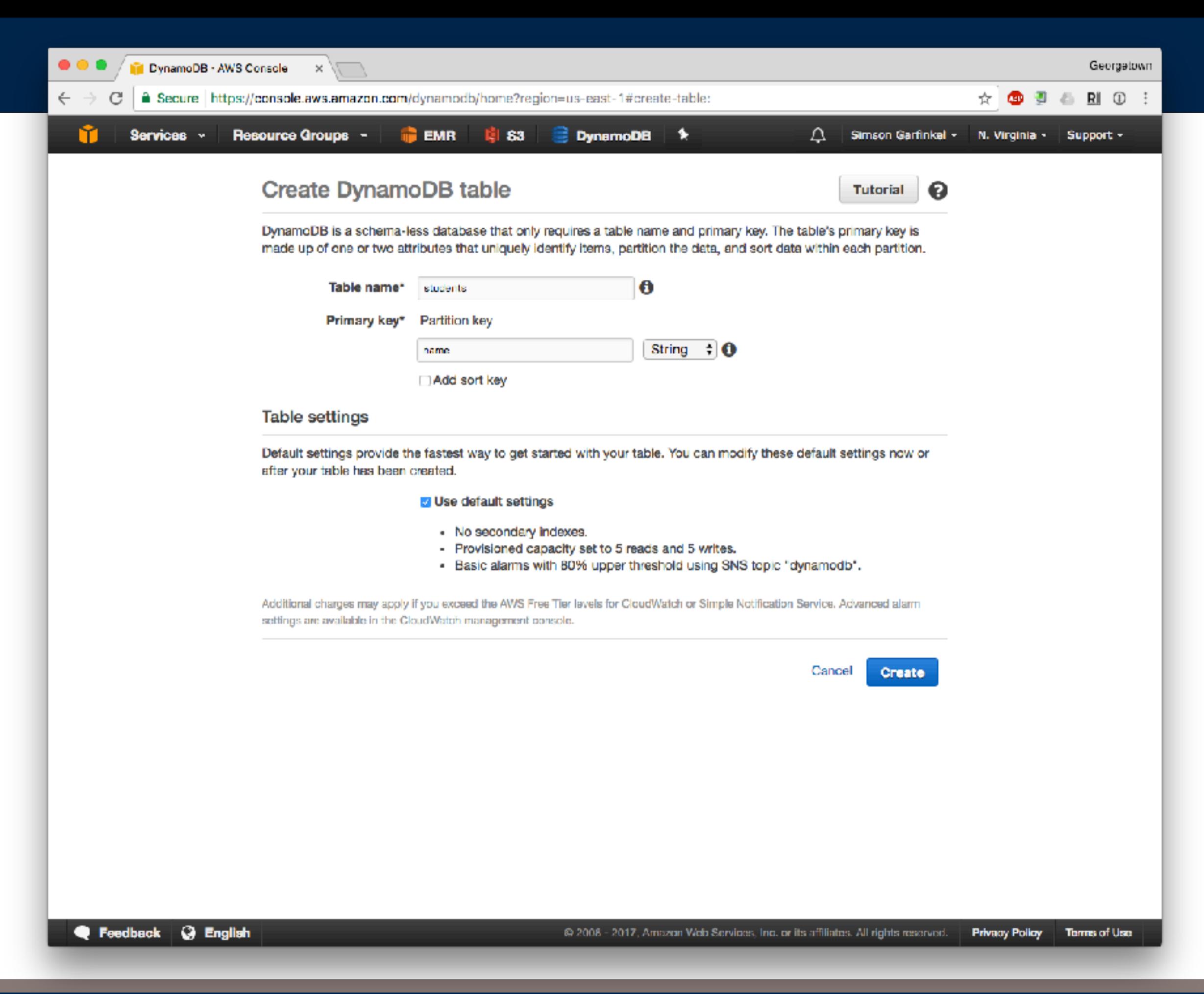

# **AmazonDB: Choosing a Partition & Sort Key**

## Partition keys:

- Used to divide work between different partitions (systems)
- Goal even distribution.

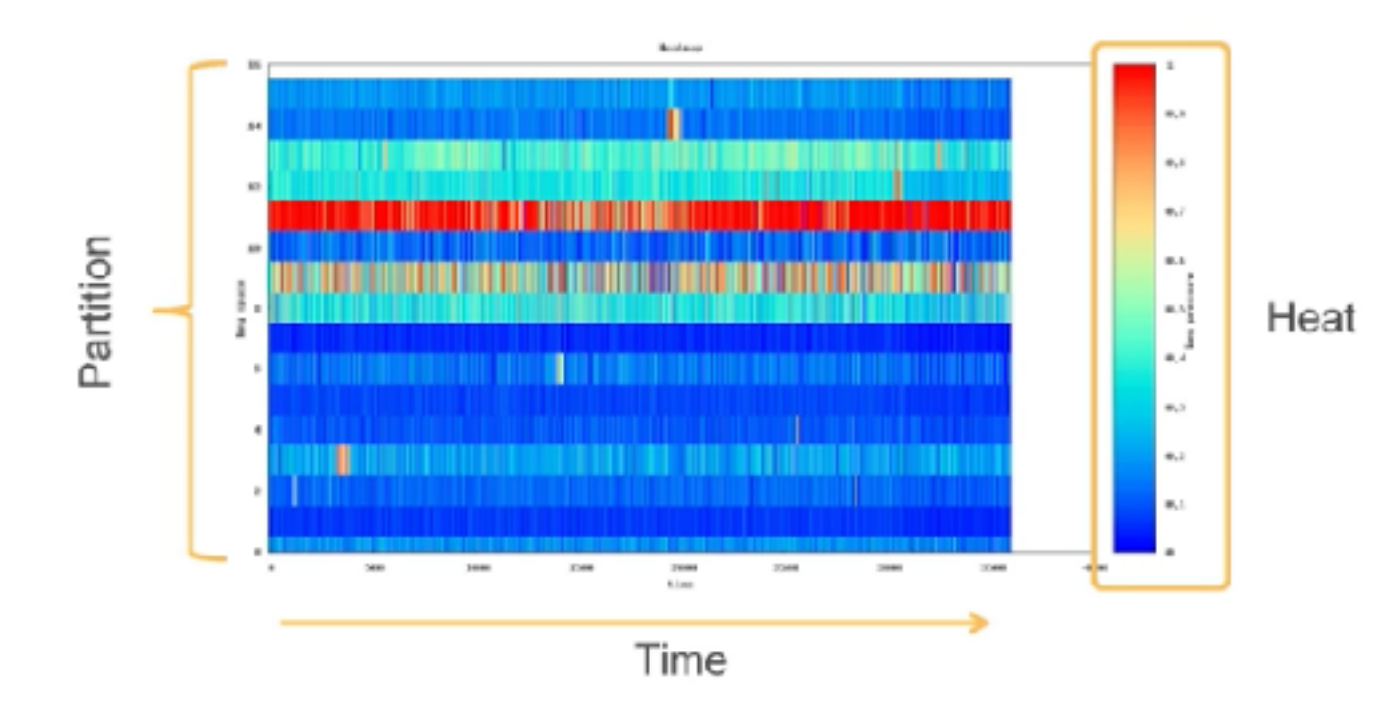

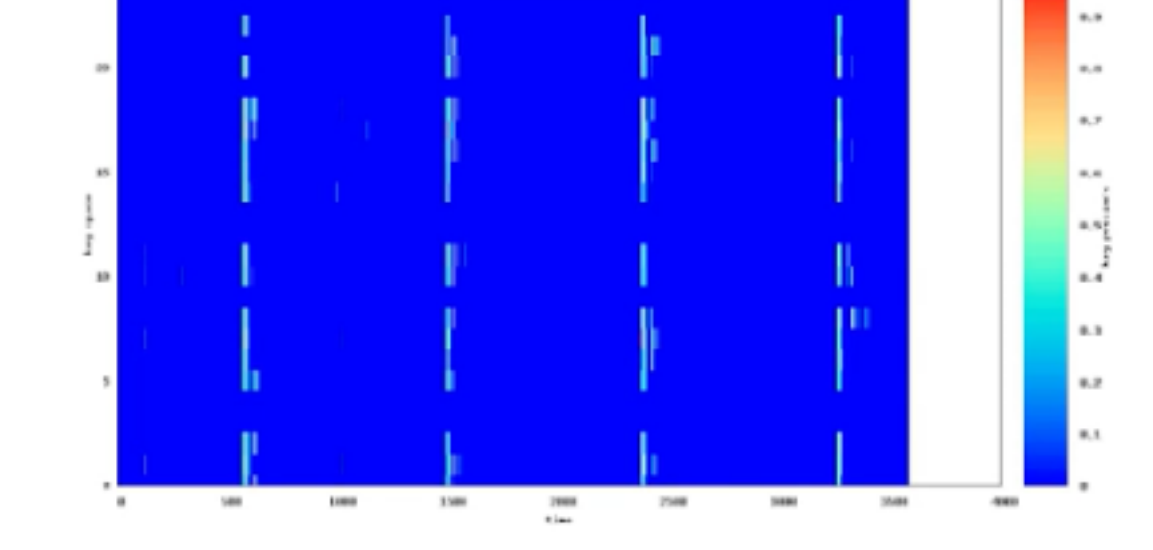

**Business** 

**Poorly partitioned Well partitioned** 

# **Choosing a partition key**

### Goal: random distribution & access based on partition key

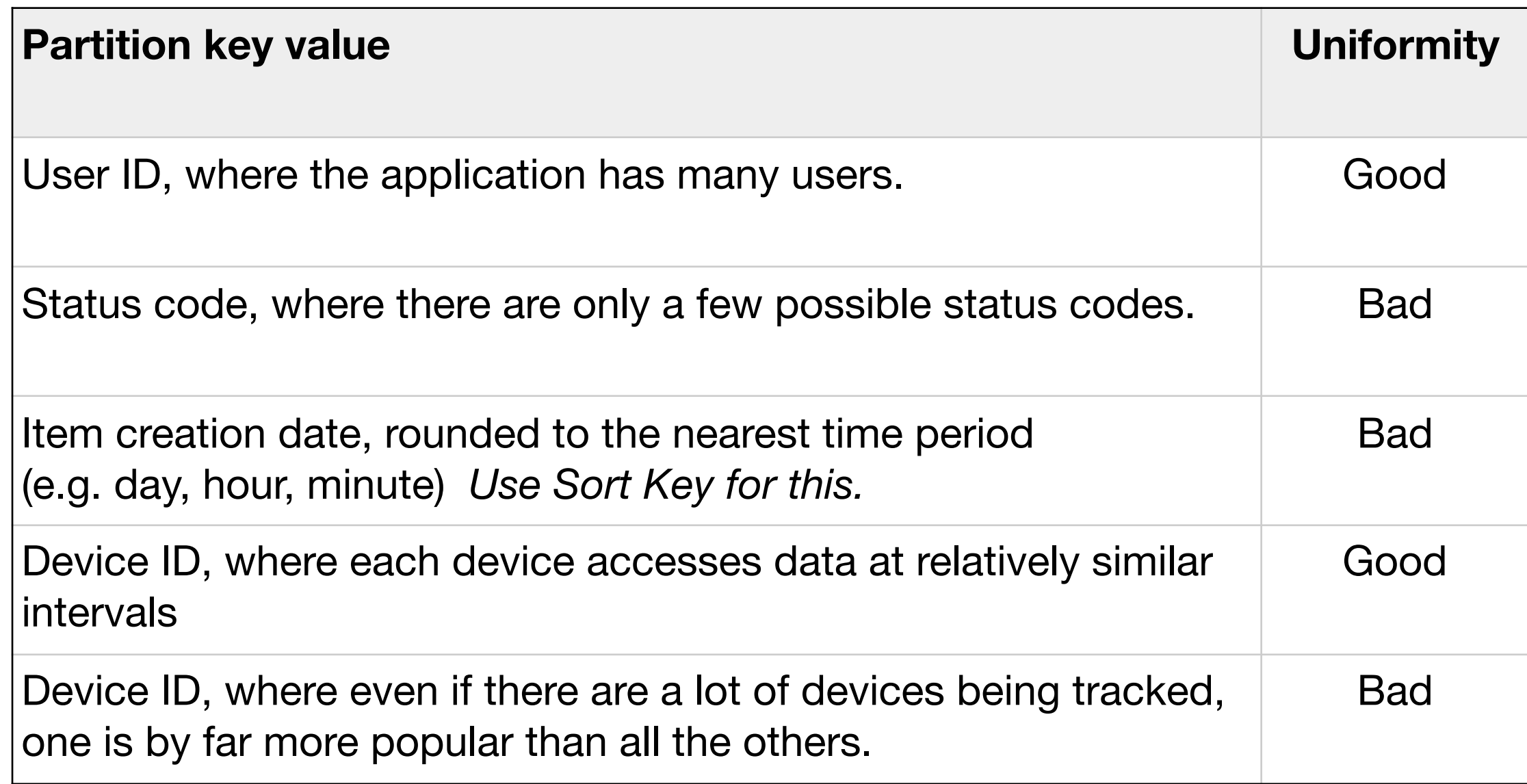

*[—http://docs.aws.amazon.com/amazondynamodb/latest/developerguide/](http://docs.aws.amazon.com/amazondynamodb/latest/developerguide/GuidelinesForTables.html) [GuidelinesForTables.html](http://docs.aws.amazon.com/amazondynamodb/latest/developerguide/GuidelinesForTables.html)*

# **Optimizing DynamoDB**

Advice from Amazon:

Cache popular items at the application layer

• Amazon ElastiCache, compatible with Redis and Memcached

Use One-to-Many Tables instead of Large Set Attributes

- Store **Forum**, **Thread** and **Reply** in their own tables (rather than all together)
- Shrinks object size
- Decreases the amount of I/O.

Compress large attribute values with gzip or LZO

Store large attribute values in Amazon S3

• DynamoDB gets an S3 URL
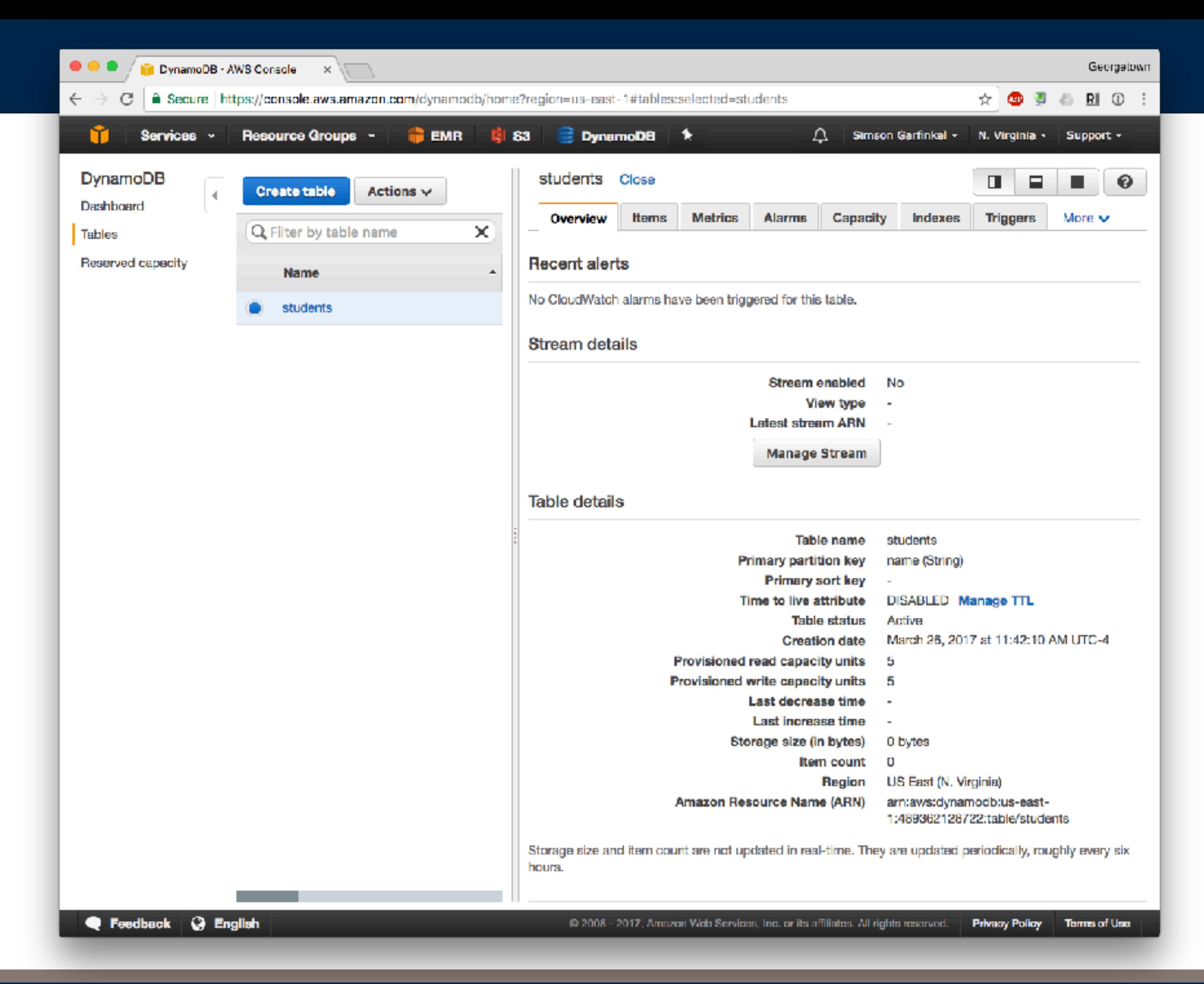

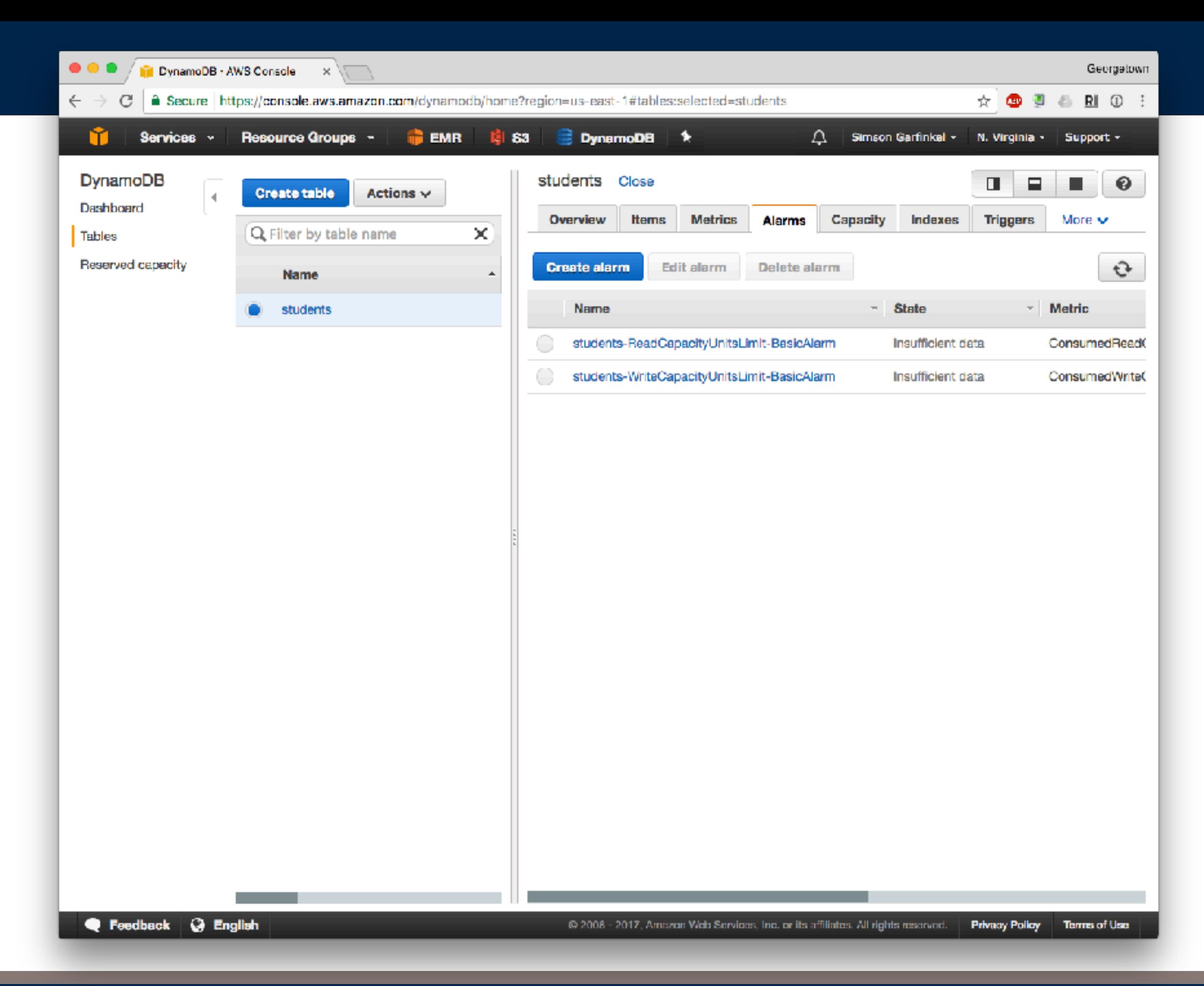

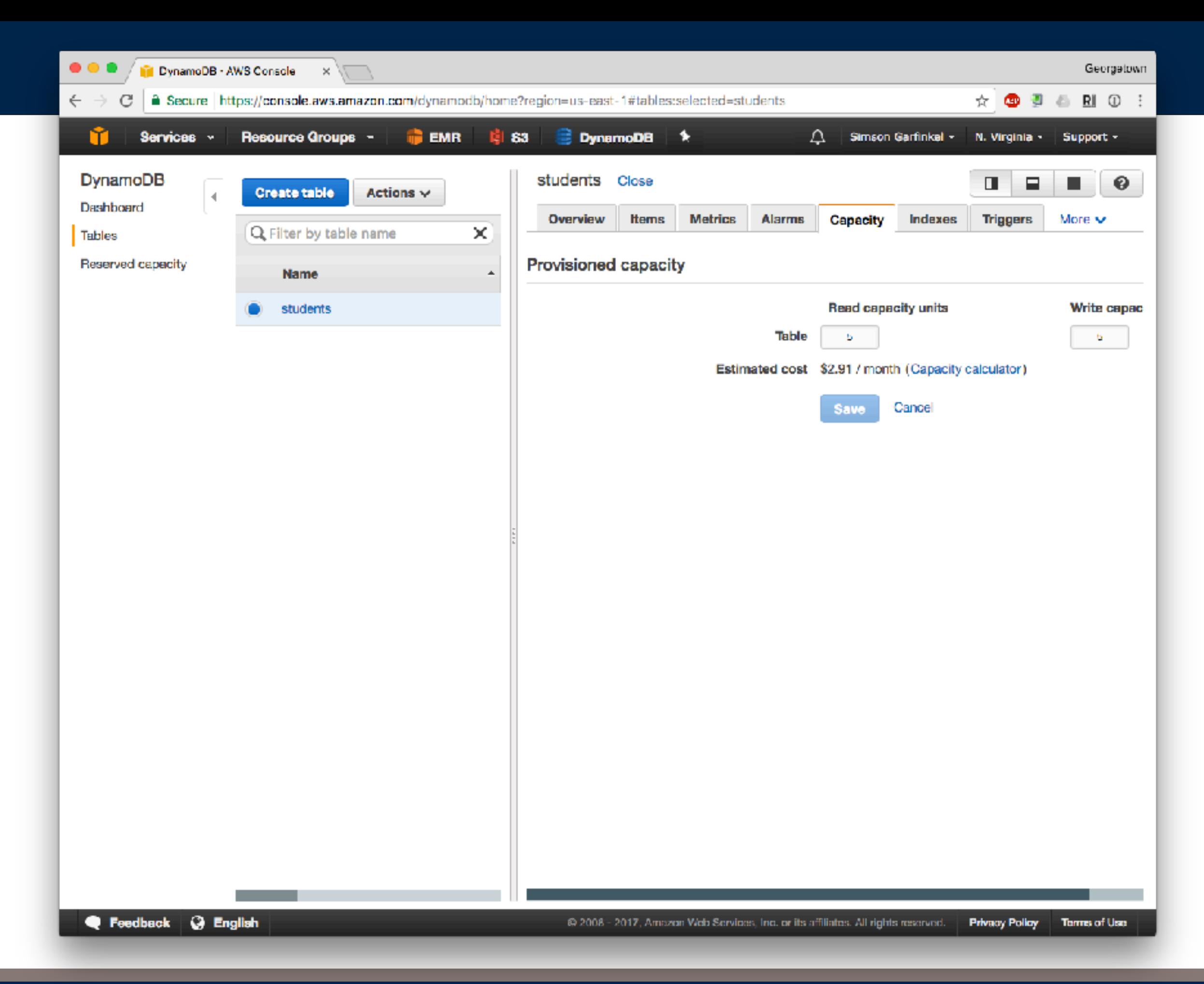

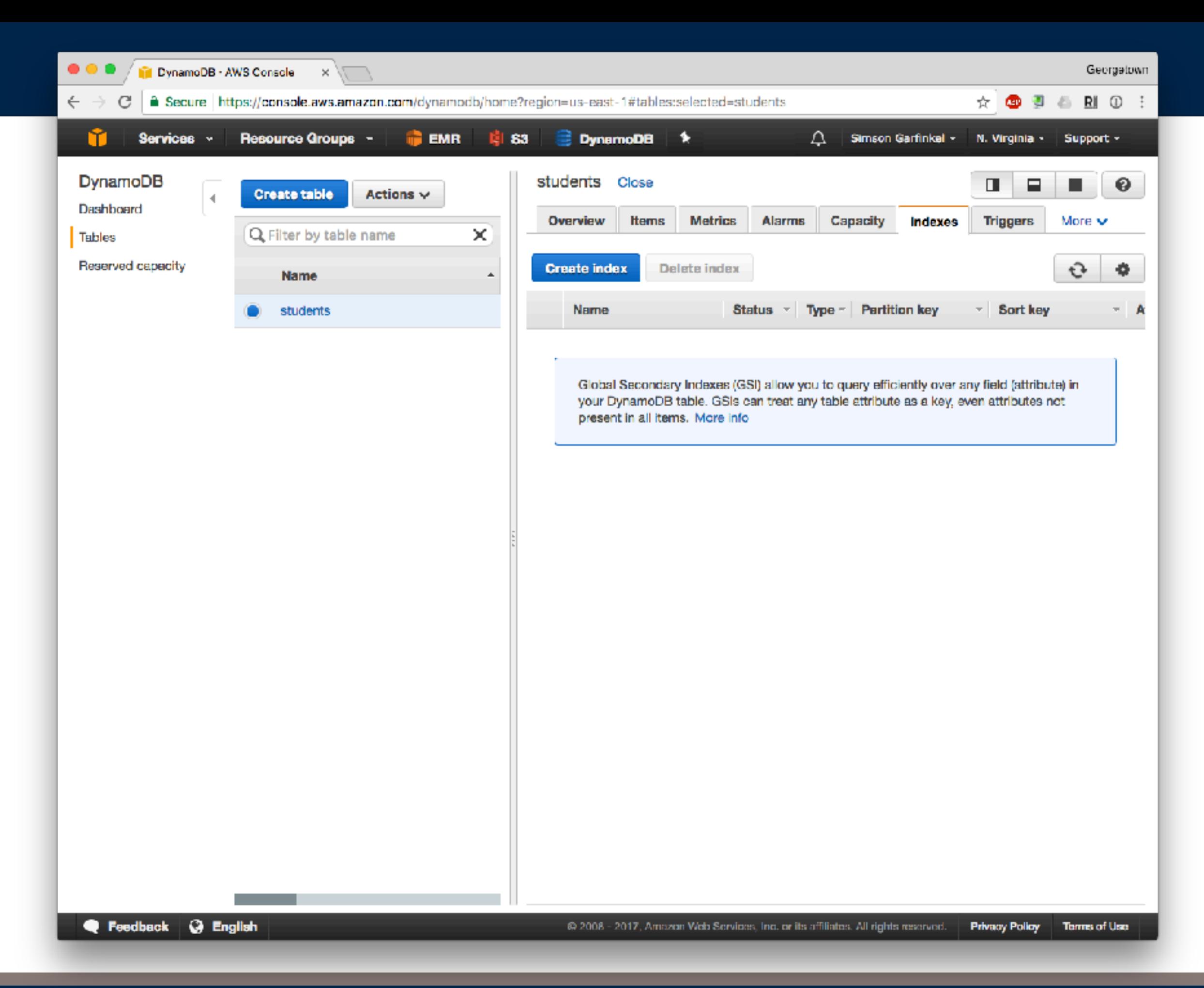

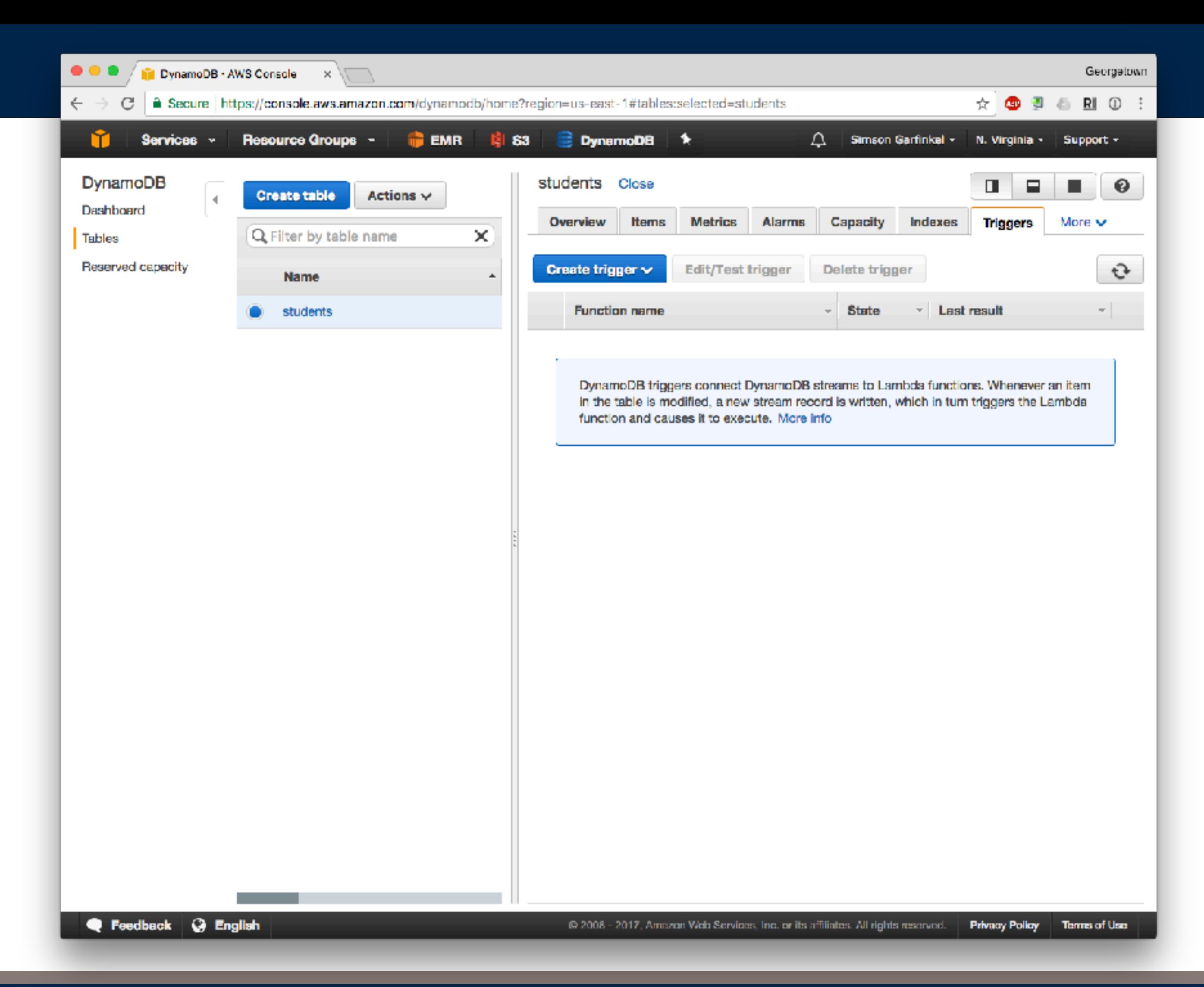

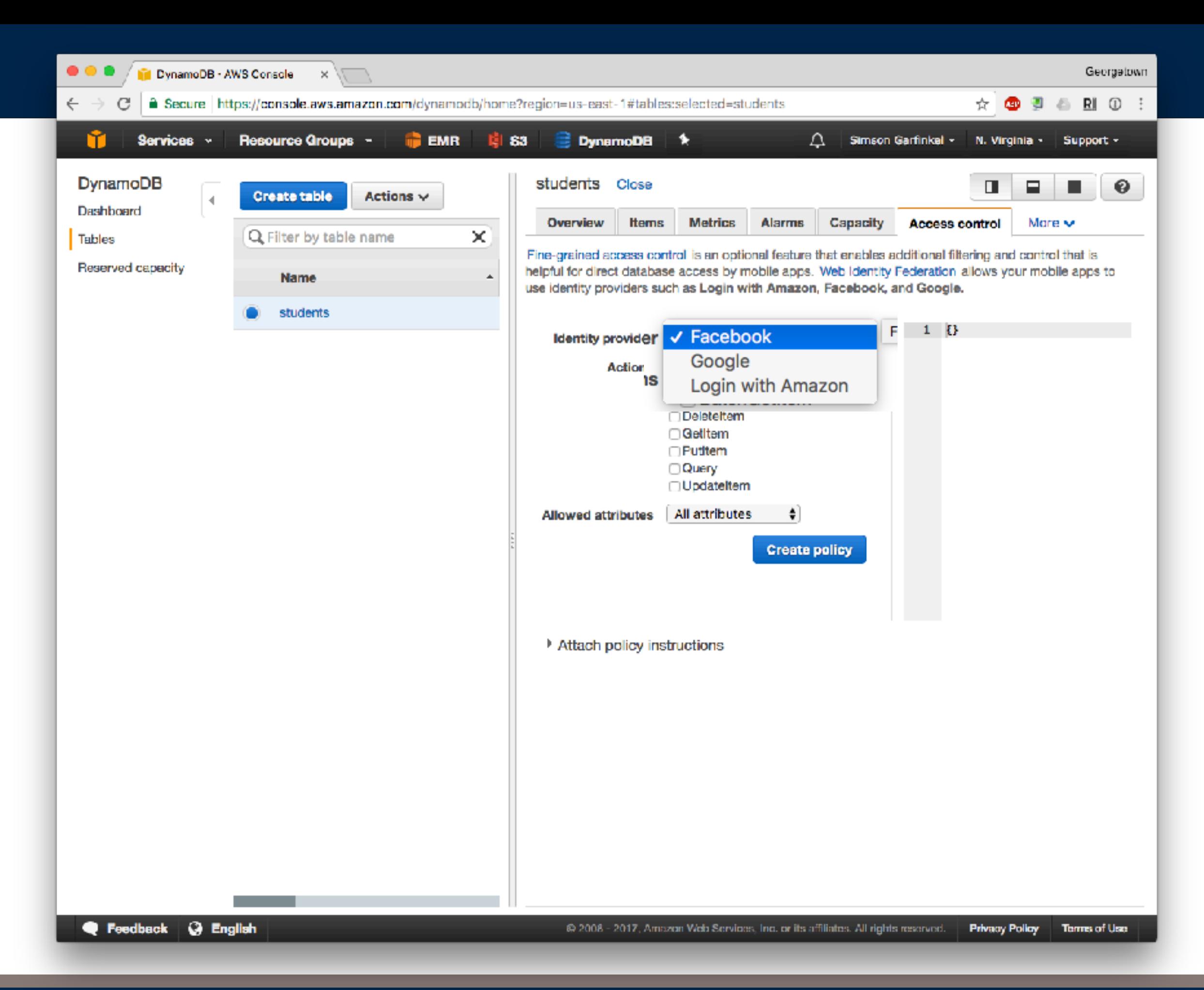

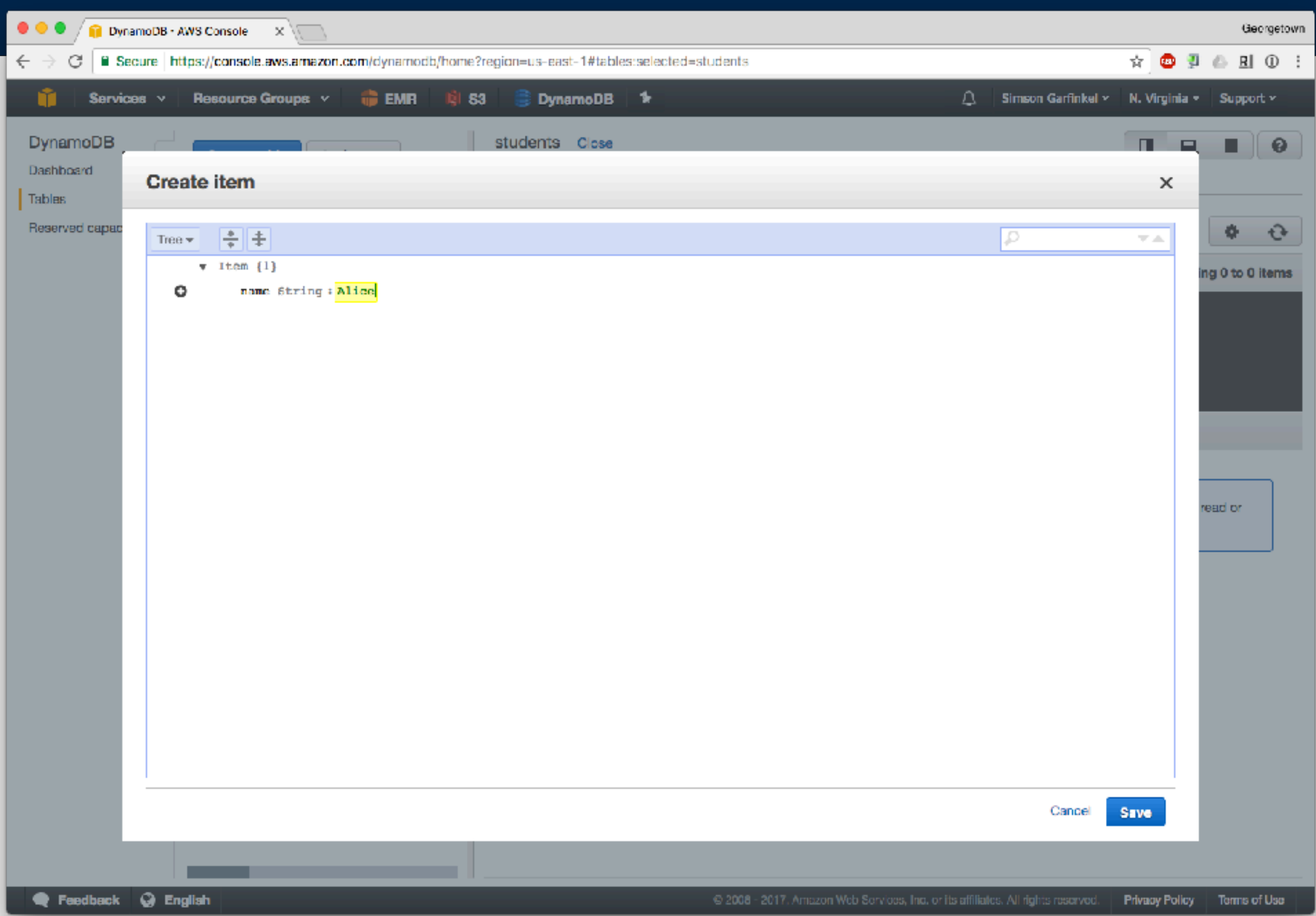

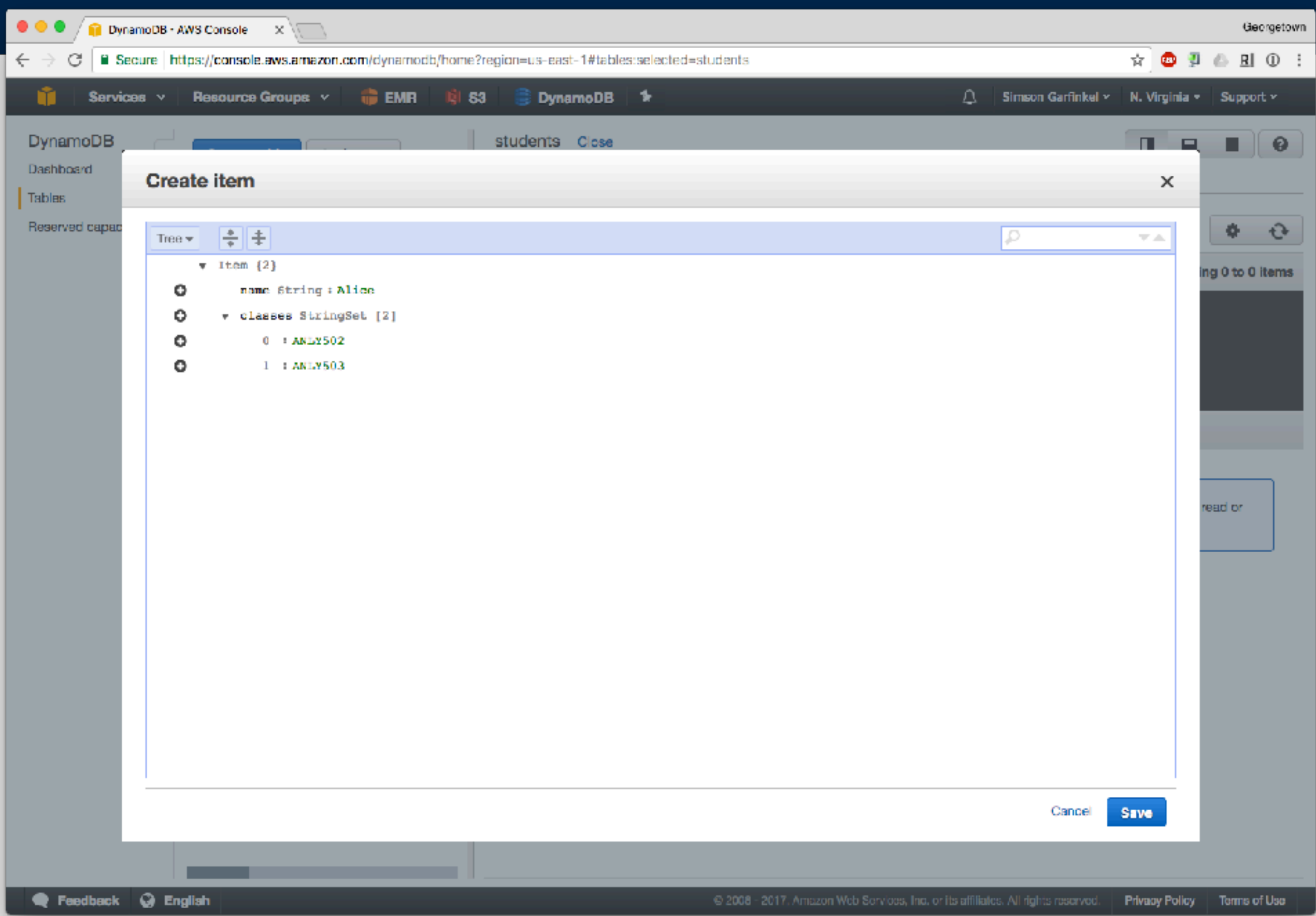

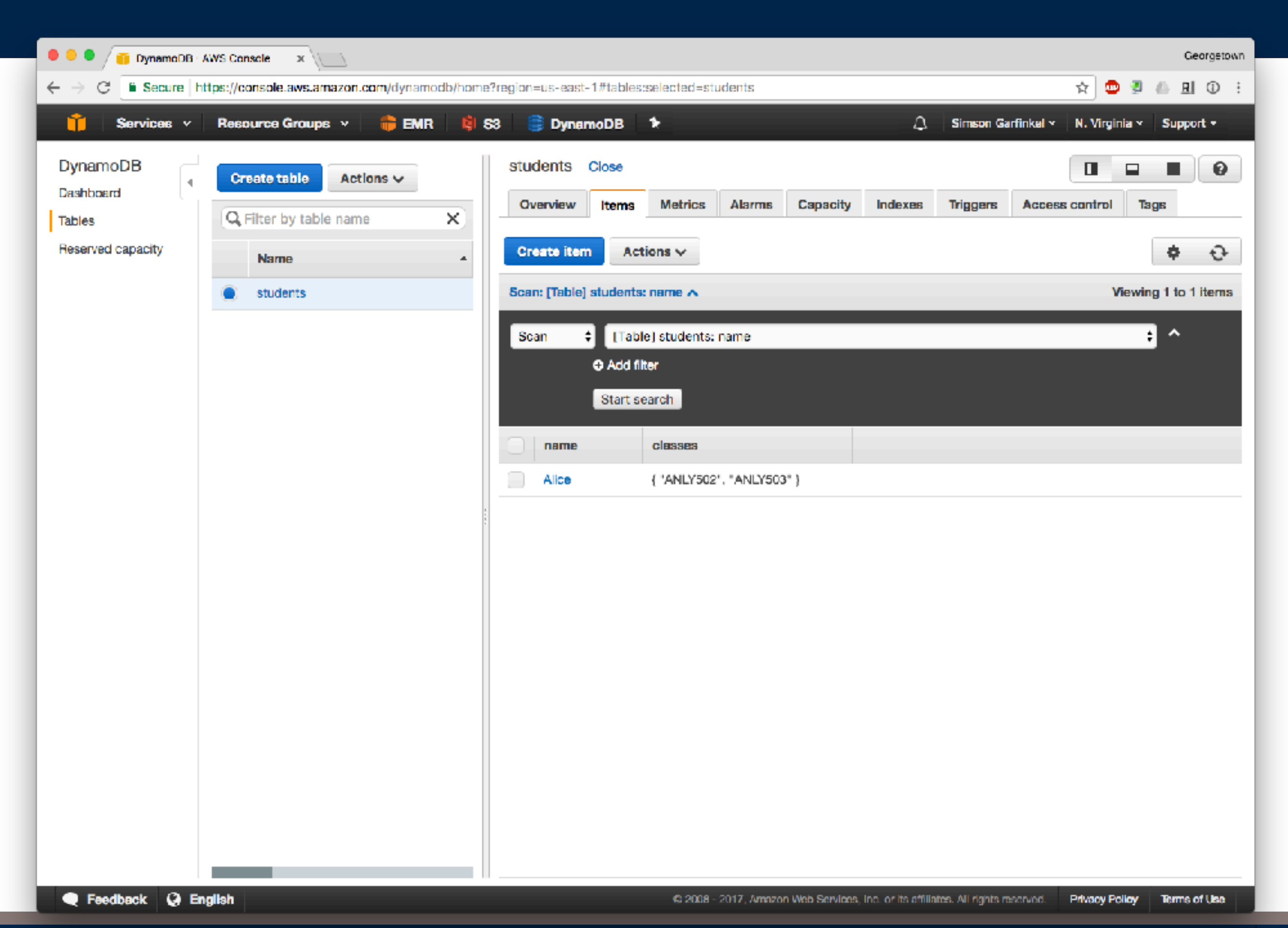

### **Accessing DynamoDB from Python — use boto!**

```
$	aws	configure
```
\$ pip install boto3 # already done on AWS

```
—or edit ~/.aws/credentails: 
  [default]	
  aws_access_key_id	=	YOUR_ACCESS_KEY	
  aws_secret_access_key	=	YOUR_SECRET_KEY
```

```
—http://boto3.readthedocs.io/en/latest/guide/quickstart.html
  import boto3
  # Let's use Amazon S3
  s3 = \text{boto3}.\text{resource('s3')}for bucket in s3.buckets.all():
      print(bucket.name) \qquad \qquad \qquad # Print out bucket names
  # Upload a new file
  data = open('test.jpg', 'rb')s3.Bucket('my-bucket').put_object(Key='test.jpg', Body=data)
```
## **Boto for DynamoDB**

*—<http://boto3.readthedocs.io/en/latest/guide/dynamodb.html>*

```
import boto3
# Get the service resource.
dynamodb = boto3.resource('dynamodb')table = dynamodb.create table(TableName=name,
  KeySchema=[], AttributeDefinitions=[], ProvisionedThroughput=[])
```

```
table	=	dynamodb.Table(tableName)	
print(table.item_count)
print(table.creation_date_time)	
table.put item(Item={})response = table.get_time(Key={})item = response['Item']
```

```
table.update_Item(Key={},UpdateExpression=SQL,		
                                  																									ExpressionAttributeValues={})
```

```
table.delete item(Key={})
```
## **Try it out...**

### In  $[16]$ : client = boto3.client('dynamodb', region name='us-east-1')

```
In	[17]:	client.list_tables()	
ClientError
                                          Traceback (most recent call last)
<ipython-input-17-c6e8de18887e> in <module>()
----> 1 client.list_tables()
/Users/simsong/anaconda/lib/python3.6/site-packages/botocore/client.py in _api_call(self, *
args, **kwargs)
    251
                            "%s() only accepts keyword arguments." % py_operation_name)
                   # The "self" in this scope is referring to the BaseClient.
    252
                    return self._make_api_call(operation_name, kwargs)
\leftarrow 253
    254
    255
                \text{p} _call. __name__ = str(py_operation_name)
/Users/simsong/anaconda/lib/python3.6/site-packages/botocore/client.py in _make_api_call(se
1f, operation_name, api_params)
                    error\_code = parsed\_response.get("Error", \{\}).get("Code")541
                    error_class = self.exceptions.from_code(error_code)
    542
                    raise error_class(parsed_response, operation_name)
\rightarrow 543
    544
               else:
    545
                    return parsed_response
ClientError: An error occurred (AccessDeniedException) when calling the ListTables operatio
```
n: User: arn:aws:iam::489362128722:user/Dnace is not authorized to perform: dynamodb:ListTa bles on resource: \*

In  $[18]$ :

## **Add attribute to IAM user**

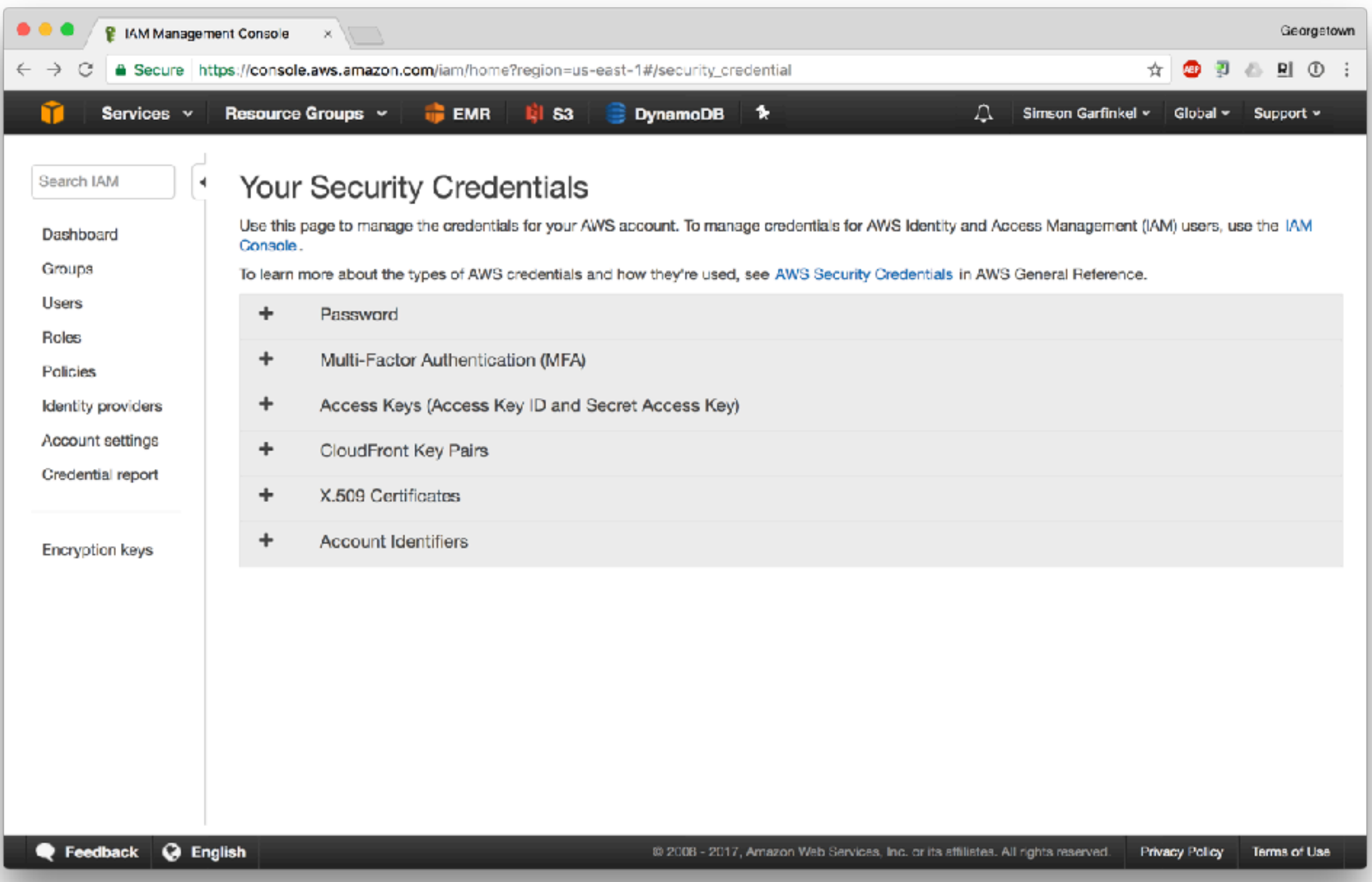

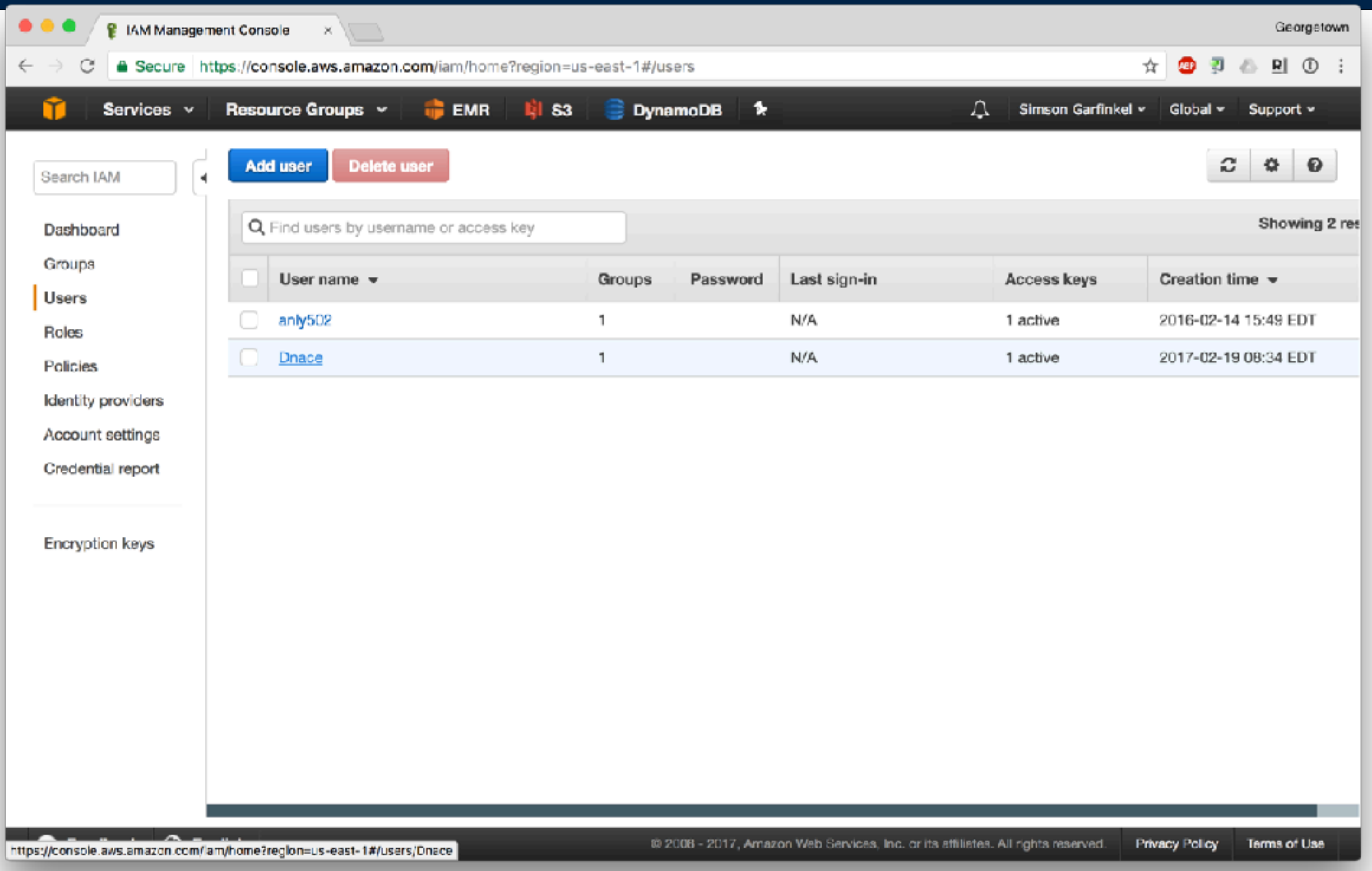

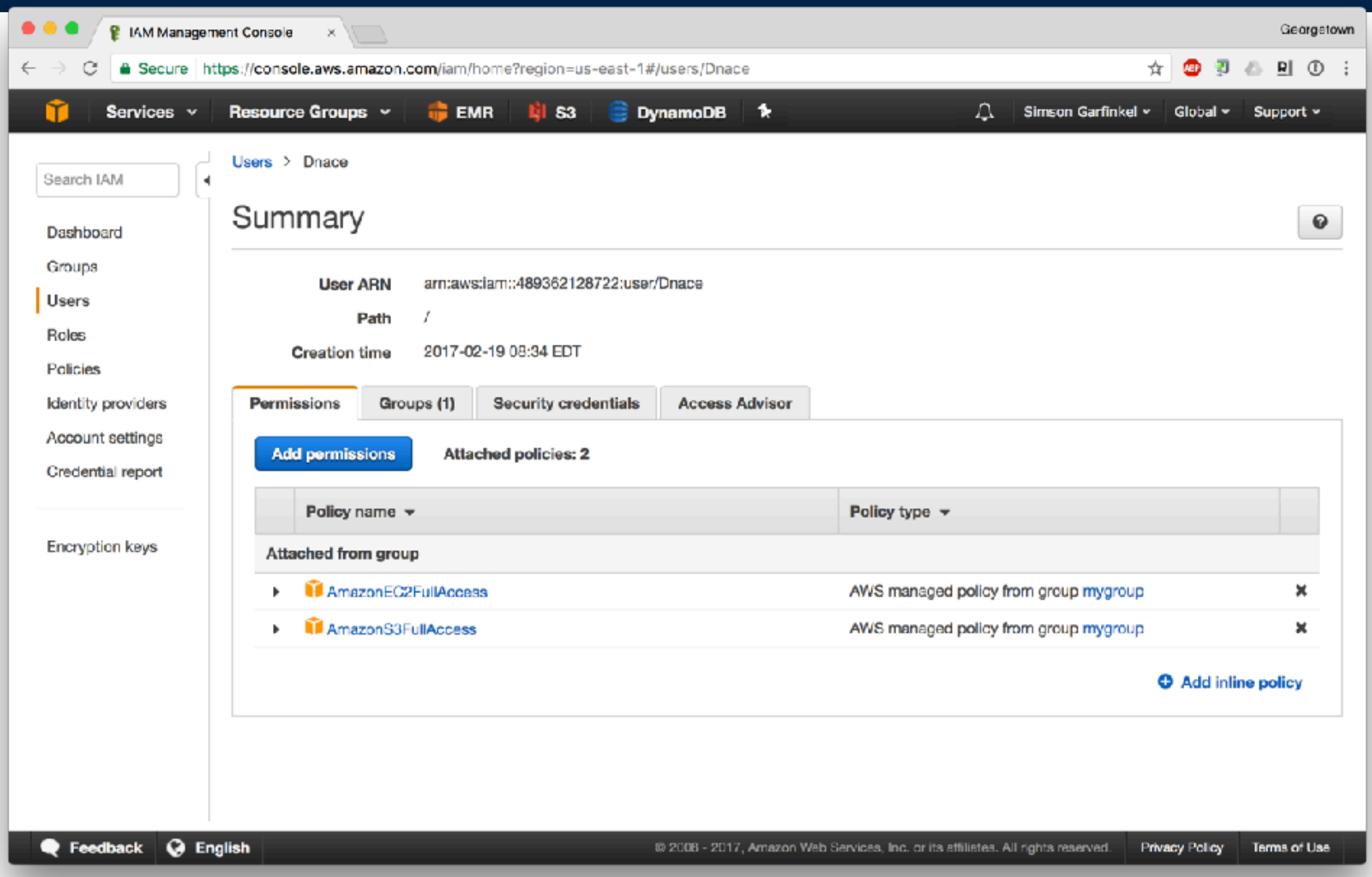

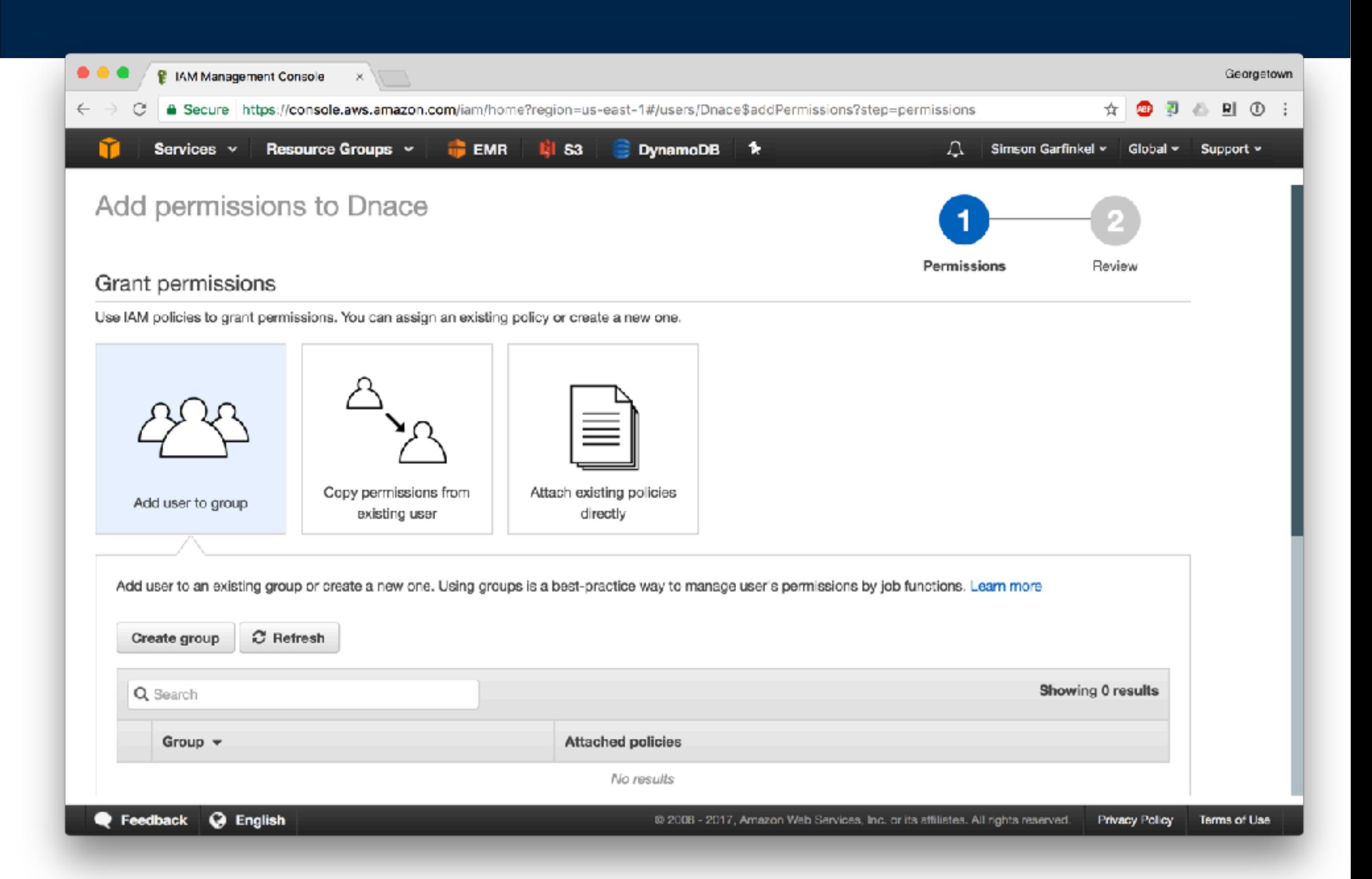

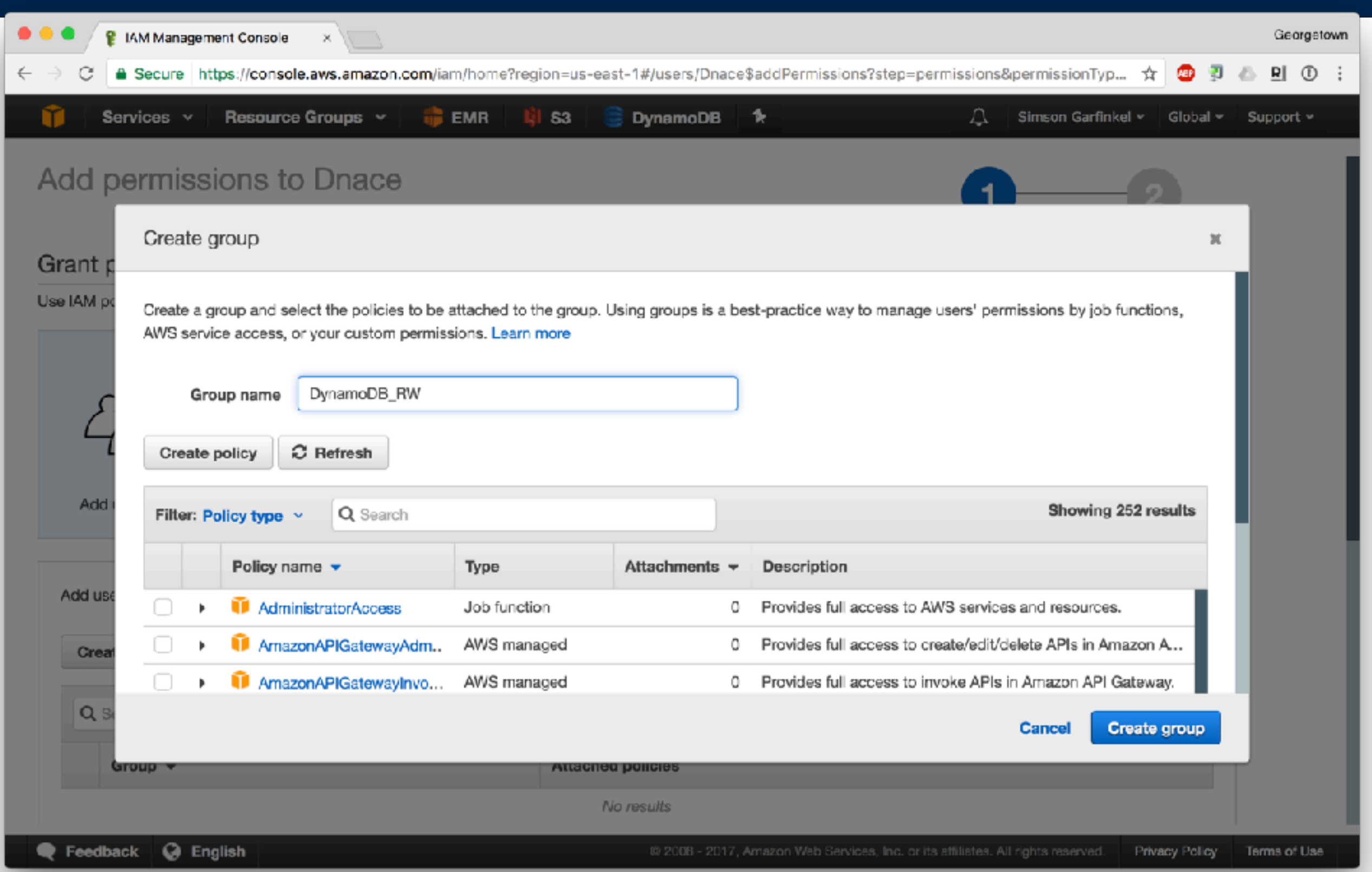

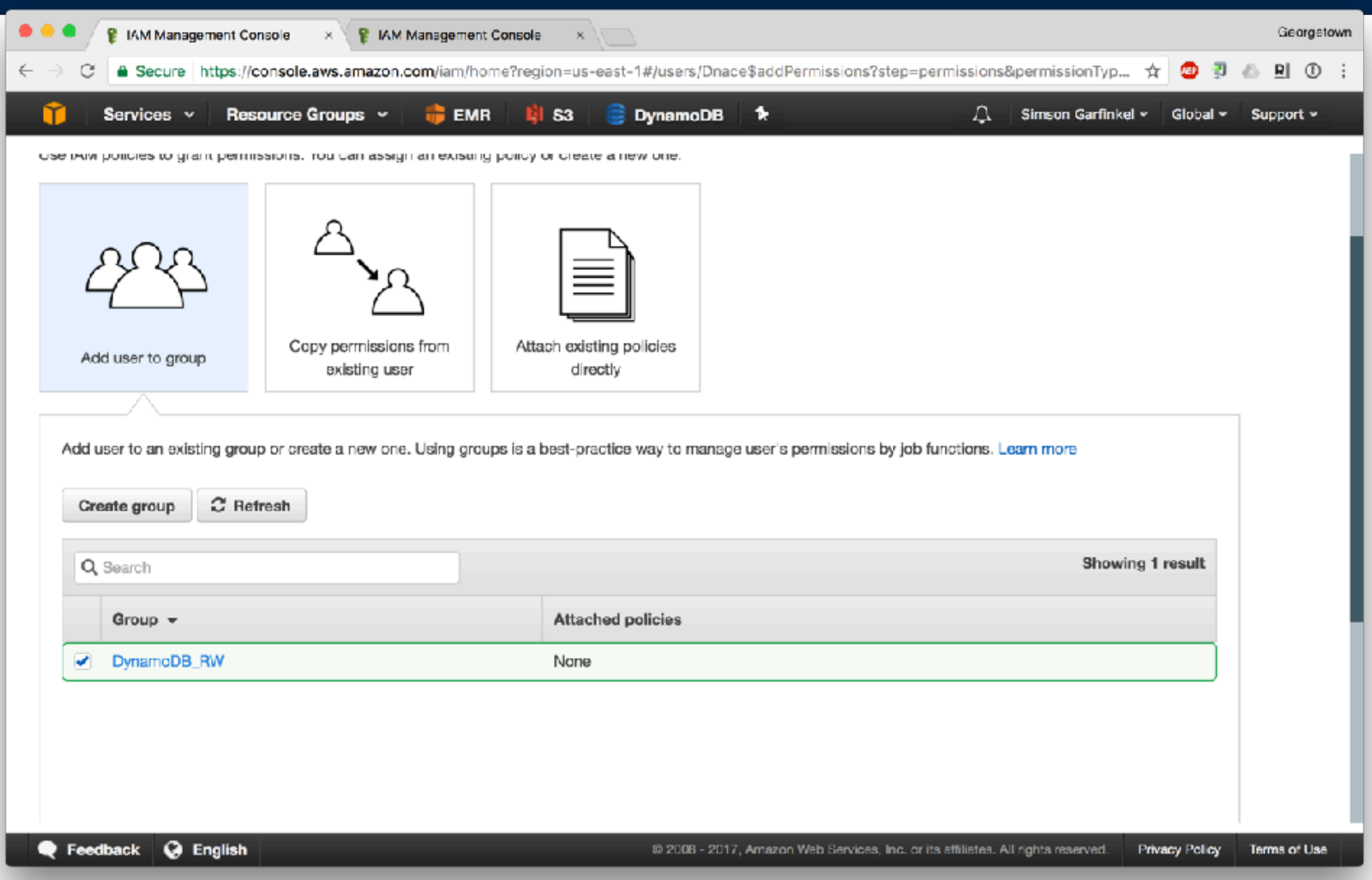

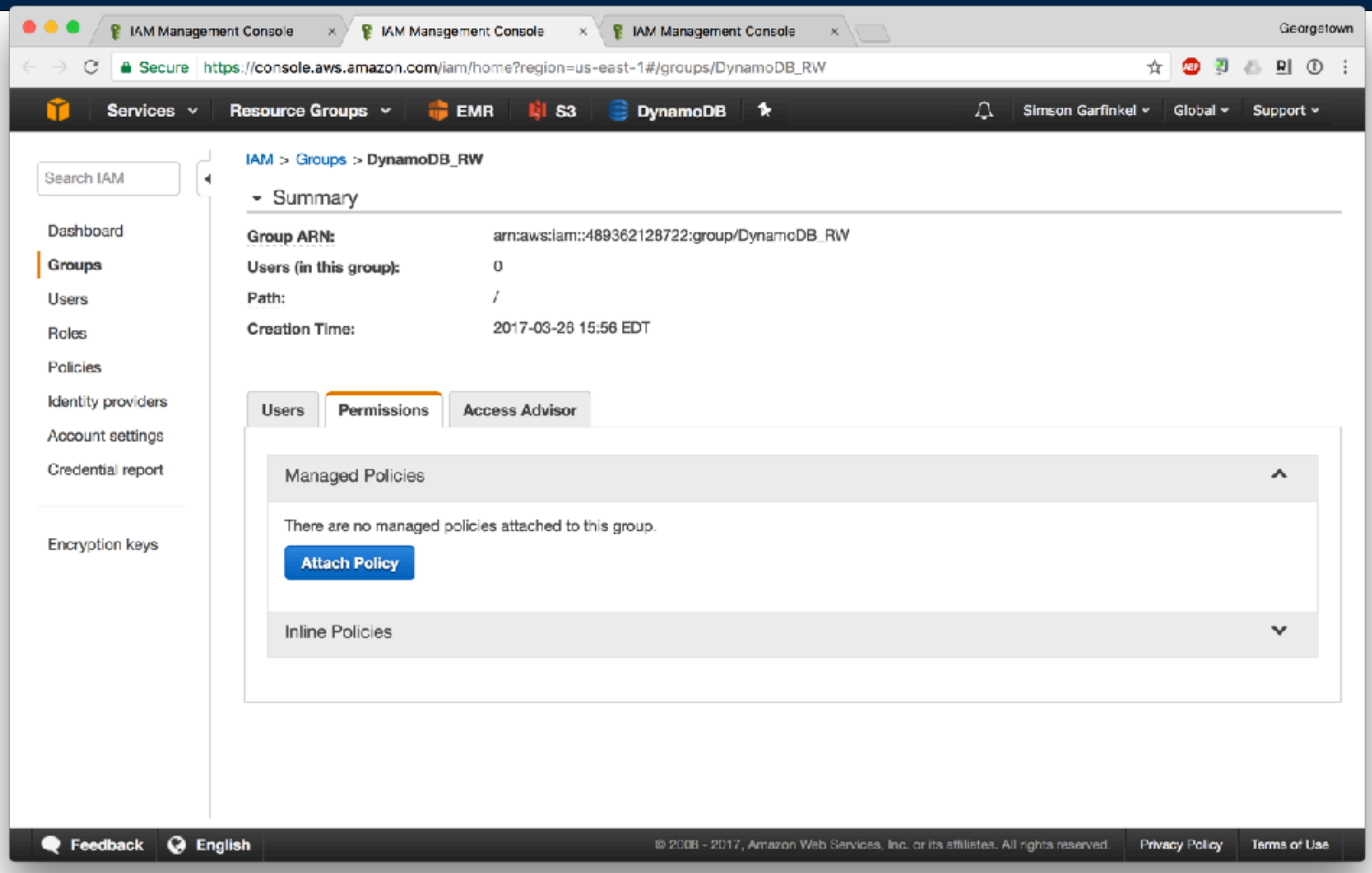

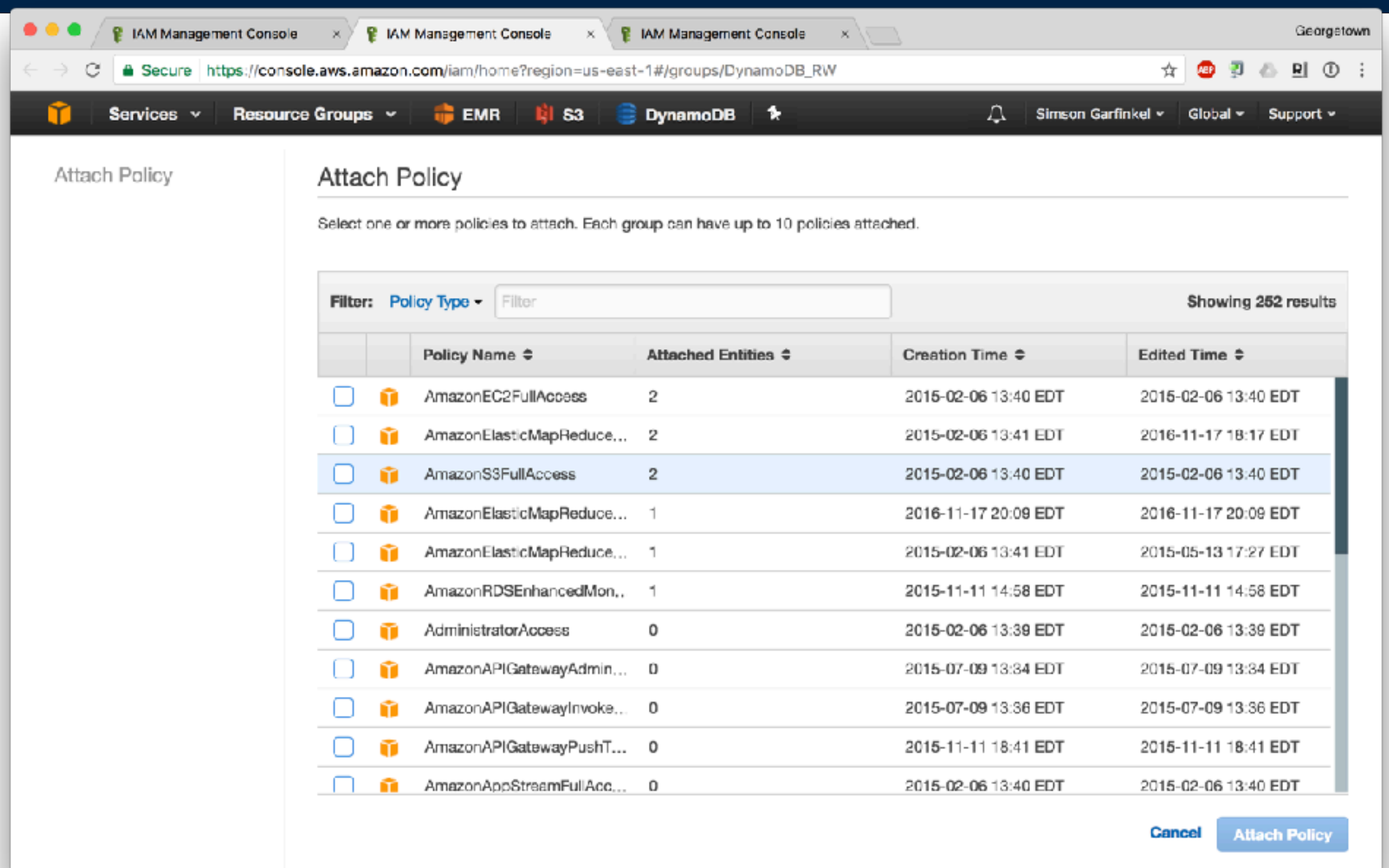

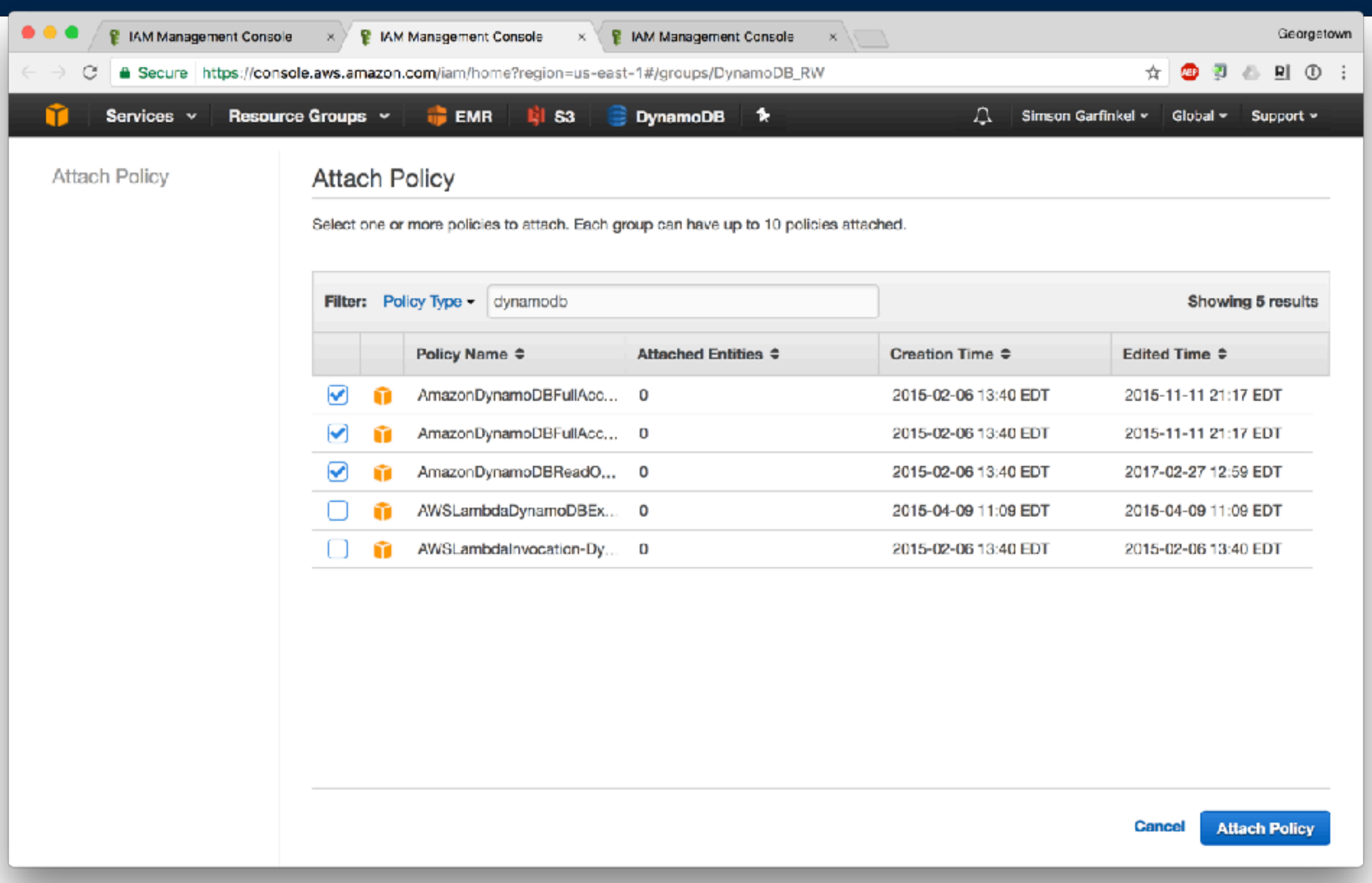

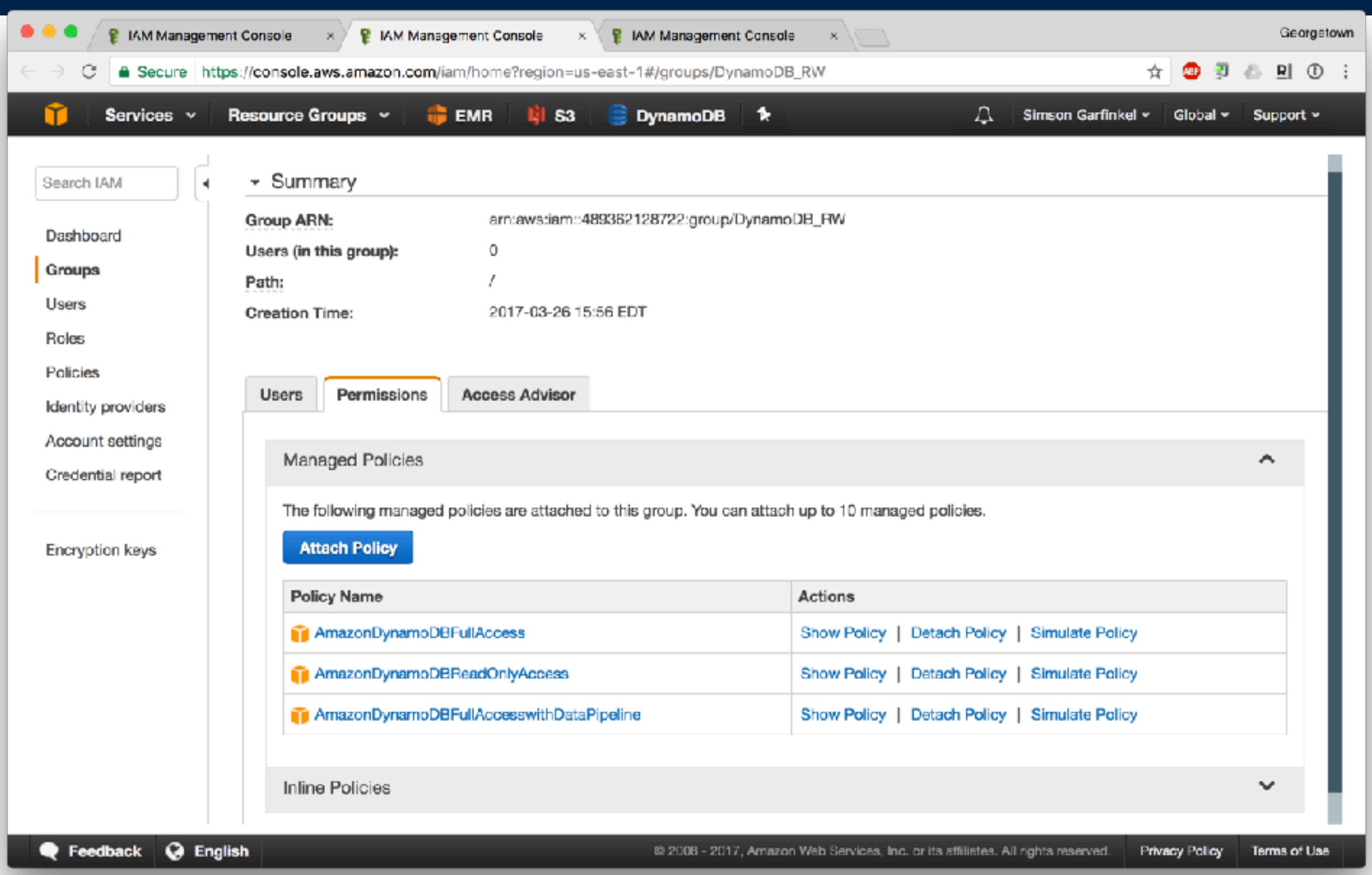

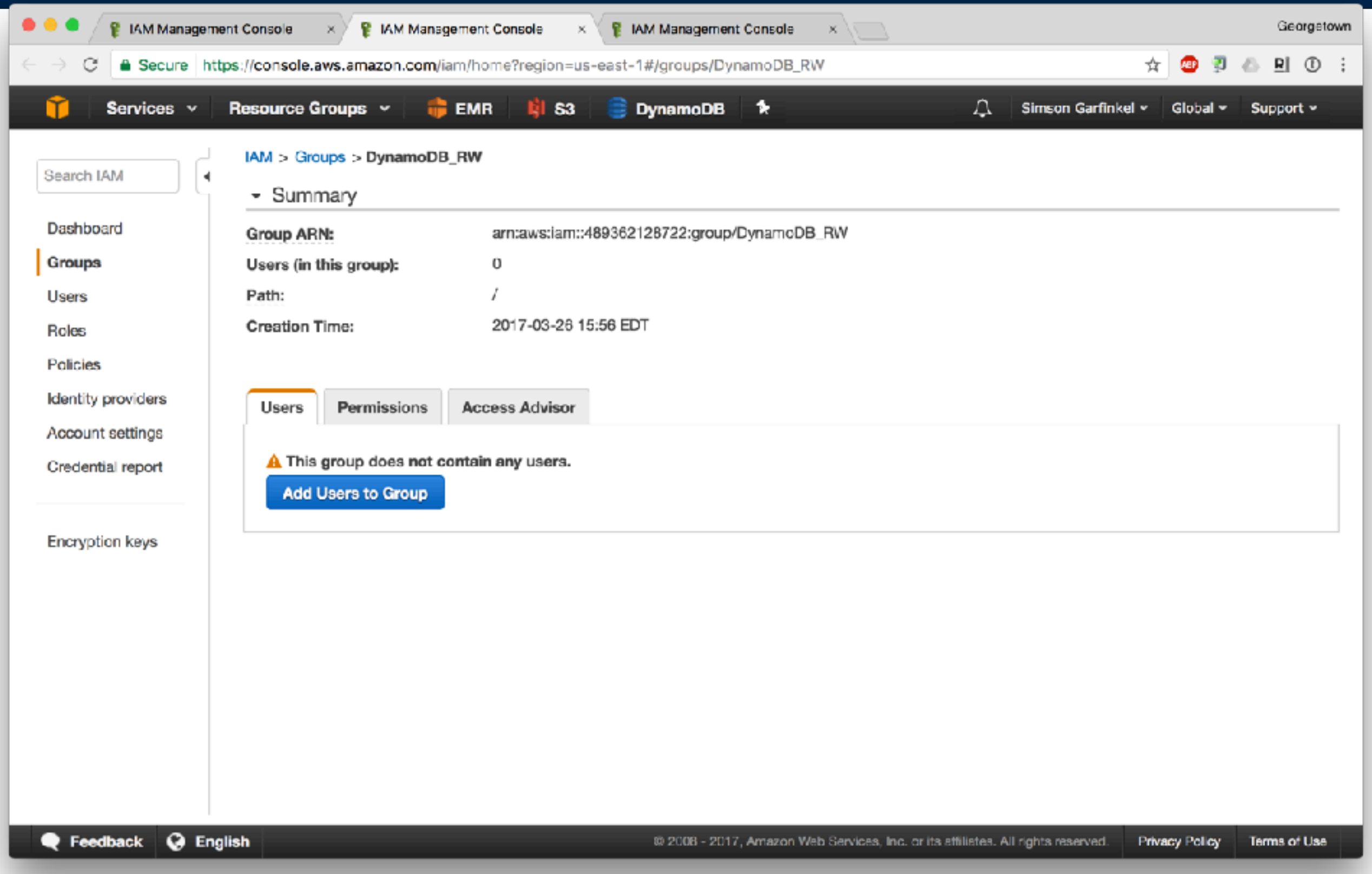

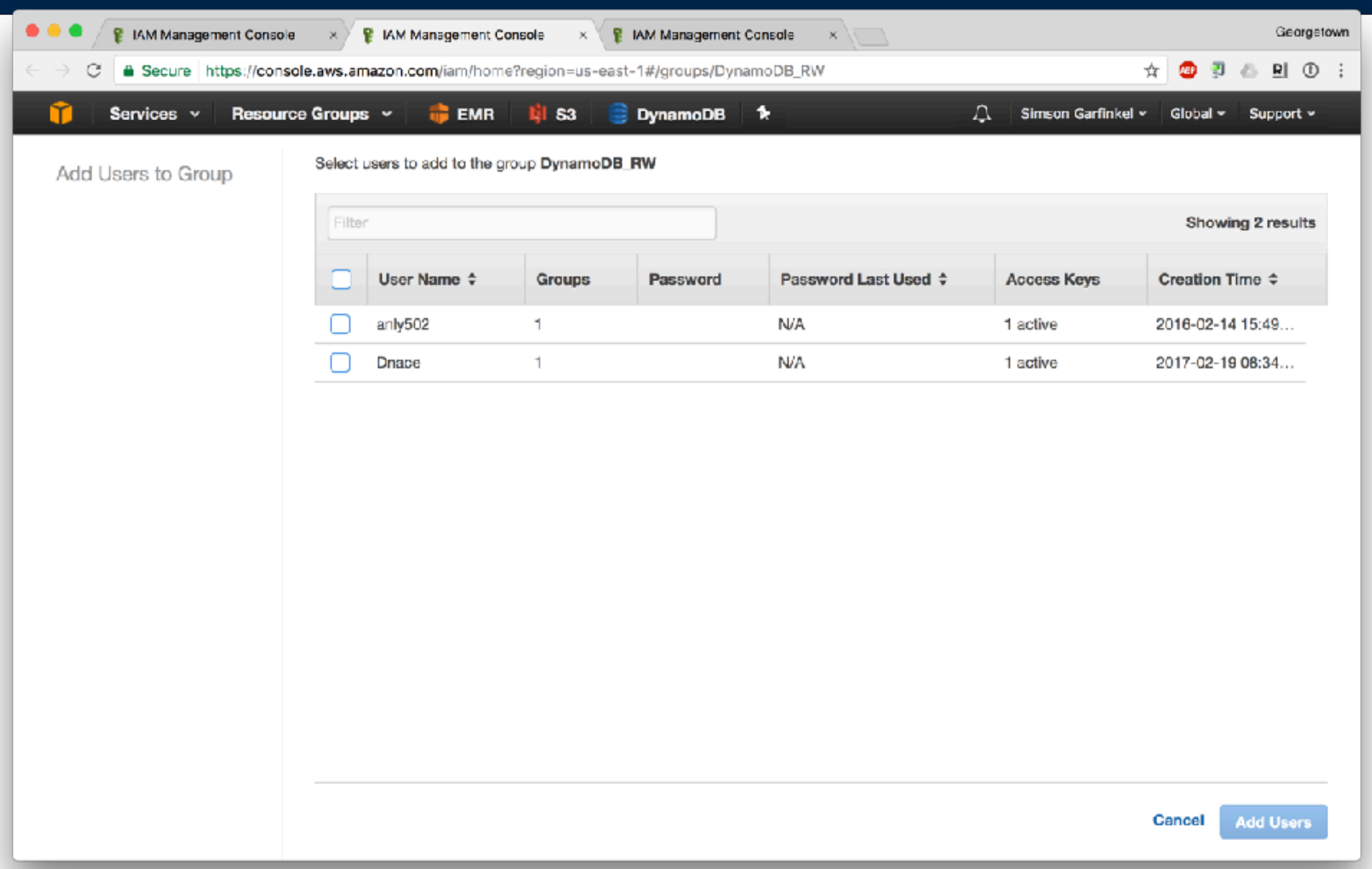

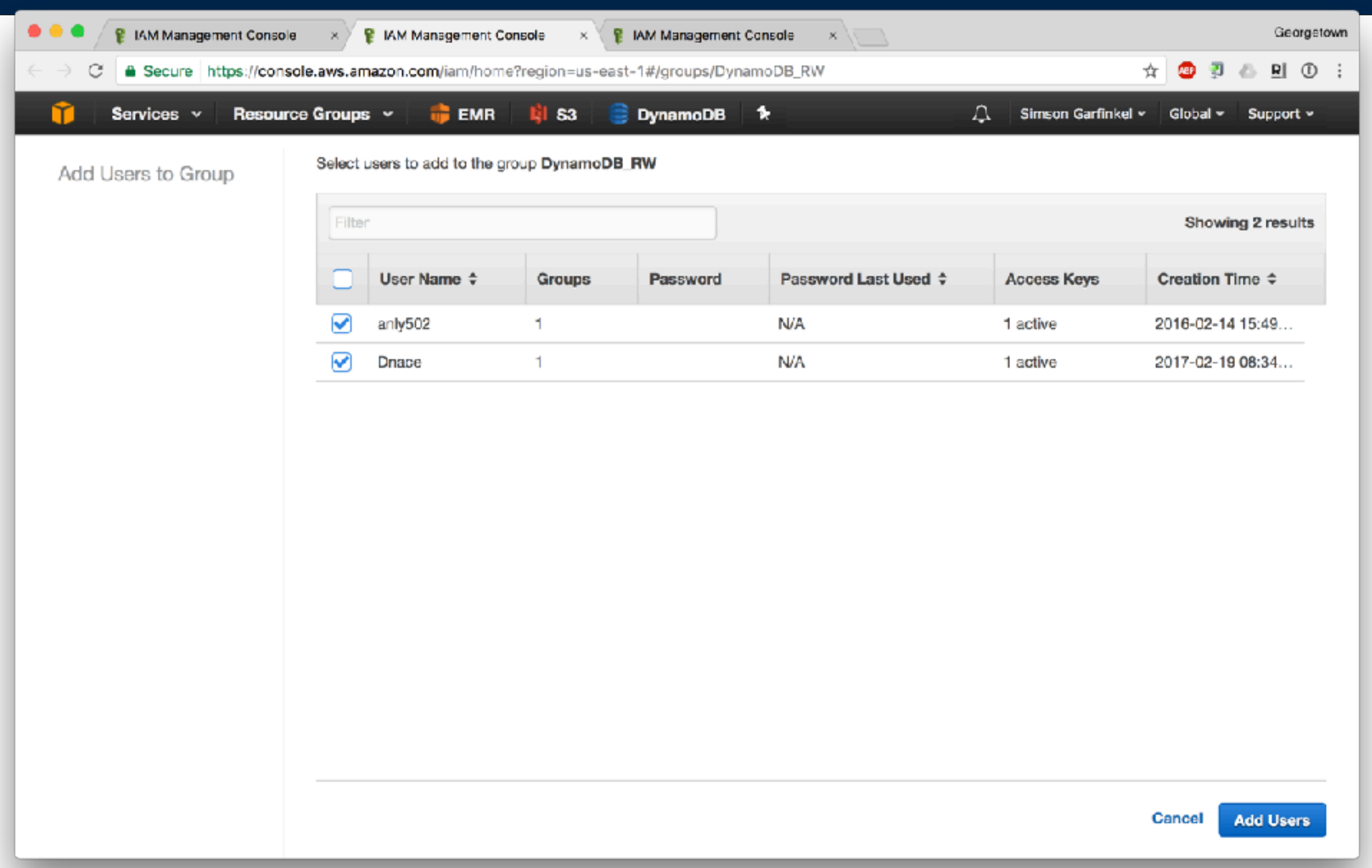

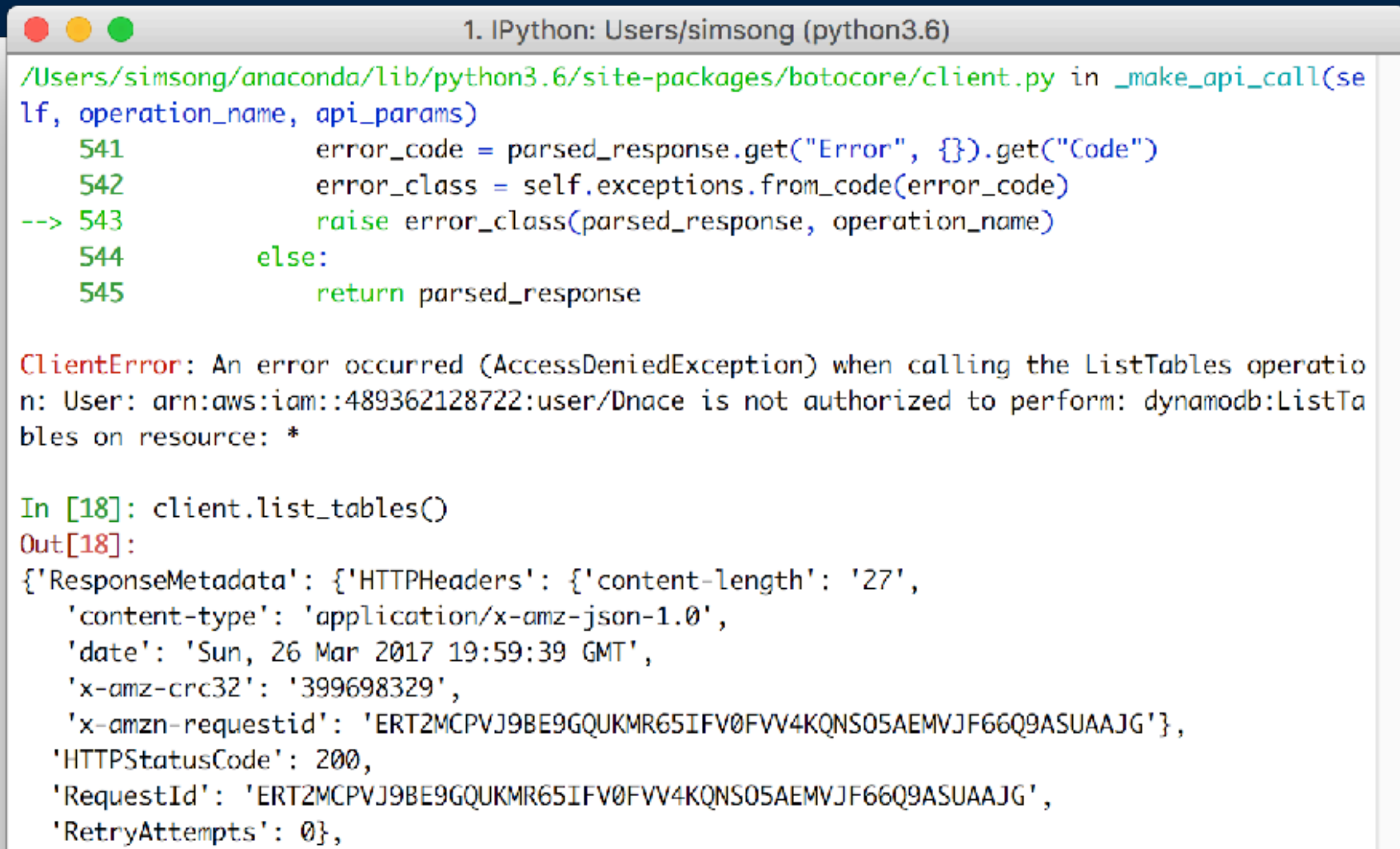

```
'TableNames': ['students']}
```
In  $[19]$ :

```
In [23]: client.scan(TableName='students')
Out[23]:	
{'Count':	1,	
 	'Items':	[{'classes':	{'SS':	['ANLY502',	'ANLY503']},	
   'name': {'S': 'Alice'}}],
 'ResponseMetadata': { 'HTTPHeaders': { 'connection': 'keep-alive',
   			'content-length':	'100',	
   			'content-type':	'application/x-amz-json-1.0',	
   'date': 'Mon, 27 Mar 2017 00:37:43 GMT',
   'server': 'Server',
   			'x-amz-crc32':	'215185486',	
   			'x-amzn-requestid':	
'MFR47QP5IJ9METHPU420QTUGHVVV4KQNSO5AEMVJF66Q9ASUAAJG'},	
  'HTTPStatusCode': 200,
  		'RequestId':	
'MFR47QP5IJ9METHPU420QTUGHVVV4KQNSO5AEMVJF66Q9ASUAAJG',	
  'RetryAttempts': 0},
 'ScannedCount': 1}
```

```
In	[24]:
```

```
In [31]: table.put item(Item={'name':'Bob',"courses":["ANLY502"]})
Out[31]:	
{'ResponseMetadata':	{'HTTPHeaders':	{'connection':	'keep-alive',	
   'content-length': '2',
   			'content-type':	'application/x-amz-json-1.0',	
   'date': 'Mon, 27 Mar 2017 00:43:26 GMT',
   'server': 'Server',
   			'x-amz-crc32':	'2745614147',	
   'x-amzn-requestid': 'UVC56BU385MH9S6HI8H0SV24PNVV4KQNSO5AEMVJF66Q9ASUAAJG'},
  'HTTPStatusCode': 200,
  		'RequestId':	'UVC56BU385MH9S6HI8H0SV24PNVV4KQNSO5AEMVJF66Q9ASUAAJG',	
  'RetryAttempts': 0}}
In [32]: table.put item(Item={'name':'Charlie',"courses":["ANLY502"]})
Out[32]:	
{'ResponseMetadata':	{'HTTPHeaders':	{'connection':	'keep-alive',	
   'content-length': '2',
   			'content-type':	'application/x-amz-json-1.0',	
   'date': 'Mon, 27 Mar 2017 00:43:38 GMT',
   'server': 'Server',
   			'x-amz-crc32':	'2745614147',	
   'x-amzn-requestid': 'VOOHJ8G8V3E281K2QH55VDRK23VV4KQNSO5AEMVJF66Q9ASUAAJG'},
  'HTTPStatusCode': 200,
  		'RequestId':	'VOOHJ8G8V3E281K2QH55VDRK23VV4KQNSO5AEMVJF66Q9ASUAAJG',	
  'RetryAttempts': 0}}
In [33]: table.put item(Item={'name':'Debra',"courses":[]})
Out[33]:	
{'ResponseMetadata':	{'HTTPHeaders':	{'connection':	'keep-alive',	
   			'content-length':	'2',	
   			'content-type':	'application/x-amz-json-1.0',	
   'date': 'Mon, 27 Mar 2017 00:43:50 GMT',
   'server': 'Server',
   			'x-amz-crc32':	'2745614147',	
   'x-amzn-requestid': '9ANN1CUFQTGJPQELS8EVI6KCDVVV4KQNSO5AEMVJF66Q9ASUAAJG'},
  		'HTTPStatusCode':	200,	
  		'RequestId':	'9ANN1CUFQTGJPQELS8EVI6KCDVVV4KQNSO5AEMVJF66Q9ASUAAJG',	
  'RetryAttempts': 0}}
```

```
In [34]: table.scan()
Out[34]:	
{'Count':	4,	
 'Items': [\{\text{'courses'}: [], 'name': 'Debra'}\},		{'classes':	{'ANLY502',	'ANLY503'},	'name':	'Alice'},	
  		{'courses':	['ANLY502'],	'name':	'Charlie'},	
  \{ 'course': [\ 'ANLY502' ], \ 'name': 'Bob' \} ],'ResponseMetadata': {'HTTPHeaders': {'connection': 'keep-alive',
   'content-length': '256',
   			'content-type':	'application/x-amz-json-1.0',	
   'date': 'Mon, 27 Mar 2017 00:44:05 GMT',
   'server': 'Server',
   			'x-amz-crc32':	'3326768074',	
   			'x-amzn-requestid':	
'S5FQ6KKUJQS6RKBJ56EQDBHIHBVV4KQNSO5AEMVJF66Q9ASUAAJG'},	
  'HTTPStatusCode': 200,
  		'RequestId':	
'S5FQ6KKUJQS6RKBJ56EQDBHIHBVV4KQNSO5AEMVJF66Q9ASUAAJG',	
  'RetryAttempts': 0},
 'ScannedCount': 4}
In	[35]:
```
In [35]: from boto3.dynamodb.conditions import Key, Attr

```
In [36]: table.query(KeyConditionExpression=Key('name').eq('Alice'))
Out[36]:	
{'Count':	1,	
 'Items': [{'classes': {'ANLY502', 'ANLY503'}, 'name': 'Alice'}],
 'ResponseMetadata': { 'HTTPHeaders': { 'connection': 'keep-alive',
   			'content-length':	'100',	
   			'content-type':	'application/x-amz-json-1.0',	
   'date': 'Mon, 27 Mar 2017 00:46:07 GMT',
   'server': 'Server',
   			'x-amz-crc32':	'215185486',	
   			'x-amzn-requestid':	
'G8I3T35PC6MVA27I2A3L1NN7BFVV4KQNSO5AEMVJF66Q9ASUAAJG'},	
  'HTTPStatusCode': 200,
  'RequestId': 'G8I3T35PC6MVA27I2A3L1NN7BFVV4KQNSO5AEMVJF66Q9ASUAAJG',
  'RetryAttempts': 0},
 'ScannedCount': 1}
In	[37]:
```
More information at:

*[—http://docs.aws.amazon.com/amazondynamodb/latest/gettingstartedguide/](http://docs.aws.amazon.com/amazondynamodb/latest/gettingstartedguide/GettingStarted.Python.html) [GettingStarted.Python.html](http://docs.aws.amazon.com/amazondynamodb/latest/gettingstartedguide/GettingStarted.Python.html)*

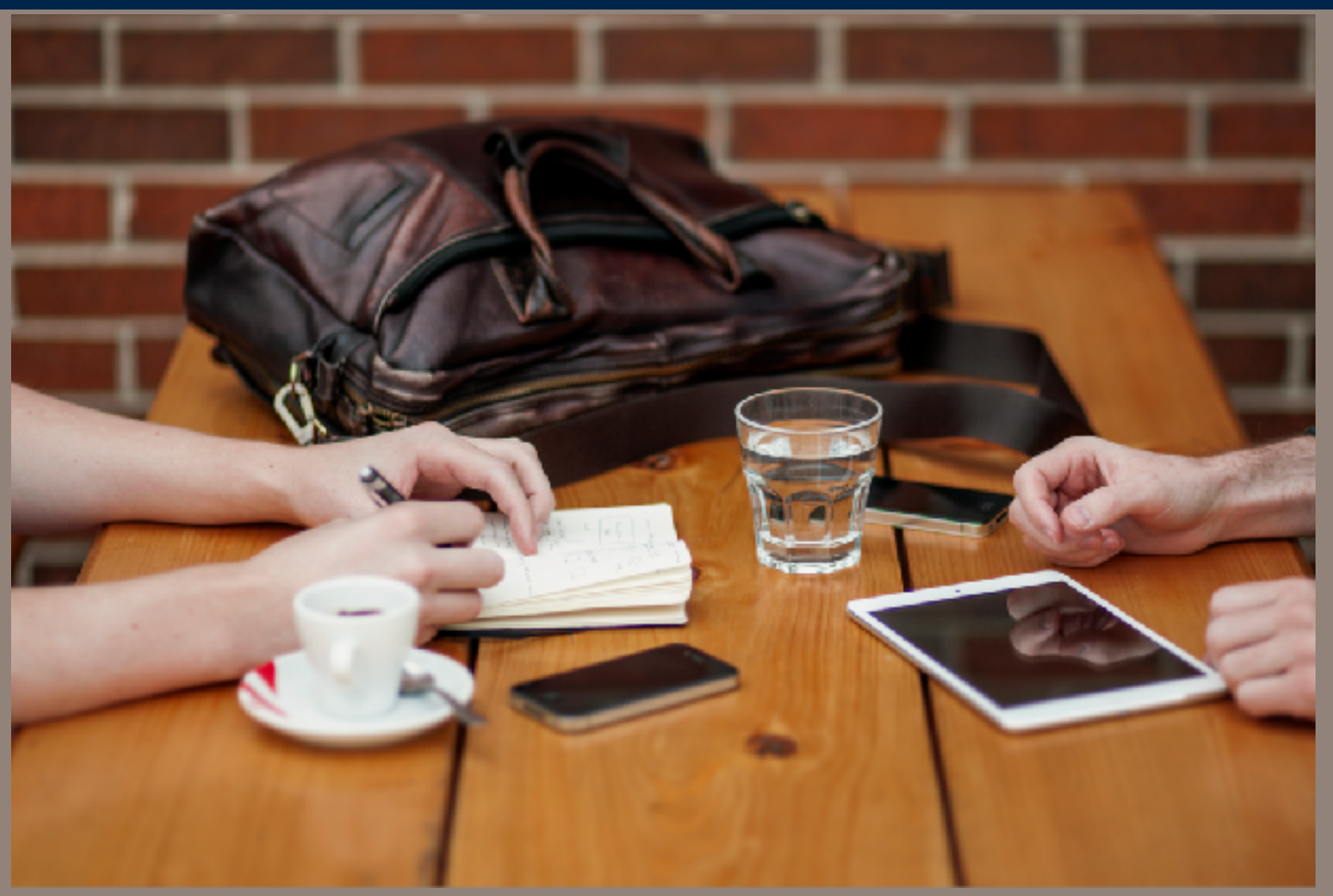

**https://www.pexels.com/photo/people-apple-iphone-writing-154/**

# Homework and L10 **Preview**

## **Calendar**

### Tue Mar 28 — Final Project Group Proposals

- Send your group name & members to **[anly502@nitroba.org](mailto:anly502@nitroba.org)**
- When your group is created on Canvas, upload your proposal!

### **Mon April 3 — L10: Scalable Machine Learning with Spark (Vaisman)**

- Mon April 10 No class
- Mon April 10 Fri April 14 Final Project Online Clinic
- Mon April 17 No class Easter Break
- Mon April 24 L11: Streaming Databases / Graph Databases (Vaisman)
- Mon May 1 L12: Final Project Presentations
- Wed May 10 Final Projects Due
- Mon May 15 Grades due for graduating students (1 student)
- Mon May 22 Grades due for graduate students

# **Readings & Watching**

### Required Readings:

- [EMR Best Practices \(all 38 pages!\)](http://media.amazonwebservices.com/AWS_Amazon_EMR_Best_Practices.pdf)
- [Python and DynamoDB](http://docs.aws.amazon.com/amazondynamodb/latest/gettingstartedguide/GettingStarted.Python.html)
- Optional Reading:
	- History of DynamoDB:

*—<http://www.allthingsdistributed.com/2012/01/amazon-dynamodb.html>*

Required Videos:

- [Getting Started with DynamoDB \(7 minutes\)](https://www.youtube.com/watch?v=w-QLCWHj5XM)
- [How to Design NoSQL Tables and Avoid Hot Keys \(6 minutes\)](https://youtu.be/hURZrYdSTyo)

Optional Videos:

- [Getting Started with Amazon DynamoDB, April 2017 \(56 minutes\)](https://youtu.be/QcFhAwn8Gyg)
- [Introduction to Managed Database Services on AWS \(1 hour, 5 minutes\)](https://youtu.be/yX5C_idmYf4)